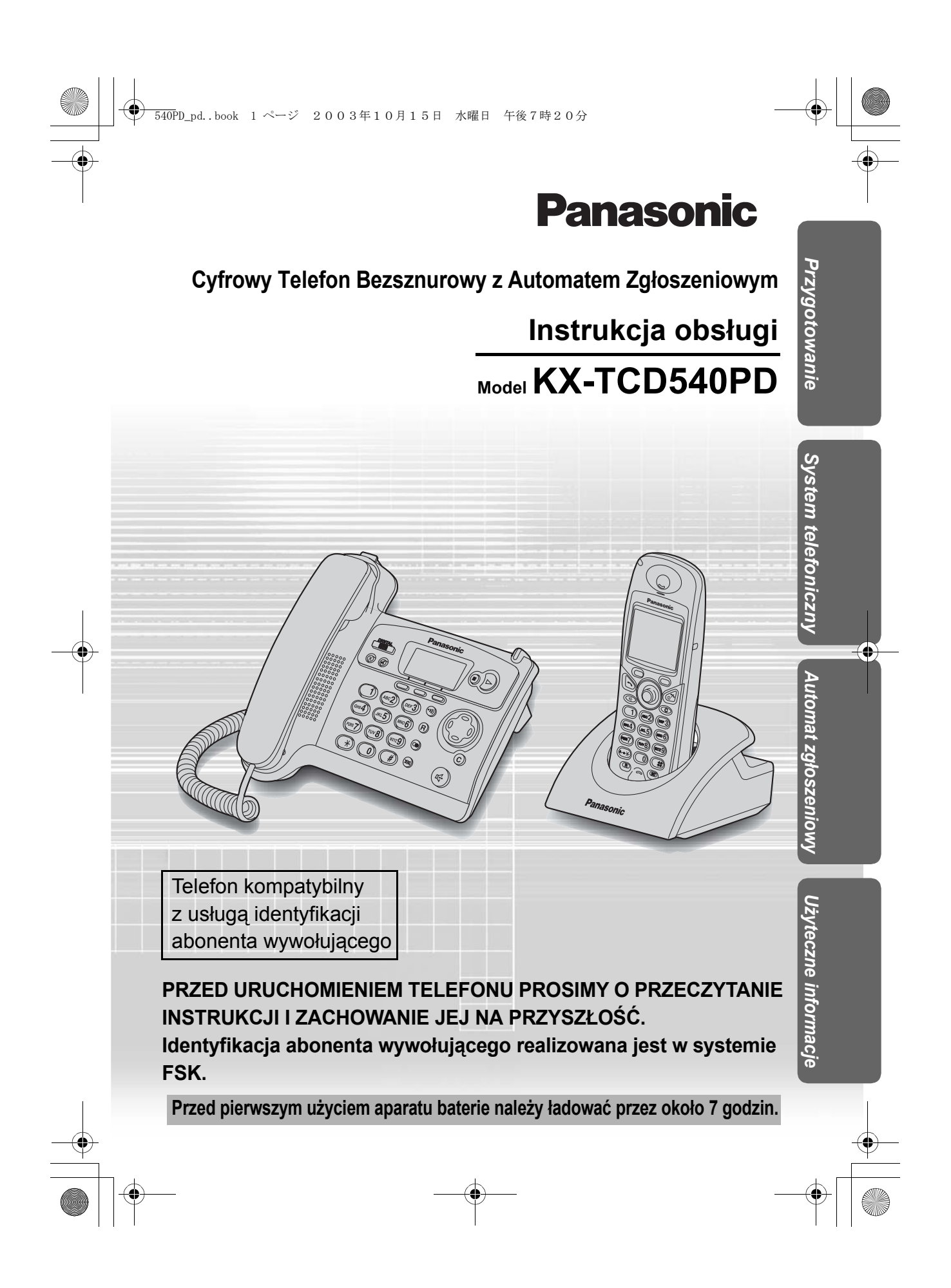

### $\leftrightarrow$  **Funkcje**

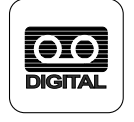

#### **Cyfrowy automat zgłoszeniowy**

Czas nagrywanych wiadomości: do 27 minut lub zapis do 64 wiadomości z oznaczeniem czasu/daty otrzymanych wiadomości wraz z podaniem ich ilości.

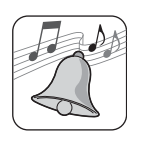

#### **Polifoniczne dzwonki dla bezprzewodowej słuchawki**

Urządzenie zapewnia wysoką jakość dźwięku odtwarzanych dzwonków. Możesz wybrać jeden dzwonek spośród 9 fabrycznych melodii i 6 dzwonków standardowych.

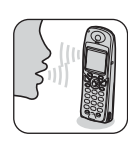

#### **Zestaw głośnomówiący z głośnikiem**

Możesz prowadzić rozmowę bez konieczności trzymania w ręku bezprzewodowej słuchawki. Jest to szczególnie wygodne gdy odbierasz połączenie w trakcie wykonywania innej czynności. Baza jest także wyposażona w tę funkcję.

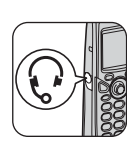

#### **Gniazdo słuchawkowe**

Dzięki podłączeniu opcjonalnego zestawu słuchawkowego, zestaw głośnomówiący staje się jeszcze prostszy i wygodniejszy w użyciu.

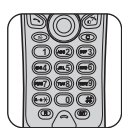

#### **Podświetlana klawiatura**

W celu zapewnienia łatwiejszej obsługi nawet przy niewielkiej ilości światła, klawiatura jest podświetlana w przypadku połączenia przychodzącego lub naciśnięcia jakiegokolwiek przycisku.

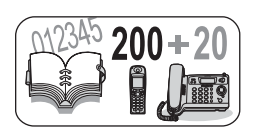

#### **Książka telefoniczna o pojemności 200+20 wpisów**

Przechowuje 200 (książka telefoniczna słuchawki) plus 20 (książka telefoniczna bazy) nazw i numerów w wbudowanym katalogu telefonicznym, umożliwiając do nich łatwy dostęp.

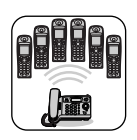

#### **Obsługa wielu słuchawek**

W jednej bazie można zarejestrować do 6 słuchawek, co podnosi wygodę użytkowania. (Opcjonalna słuchawka/ładowarka jest dostępna w osobnej sprzedaży.)

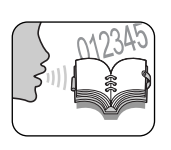

2

#### **Wyszukiwanie głosowe**

Można nagrać do 20 komend głosowych w książce telefonicznej słuchawki, a następnie można wyszukiwać komendy w książce telefonicznej słuchawki przy użyciu własnego głosu.

### **Spis treści**

#### **Przygotowanie**

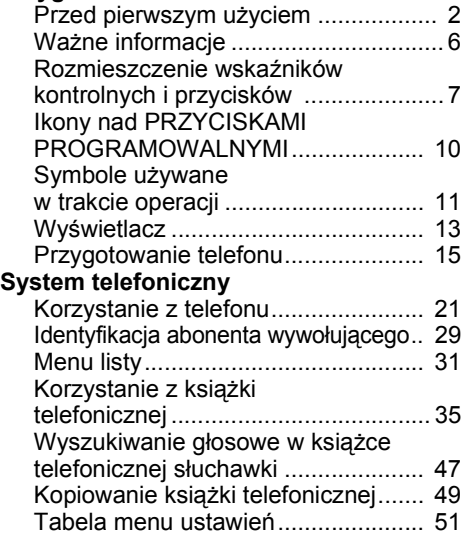

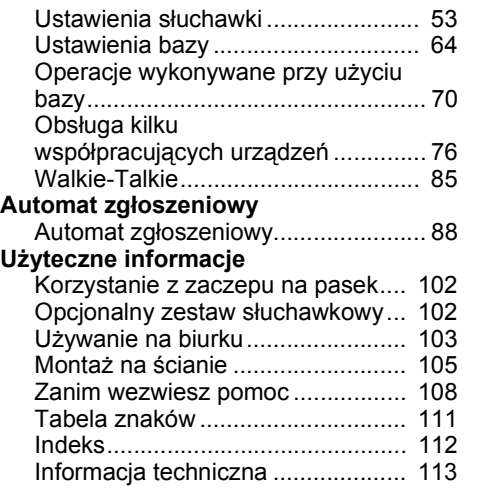

#### **Wyjaśnienie**

W niniejszej Instrukcji obsługi symbole  $\Box$  i pokazują, przy pomocy którego

urządzenia można wykonać daną operację.

: Wykonaj przy pomocy bezprzewodowej słuchawki.

: Wykonaj przy pomocy bazy.

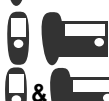

 $\rightarrow$ : Wykonaj osobno przy pomocy bezprzewodowej słuchawki lub bazy.

**&** : Wykonaj jednocześnie przy pomocy bezprzewodowej słuchawki i bazy.

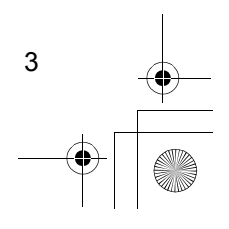

#### *Dziękujemy Państwu za zakup nowego cyfrowego telefonu bezprzewodowego Panasonic.*

#### Drogi Kliencie!

4

Stałeś się posiadaczem telefonu KX-TCD540PD, produktu zgodnego z europejskim standardami telefonów bezprzewodowych (DECT). Technologia DECT cechuje się wysokim poziomem zabezpieczenia przed przechwyceniem, jak również wysokiej jakości cyfrową transmisją. Telefon ten został zaprojektowany z myślą o szerokim wachlarzu zastosowań.

Na przykład, telefon ten może być używany w sieci baz i bezprzewodowych słuchawek, tworzących system telefoniczny, który:

- obsługuje do 6 bezprzewodowych słuchawek współpracujących z jednym urządzeniem bazowym.
- umożliwia uzyskiwanie połączenia wewnętrznego pomiędzy 2 zarejestrowanymi słuchawkami.
- umożliwia wykorzystywanie jednej bezprzewodowej słuchawki na maksymalnie 4 bazach, powiększając w ten sposób zasięg komunikacji radiowej.

Usługa identyfikacji numeru jest usługą świadczoną przez operatora sieci telefonicznej. Kiedy usługa ta jest dostępna, telefon będzie wyświetlał numer abonenta wywołującego.

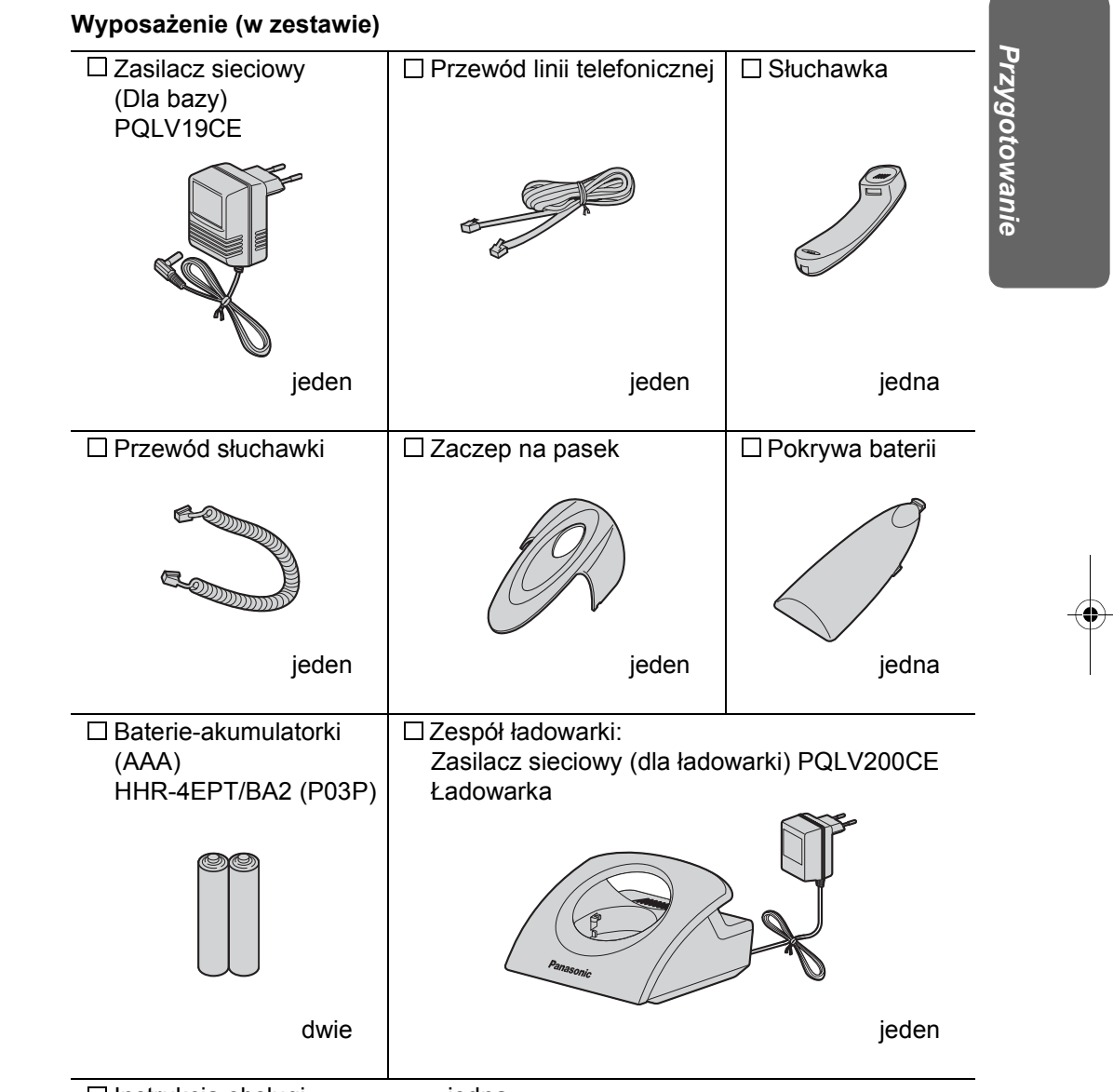

Instrukcja obsługi ................... jedna

Skrócona instrukcja obsługi ... jedna

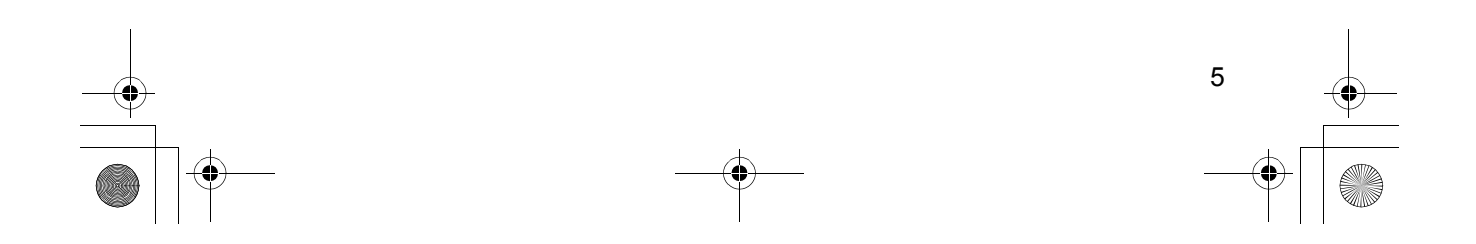

540PD\_pd..book 6 ページ 2003年10月15日 水曜日 午後7時20分

# **Ważne informacje**

Nie używaj zasilacza innego niż załączony do urządzenia. **Nie podłączaj zasilacza sieciowego do gniazdka innego niż standardowe AC220-240 V. (Dla bazy) Urządzenie jest dopuszczone do użycia z zasilaczem PQLV19CE. (Dla ładowarki)**

**Aparat jest dopuszczony do użycia z zasilaczem PQLV200CE.**

Urządzenie nie może wykonywać połączeń w następujących sytuacjach: • Baterie w przenośnej,

- bezprzewodowej słuchawce wymagają naładowania lub nastąpiła awaria baterii.
- Podczas awarii zasilania sieciowego.
- Gdy blokada klawiatury jest ustawiona w pozycji Wł.
- Gdy urządzenie jest w trybie blokady połączeń (mogą być wykonane połączenia tylko z numerami alarmowymi).

Nie otwieraj bazy, bezprzewodowej słuchawki lub ładowarki (oprócz sytuacji, gdy konieczna jest wymiana baterii). Urządzenie nie powinno być używane w pobliżu sprzętu medycznego intensywnej opieki/pierwszej pomocy, jak również nie powinno być używane przez osoby z rozrusznikami serca.

Należy dopilnować, żeby do urządzenia nie dostały się żadne przedmioty lub płyny. Nie narażaj urządzenia na działanie dymu, kurzu, wstrząsów i wibracji mechanicznych.

#### **Środowisko**

Nie należy korzystać z urządzenia w pobliżu wody.

Urządzenie to należy przechowywać z daleka od źródeł ciepła takich jak grzejniki, kuchenki, itp. Nie należy również umieszczać go w pomieszczeniu o temperaturze niższej niż 5 °C lub wyższej niż 40 °C.

Zasilacz sieciowy jest wykorzystywany jako główne urządzenie odłączające dopływ prądu. Upewnij się, że gniazdko sieciowe jest położone/zainstalowane w pobliżu urządzenia i że jest łatwo dostępne.

#### OSTRZEŻENIE:

ABY ZAPOBIEC PORAŻENIU PRĄDEM, NIE WYSTAWIAJ URZĄDZENIA NA DZIAŁANIE DESZCZU LUB WILGOCI.

#### **Ostrzeżenia dotyczące baterii**

- 1. Używaj tylko baterii wymienionych w specyfikacji.
- **2. Nie używaj baterii jednorazowych.**
- 3. Nie używaj starych baterii z nowymi.
- 4. Nie wrzucaj baterii do ognia, gdyż mogą eksplodować. Zapoznaj się z miejscowymi przepisami w zakresie utylizacji odpadów, aby
- poznać specjalne zalecenia dotyczące ich składowania. 5. Nie otwieraj ani nie przecinaj baterii.
- Uwolniony elektrolit stanowi czynnik korozyjny i może spowodować uszkodzenia skóry i oczu. Elektrolit jest trujący, jeśli dostanie się do przewodu pokarmowego.
- 6. Zwracaj uwagę na to, aby bateria nie stykała się z materiałami przewodzącymi takimi jak pierścionki, bransolety i klucze. Baterie lub/i materiały przewodzące mogą się rozgrzać i spowodować oparzenia.
- 7. Ładuj baterie zgodnie ze wskazówkami przedstawionymi w niniejszej instrukcji.

#### **Umieszczenie bazy**

- Aby uzyskać maksymalny zasięg i odbiór bez zakłóceń, zalecamy następujące umieszczenie bazy:
- Z daleka od urządzeń elektronicznych takich jak telewizory, radia, komputery lub inne telefony.
- W łatwo dostępnym miejscu, na podwyższeniu i w miejscu centralnym.

6

540PD\_pd..book 7 ページ 2003年10月15日 水曜日 午後7時20分

# **Rozmieszczenie wskaźników kontrolnych i przycisków**

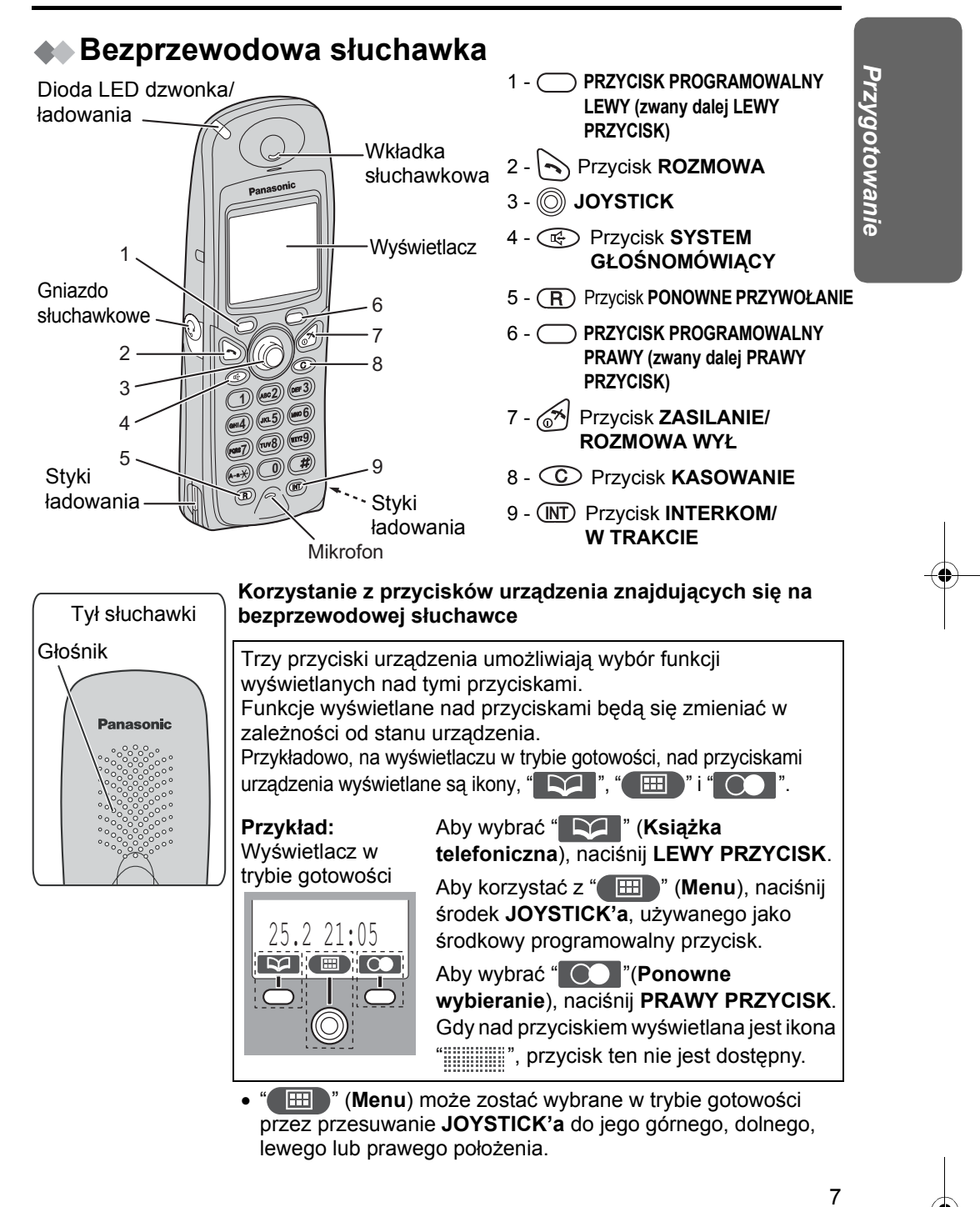

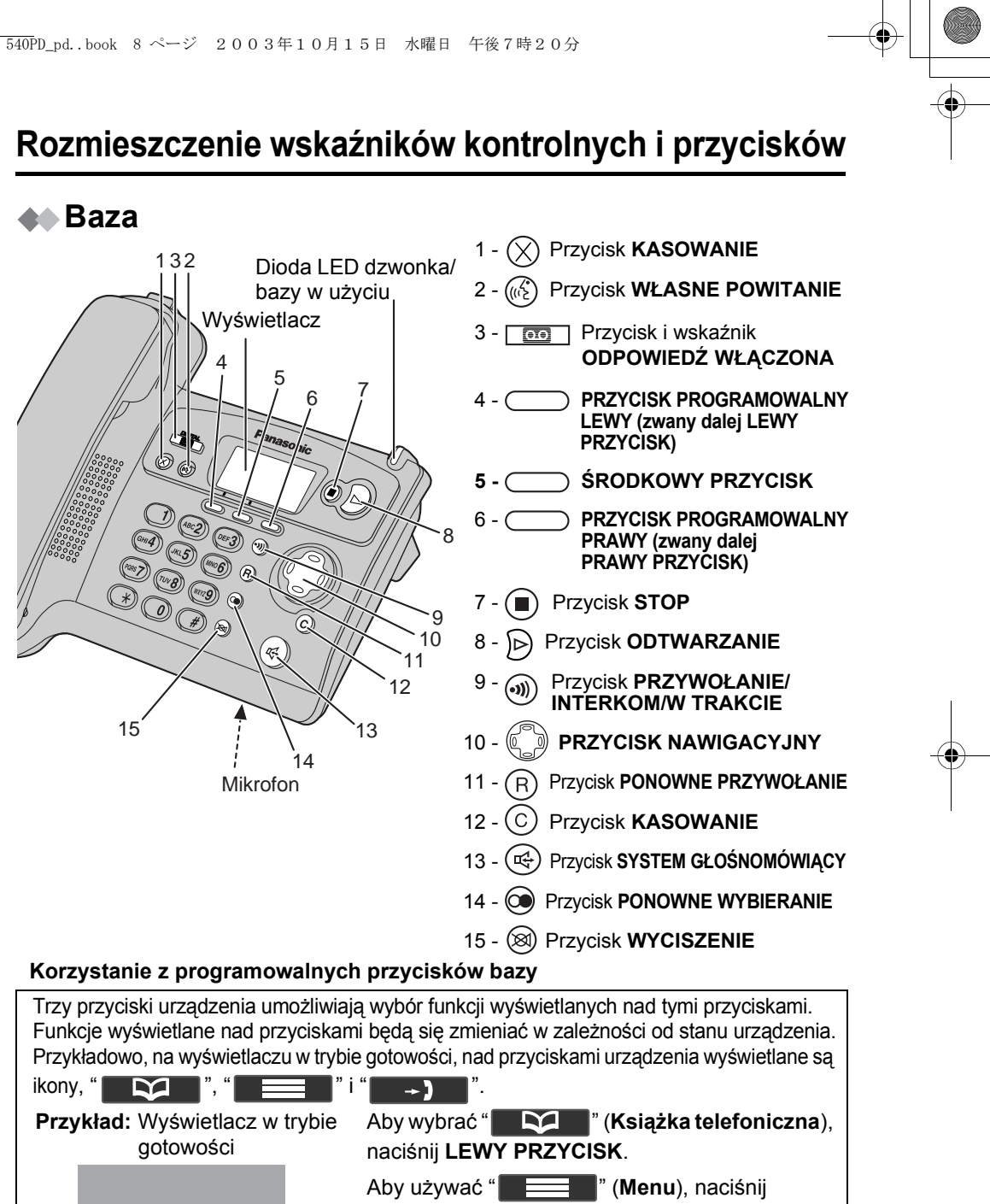

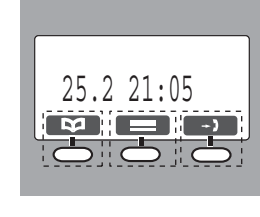

8

**ŚRODKOWY PRZYCISK**.

Aby wybrać " " (**Identyfikacja abonenta wywołującego**), naciśnij **PRAWY PRZYCISK**.

Gdy nad przyciskiem programowalnym wyświetlone zostanie "**WE WARE:** WE WARE: ", oznacza to, że przycisk nie ma żadnej funkcji.

# **Rozmieszczenie wskaźników kontrolnych i przycisków**

#### **Używanie przycisku Nawigacyjnego**

Przycisk ten posiada cztery aktywne obszary.

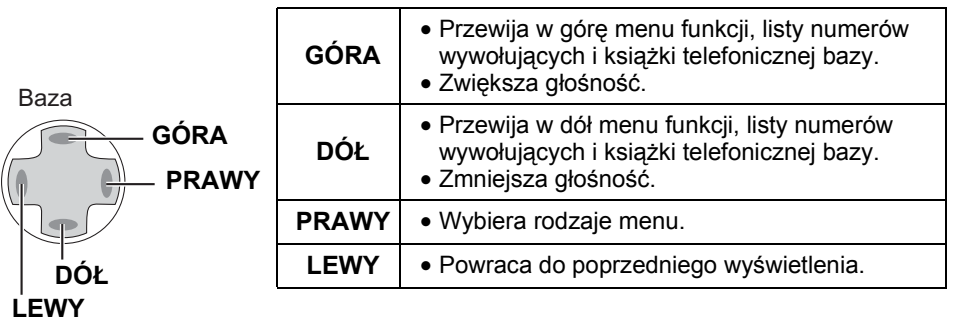

**Przygotowanie** *Przygotowanie*

### **Ładowarka**

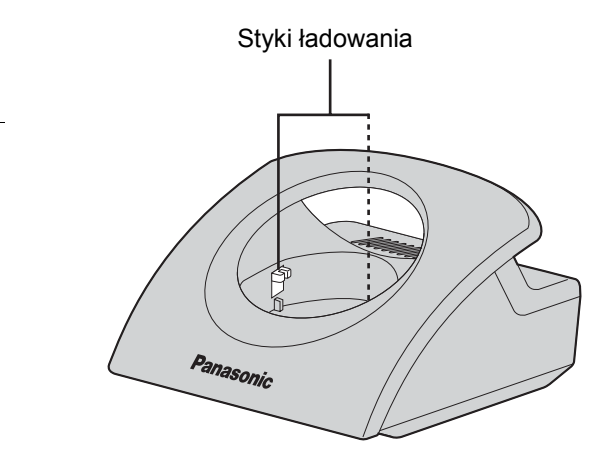

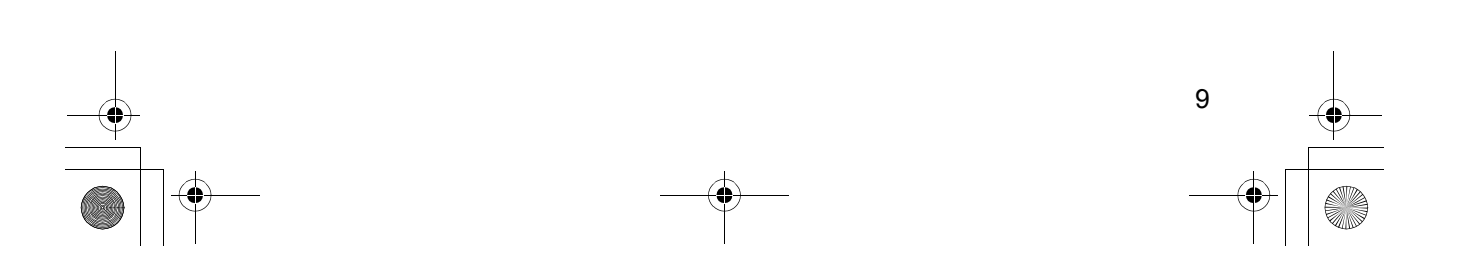

# **Ikony nad PRZYCISKAMI PROGRAMOWALNYMI**

### **Ikony nad przyciskami programowalnymi bezprzewodowej słuchawki**

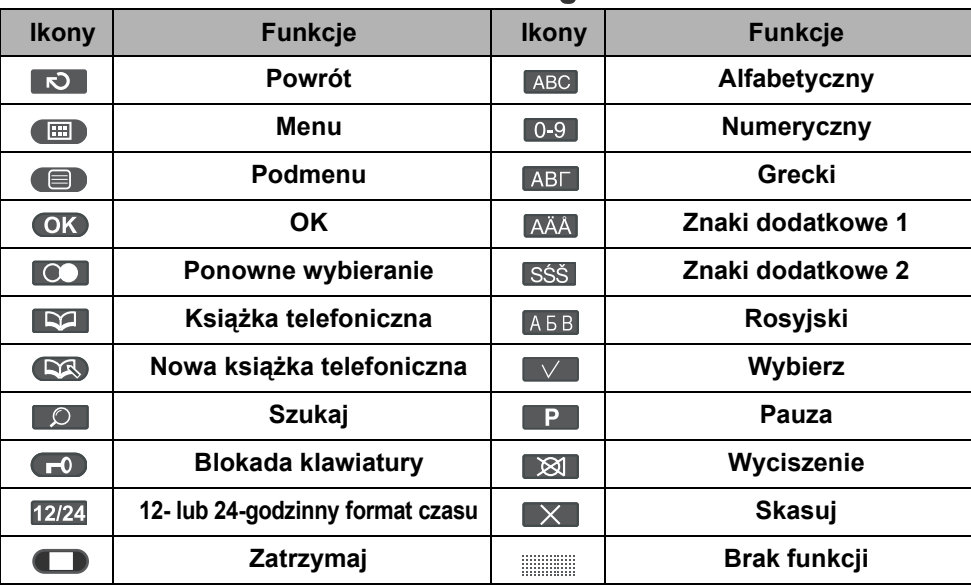

### **Ikony nad programowalnymi przyciskami bazy**

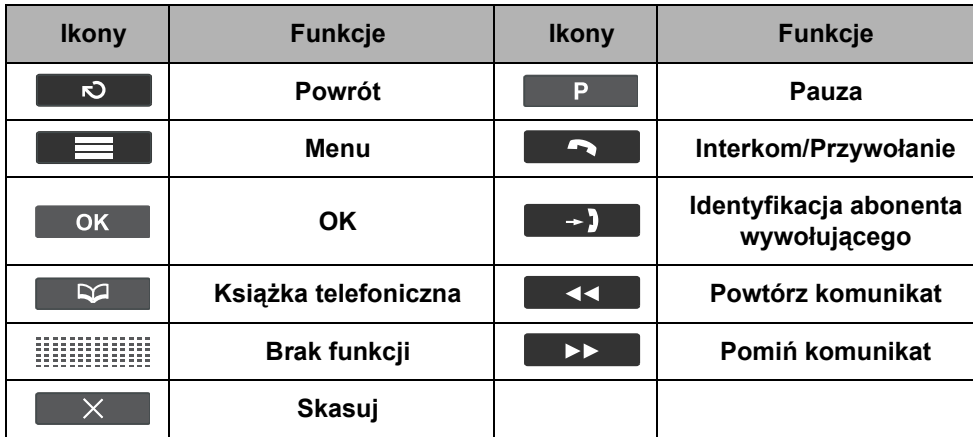

10

# **Symbole używane w trakcie operacji**

### **Symbole używane w trakcie operacji bezprzewodowej słuchawki**

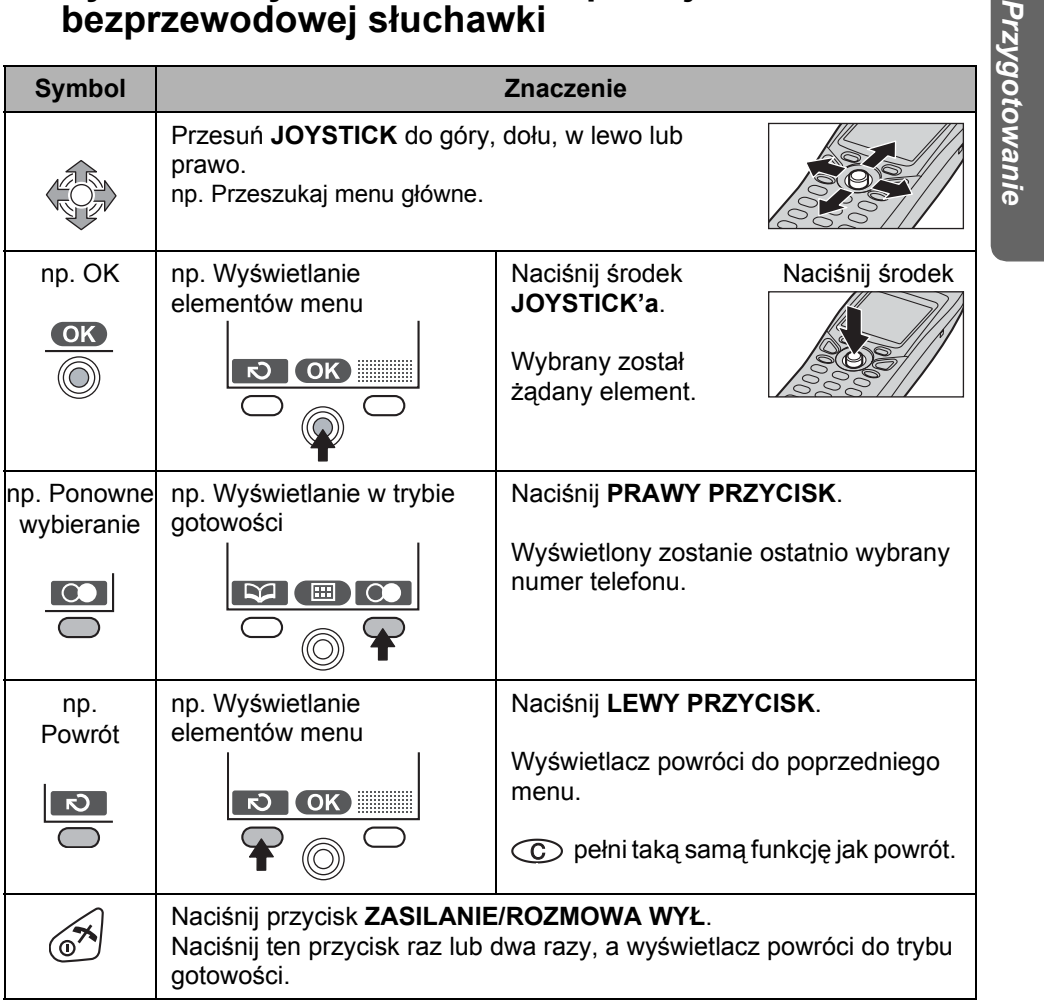

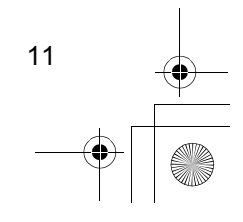

Przy

# **Symbole używane w trakcie operacji**

### **Symbole używane w trakcie operacji bazy**

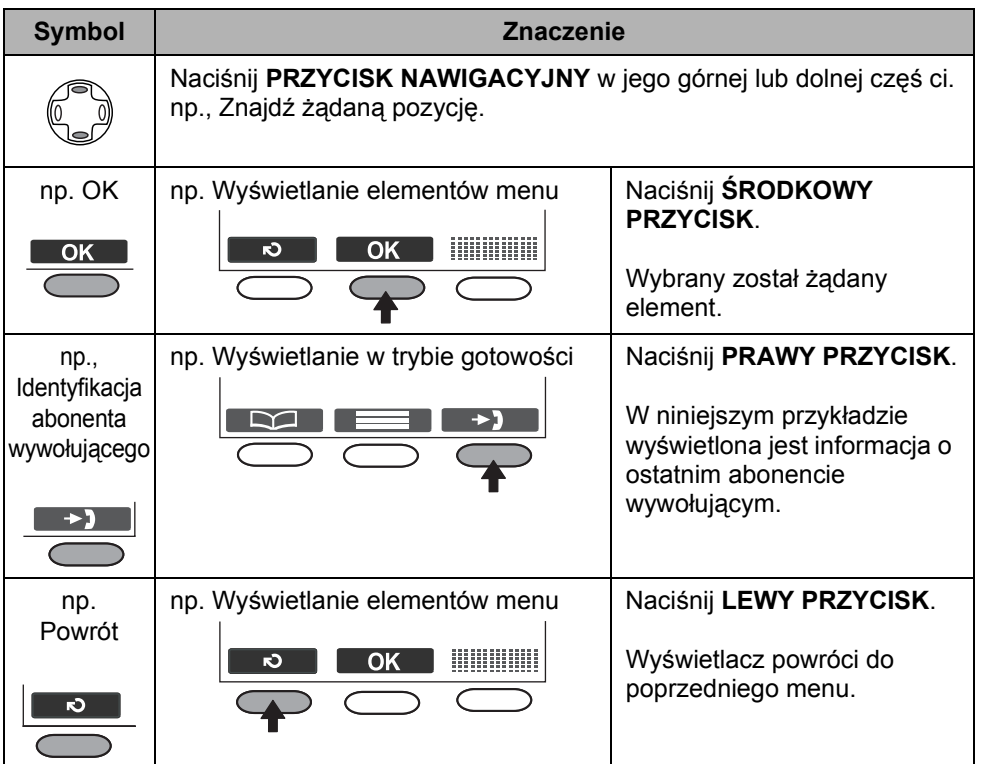

### **Symbole używane w trakcie operacji bezprzewodowej słuchawki/bazy**

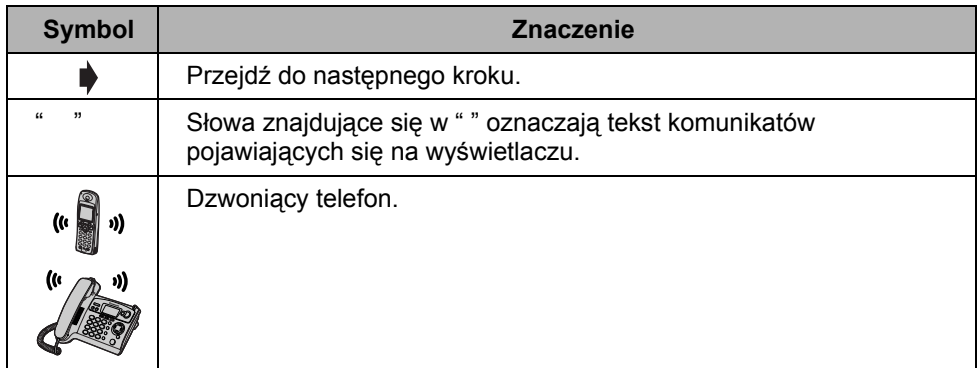

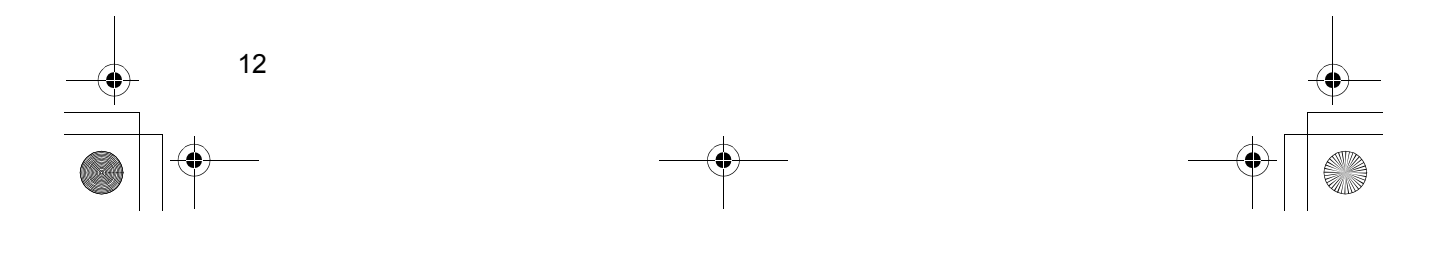

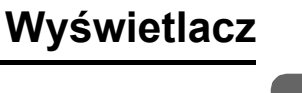

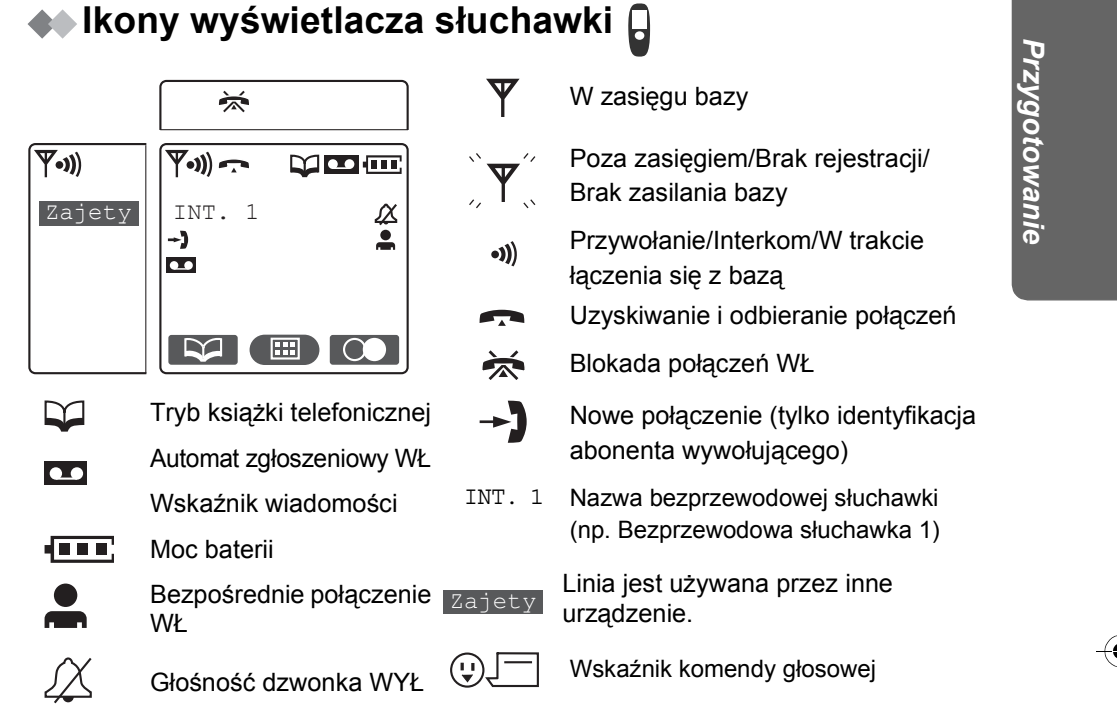

#### **Wyświetlacz menu głównego**

Przejdź do **Menu głównego**, naciśnij środek **JOYSTICK**

(lub przesuń  $\langle \sqrt[m]{\mathbb{S}}\rangle$ ) gdy wyświetlacz urządzenia znajduje się w trybie gotowości. Wybrana ikona menu zostanie odwrócona i wyświetlona zostanie jej nazwa.

**Przykład:** Wybrano "Identyfikacja"."Identyfikacja"

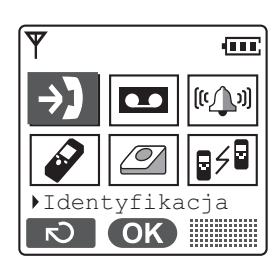

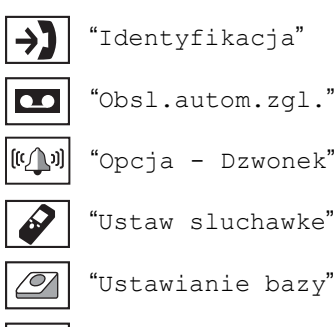

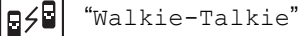

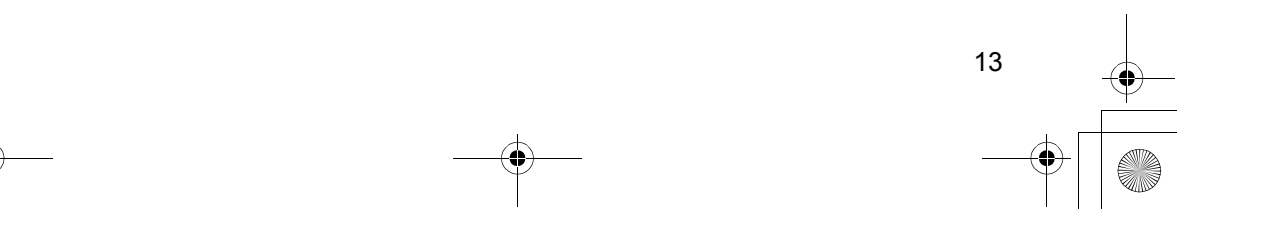

# **Wyświetlacz**

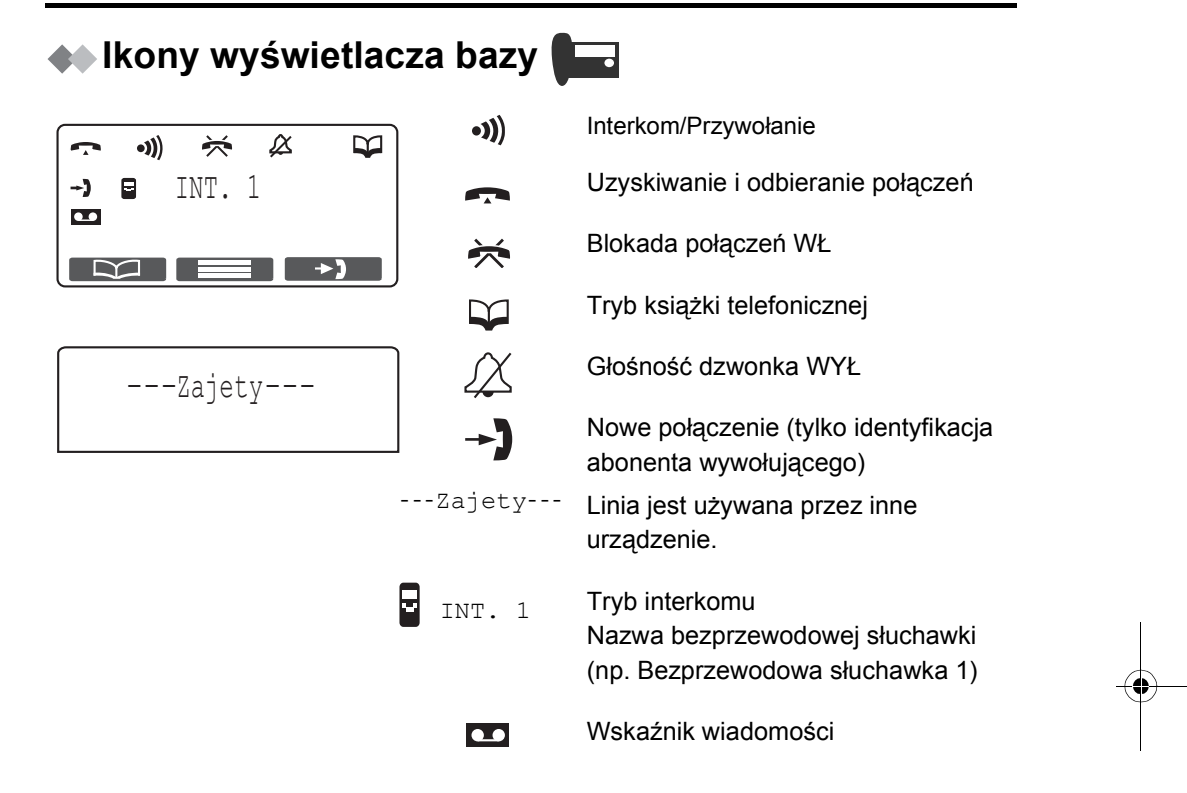

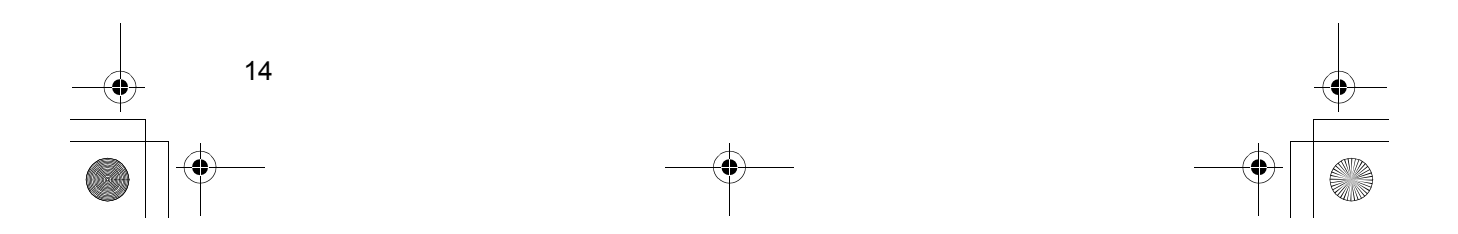

# **Instalacja**

#### (Dla bazy)

Podłącz zasilacz sieciowy i przewód linii telefonicznej w następującym porządku: **1**, **2**, **3**, **4**.

Gdy ustawisz bazę na biurku, przewody mogą zostać ukryte wewnątrz adaptora montażu naściennego (str. 103, 104).

#### Uchwyt

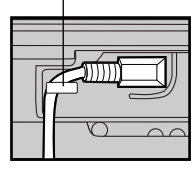

Zamocuj zasilacz sieciowy w gniazdku, tak aby zapobiec jego przypadkowemu odłączeniu się.

Słuchawka

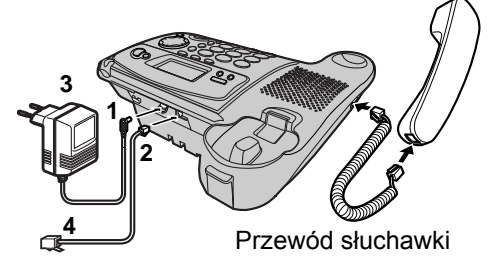

- Zasilacz sieciowy musi być cały czas podłączony do sieci. (W czasie użytkowania może się nagrzewać, co jest zjawiskiem normalnym.)
- Nie instaluj przewodów telefonu podczas burzy.
- UŻYWAJ TYLKO ZASILACZA SIECIOWEGO PQLV19CE Panasonic.

## **Przygotowanie telefonu**

#### (Dla ładowarki)

Przed pierwszym użyciem bezprzewodowej słuchawki baterie muszą zostać w pełni naładowane.

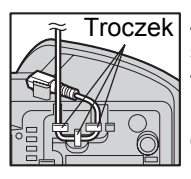

Troczek Zamocuj zasilacz sieciowy w gniazdku, tak aby zapobiec jego przypadkowemu odłączeniu się.

*Przygotowanie*

Przygotowanie

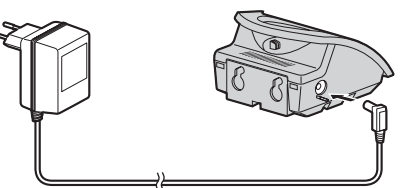

- Zasilacz sieciowy musi być cały czas podłączony do sieci. (W czasie użytkowania może się nagrzewać, co jest zjawiskiem normalnym.)
- UŻYWAJ TYLKO ZASILACZA SIECIOWEGO POLV200CF Panasonic.

### **Instalacja baterii w słuchawce**

Upewnij się, że baterie zostały zainstalowane zgodnie z poniższym rysunkiem. Instalując baterie, należy najpierw umieścić ją w pojemniku na baterie od strony bieguna ujemnego  $\ominus$ . Zamknij pokrywę zgodnie z kierunkiem strzałki.

• Wymieniając baterie, należy najpierw wyjmować baterię od strony bieguna dodatniego  $\oplus$ .

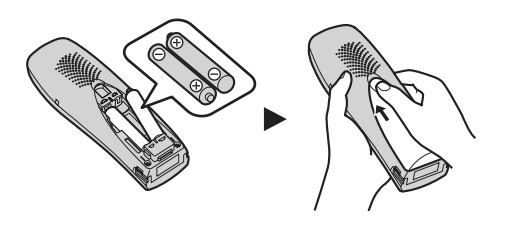

15

## **Przygotowanie telefonu**

### **Ładowanie baterii**

Baterie dołączone do zestawu nie są naładowane. W celu ich naładowania, umieść słuchawkę na bazie. **Przed pierwszym użyciem aparatu baterie należy ładować przez około 7 godzin.** 

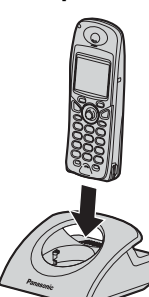

Podczas ładowania, kontrolka ładowania będzie świecić w sposób pokazany poniżej.

#### **W trakcie ładowania W pełni naładowana**

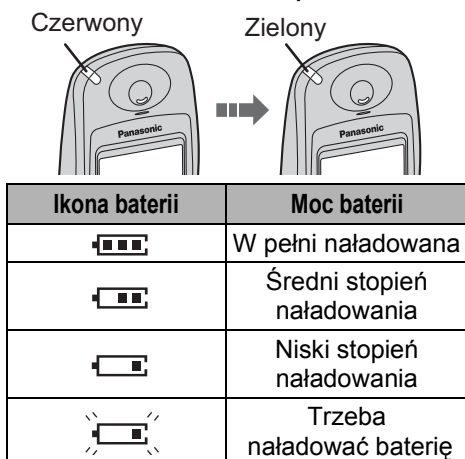

Nawet gdy bezprzewodowa słuchawka jest wyłączona, włączy się automatycznie w momencie umieszczenia jej na ładowarce. **Gdy słuchawka znajduje się na ładowarce nie można odebrać połączenia.**

Jeżeli na wyświetleniu słuchawki miga gdy zostanie zdjęta z ładowarki, należy wykonać ładowanie baterii bezprzewodowej słuchawki przez co najmniej 15 minut.

#### **Informacja o bateriach**

Po pełnym naładowaniu baterii Panasonic:

**Baterie Ni-MH (standardowo 700 mAh)**

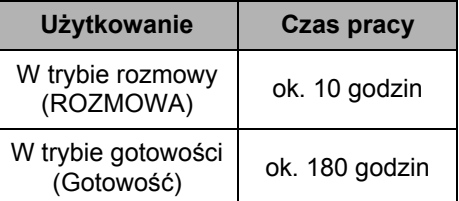

#### **Baterie Ni-Cd (standardowo 250 mAh)**

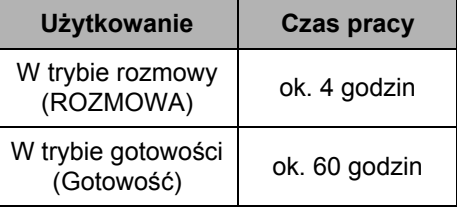

- Wyżej wymienione czasy dotyczą pełnej sprawności baterii.
- Czas pracy baterii może być krótszy, w zależności od warunków użytkowania i temperatury otoczenia.
- **Raz w miesiącu przy pomocy miękkiej, suchej ściereczki oczyść styki ładowania bezprzewodowej słuchawki i ładowarki. Jeżeli urządzenie jest wystawione na działanie smarów, kurzu, lub wysokiej wilgotności, czyść je częściej.** W przeciwnym wypadku ładowanie baterii może nie przebiegać poprawnie.
- Baterii nie da się przeładować, chyba że są one często wyjmowanie i wkładane.
- Aby maksymalnie przedłużyć czas używalności baterii, nie należy ładować bezprzewodowej słuchawki dopóki nie zacznie migać ikona

16

# **Przygotowanie telefonu**

### **Wymiana baterii**

Jeżeli ikona  $\Box$  miga po wykonaniu kilku połączeń, mimo, że baterie bezprzewodowej słuchawki zostały w pełni naładowane, obie baterie powinny zostać wymienione.

- **Przed pierwszym użyciem aparatu baterie należy ładować przez około 7 godzin.**
- **Podczas wymiany baterii należy pamiętać o ustawieniu typu baterii, nawet gdy instalowane są baterie tego samego typu, aby inicjalizować pozostałą pamięć (dotyczącą baterii) w bezprzewodowej słuchawce. (Zobacz sekcja Wybór typu baterii na stronie 62.)**
- Nie używaj baterii jednorazowych. Włożenie baterii jednorazowych i rozpoczęcie ładowania może spowodować wyciek elektrolitu.
- Otwórz pokrywę baterii naciskając silnie na wycięcie na pokrywie i przesuń ją zgodnie z kierunkiem strzałki pokazanej poniżej.

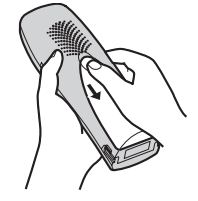

Wymień obie baterie (str. 15) i zamknij pokrywę. Ładuj bezprzewodową słuchawkę przez około 7 godzin. **Używaj tylko baterii Panasonic P03P (Ni-MH) lub P03H (Ni-Cd).**

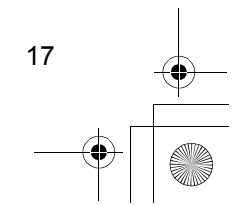

540PD\_pd..book 18 ページ 2003年10月15日 水曜日 午後7時20分

# **Przygotowanie telefonu**

ശ്

 $\boldsymbol{\mathsf{G}}$ 

#### **Zasilanie WŁ/WYŁ Zasilanie WŁ Zasilanie WYŁ** Naciśnij i Naciśnij i Po zwolnieniu przytrzymaj przycisku przytrzymaj **ZASILANIE***.* **ZASILANIE**, **ZASILANIE**. Wyświetlacz wyświetlacz gaśnie.  $\bigodot$

### **Wybór języka na wyświetlaczu**

przechodzi w tryb gotowości.

Możesz wybrać jeden z 19 języków, osobno dla bezprzewodowej słuchawki i dla bazy. Ustawieniem fabrycznym jest Polski.

┗

### **Wybór języka na wyświetlaczu bezprzewodowej słuchawki**

Aby przerwać operację, naciśnij w dowolnej chwili ...

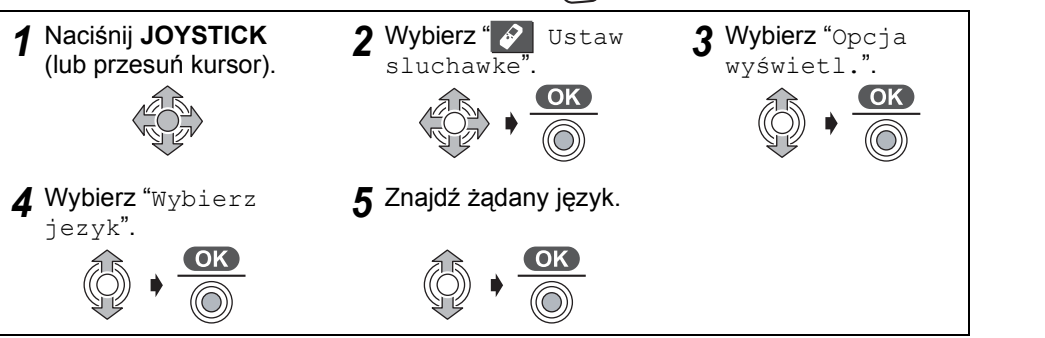

• Jeżeli na wyśiwtlaczu ustawiony jest język, którego nie znasz, zmień ustawienie na żądany język.

Naciśnij <mark>⊙ →</mark> Naciśnij ● → Przesuń ♥ → Naciśnij ● → Przesuń ♥ 4 razy → Naciśnij <sub>i</sub> i → Przesuń i wa razy → Naciśnij i → Znajdź żądany język → Naciśnij <sup>OK</sup>.

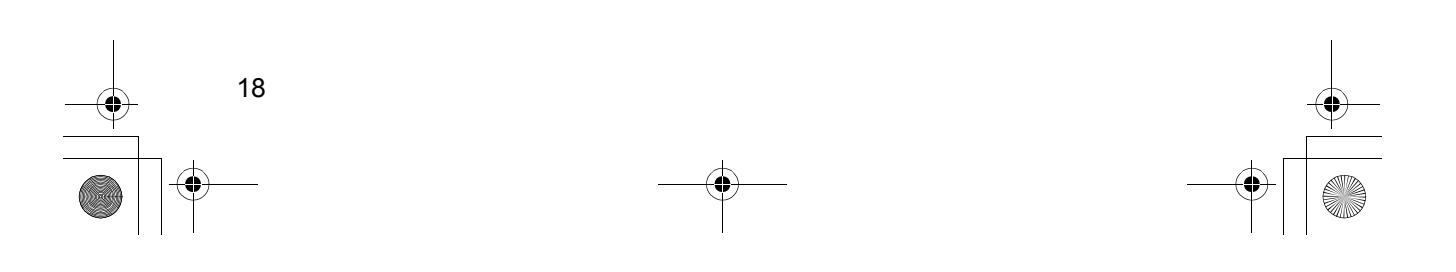

 $\bigwedge$  Naciśnij  $\overline{\bigodot}$ .

# **Przygotowanie telefonu**

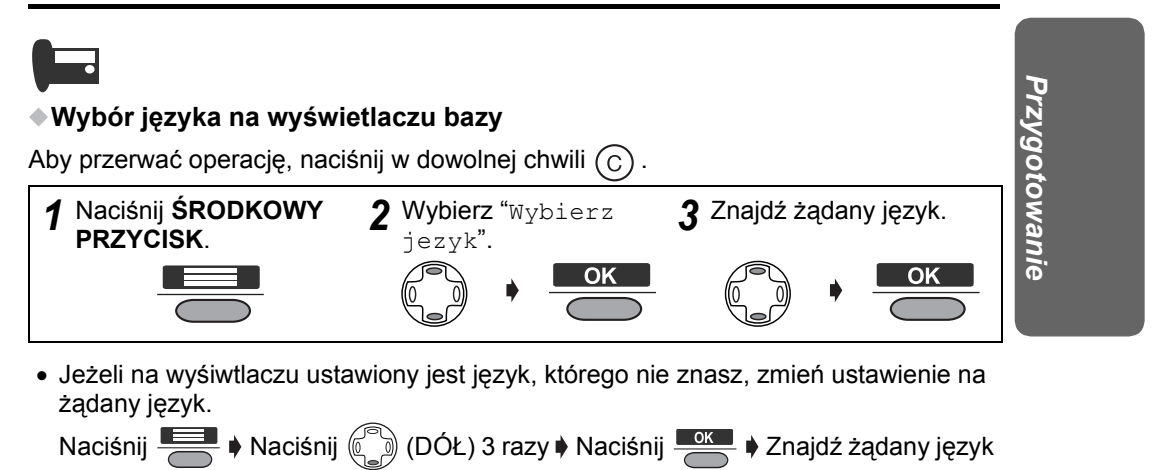

19

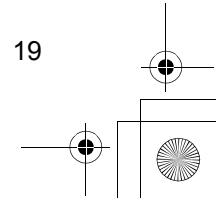

540PD\_pd..book 20 ページ 2003年10月15日 水曜日 午後7時20分

# **Przygotowanie telefonu**

## **Ustawianie daty i godziny**

Po wystąpieniu awarii zasilania sieciowego należy wyregulować ustawienie zegara. Upewnij się, że ikona  $\Psi$  nie miga. Po ustawieniu daty i czasu, na wyświetlaczu bazy pojawi się ustawiona data i godzina. Funkcja ta jest dostępna tylko za pomocą bezprzewodowej słuchawki.

Aby przerwać operację, naciśnij w dowolnej chwili  $\binom{3}{2}$ .

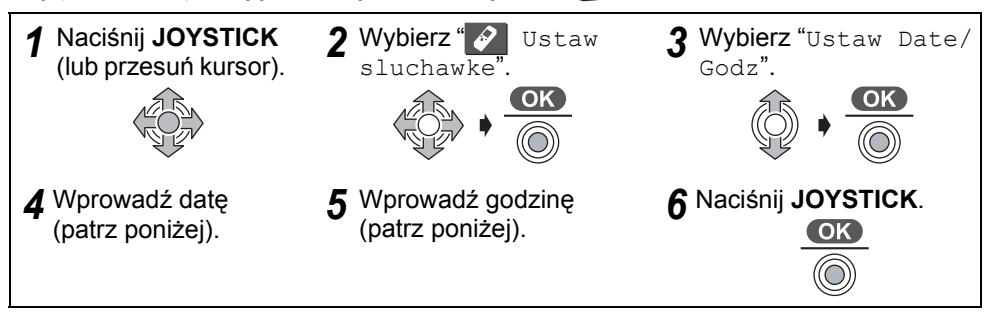

**Przykład:** Aby nastawić 16 lutego, 2003, 19:15.

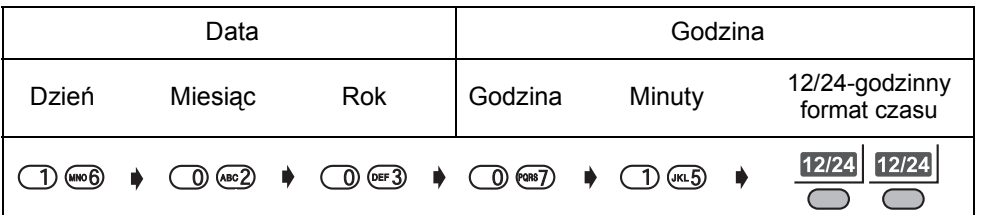

#### **Wybór 12- lub 24-godzinnego formatu czasu**

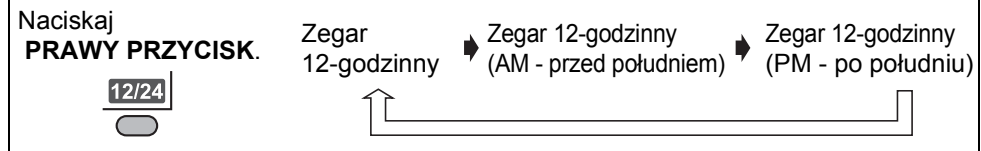

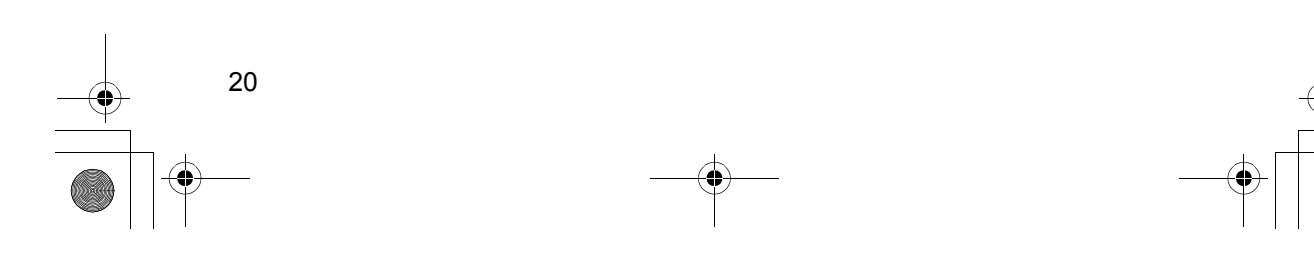

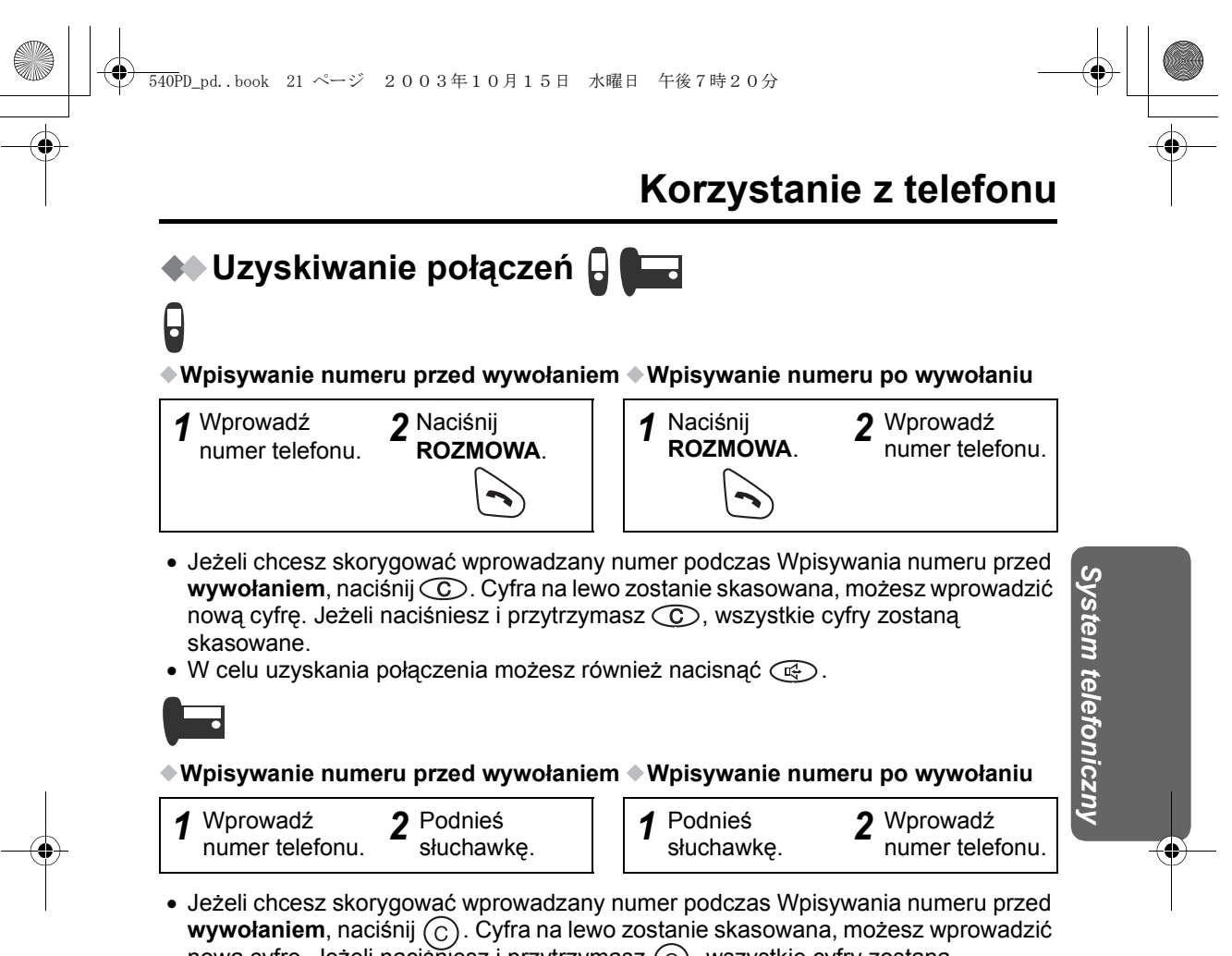

nową cyfrę. Jeżeli naciśniesz i przytrzymasz  $(\widehat{\mathsf{C}})$ , wszystkie cyfry zostaną skasowane.

• W celu uzyskania połączenia możesz również nacisnąć  $(\overline{m_1})$ .

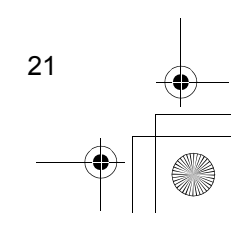

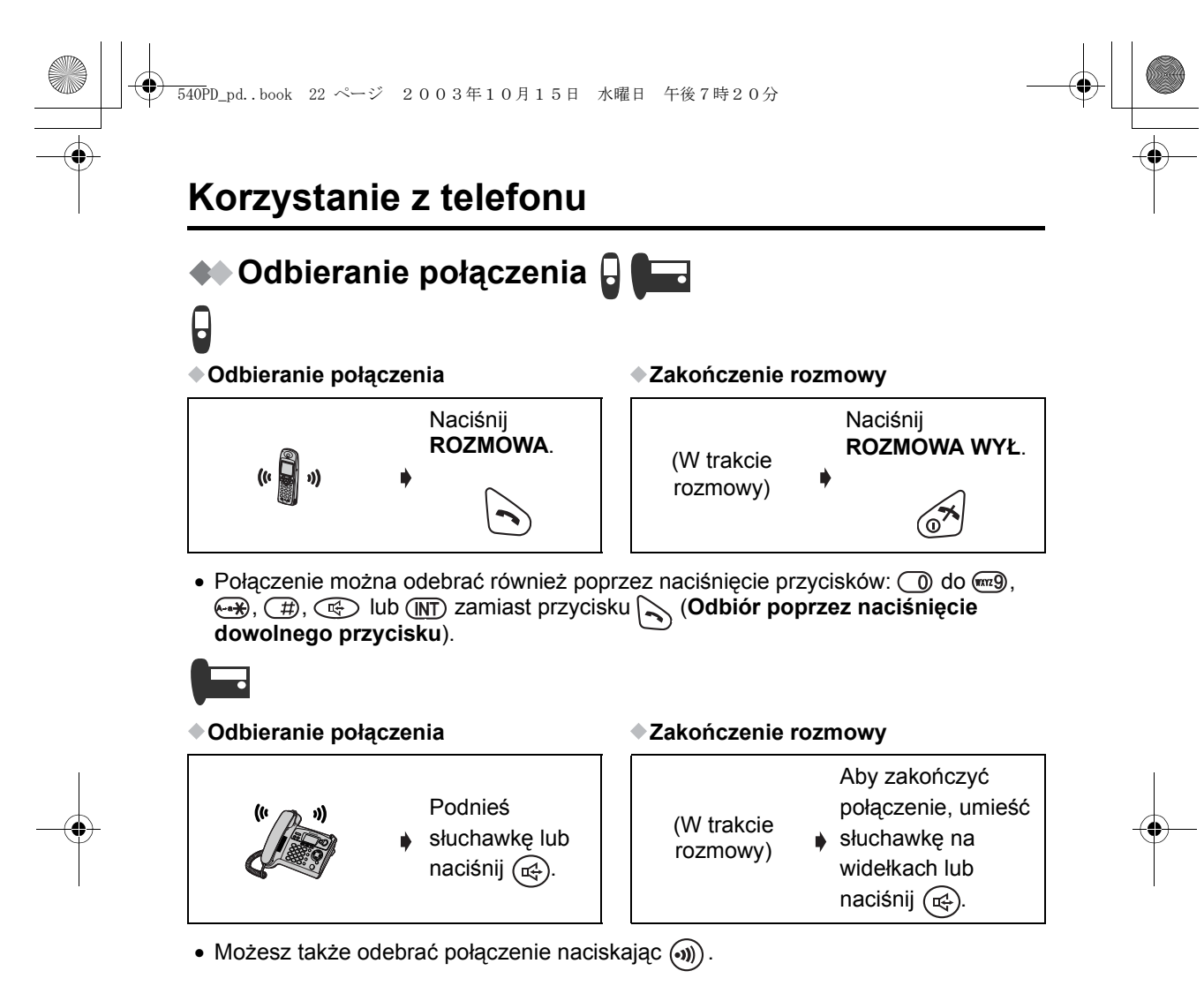

### **Odbiór automatyczny**

Jeżeli ustawisz funkcję **Automatycznego Odbioru** w pozycji WŁĄCZONY, możesz odebrać połączenie przez zdjęcie słuchawki z ładowarki. (Patrz **Ustawianie odbioru automatycznego w pozycji WŁ/WYŁ** na stronie 62.)

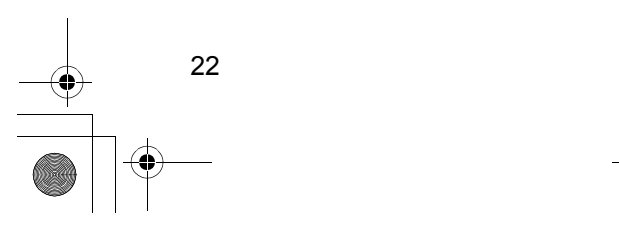

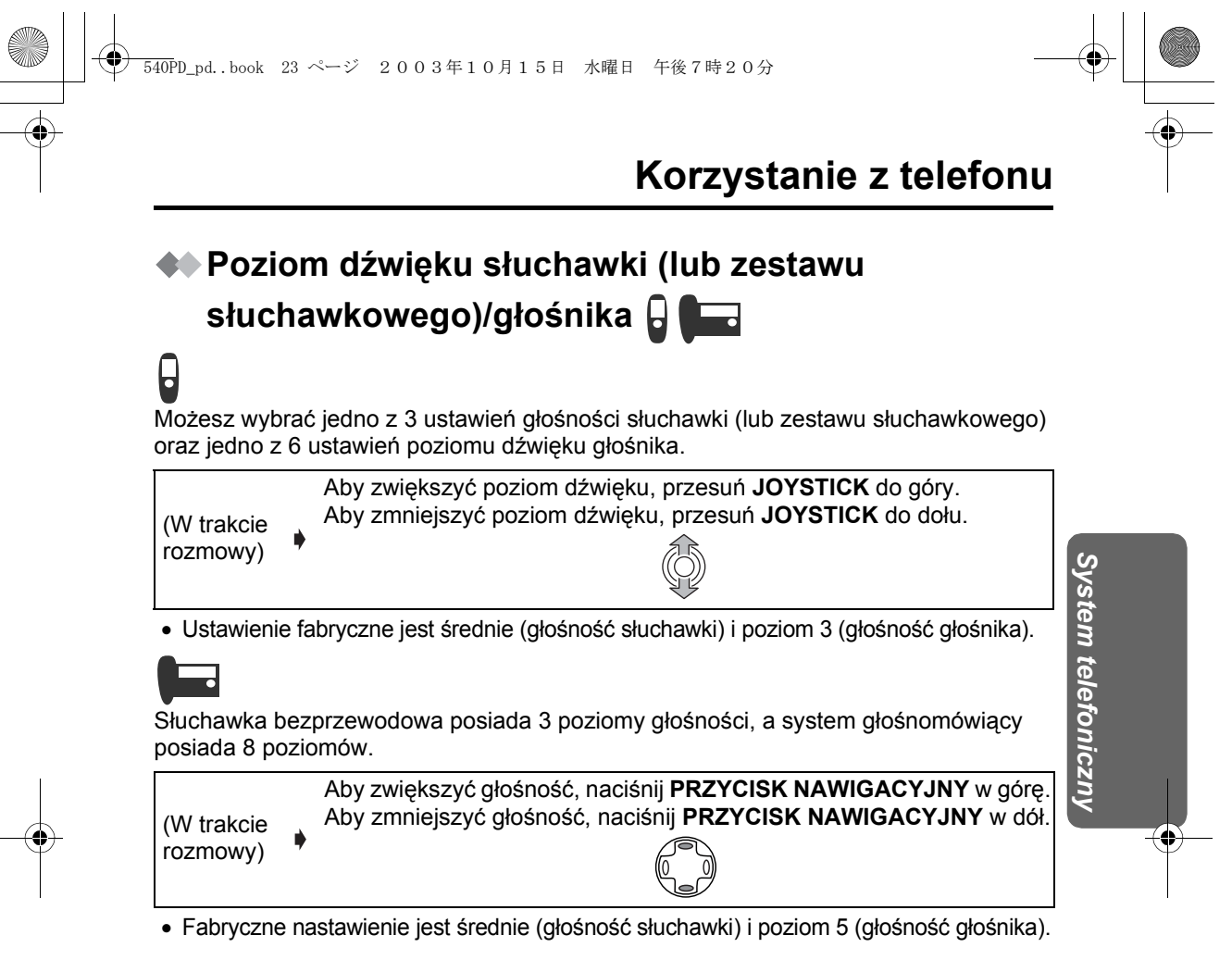

# **Korzystanie z systemu głośnomówiącego**

System głośnomówiący umożliwia komunikację z rozmówcą bez konieczności trzymania w ręce bezprzewodowej słuchawki i pozwala innym osobom przebywającym w pomieszczeniu na przysłuchiwanie się rozmowie.

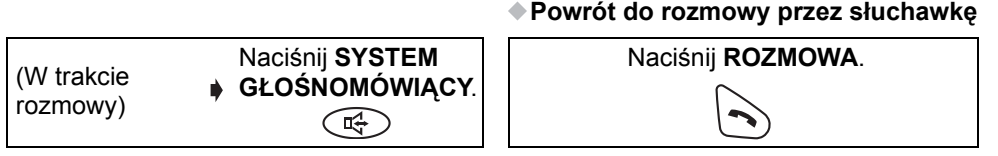

- W celu uzyskania optymalnej jakości rozmowy, pamiętaj o:
- Prowadzeniu rozmowy w cichym otoczeniu.

 $\mathsf L$ 

- Jeśli któryś z rozmówców ma kłopot z usłyszeniem rozmowy, przesuń **JOYSTICK** w górę lub w dół, aby zmieniła się odpowiednio głośność bezprzewodowej słuchawki. Głośność systemu głośnomówiącego może być regulowana w 6 poziomach.

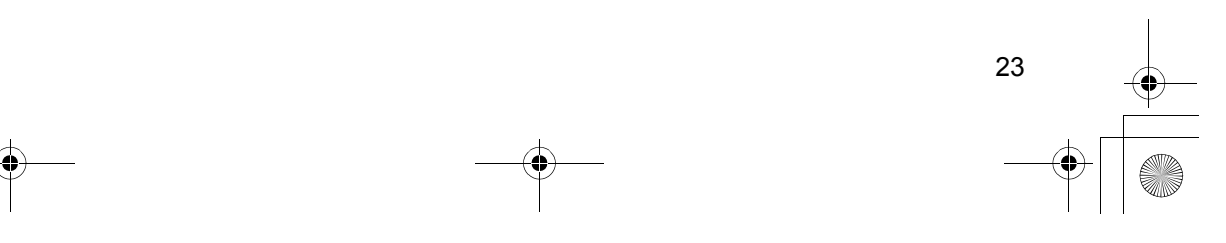

# **Korzystanie z telefonu**

rozmowy)

System głośnomówiący umożliwia komunikację z rozmówcą bez konieczności trzymania słuchawki w ręku i pozwala innym osobom przebywającym w pomieszczeniu na przysłuchiwanie się rozmowie.

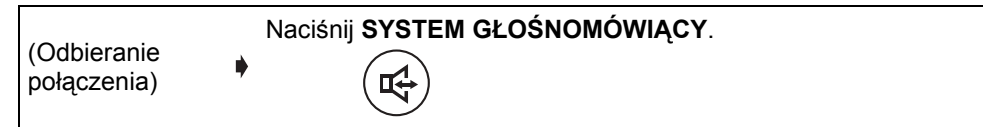

• W celu uzyskania optymalnej jakości rozmowy, pamiętaj o:

図

- Prowadzeniu rozmowy w cichym otoczeniu.
- Jeśli któryś z rozmówców ma kłopot z usłyszeniem rozmowy, przesuń **PRZYCISK NAWIGACYJNY** w górę lub w dół, aby zmieniła się odpowiednio głośność. Głośność systemu głośnomówiącego bazy może być regulowana w 8 poziomach.

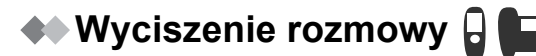

Podczas rozmowy możliwe jest wyciszenie telefonu w taki sposób, że rozmówca nie będzie cię słyszał. W przypadku wyciszenia rozmowy będziesz nadal słyszał rozmówcę.

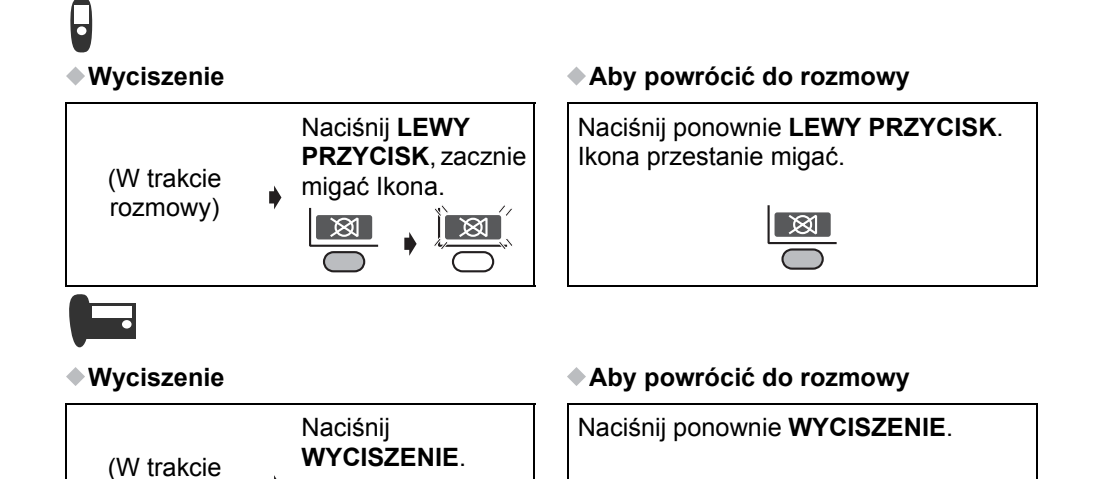

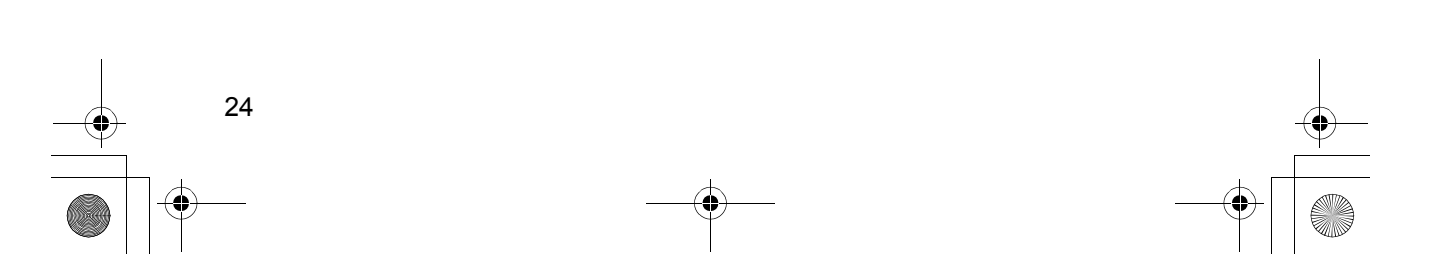

# **Korzystanie z telefonu**

### **Blokada klawiatury**

Możesz zablokować przyciski numeryczne bezprzewodowej słuchawki. Gdy przyciski są zablokowane, nie można ich używać i przez to nie można wykonywać połączeń. Połączenia przychodzące mogą być odbierane gdy blokada klawiatury jest WŁĄCZONA. Gdy blokada klawiatury jest WŁĄCZONA, ikona menu **zmienia się** 

#### $na \rightarrow$

**Gdy blokada klawiatury jest WŁĄCZONA, połączenia alarmowe (str. 65) nie mogą być wykonywane aż do czasu anulowania blokady klawiatury.**

(Wyświetlacz w trybie gotowości)

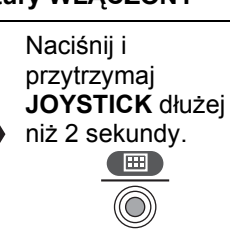

#### **Blokada klawiatury WŁĄCZONY Blokada klawiatury WYŁĄCZONY**

Ponownie naciśnij i przytrzymaj **JOYSTICK** dłużej niż 2 sekundy.

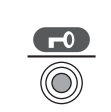

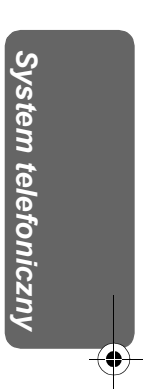

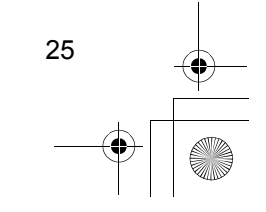

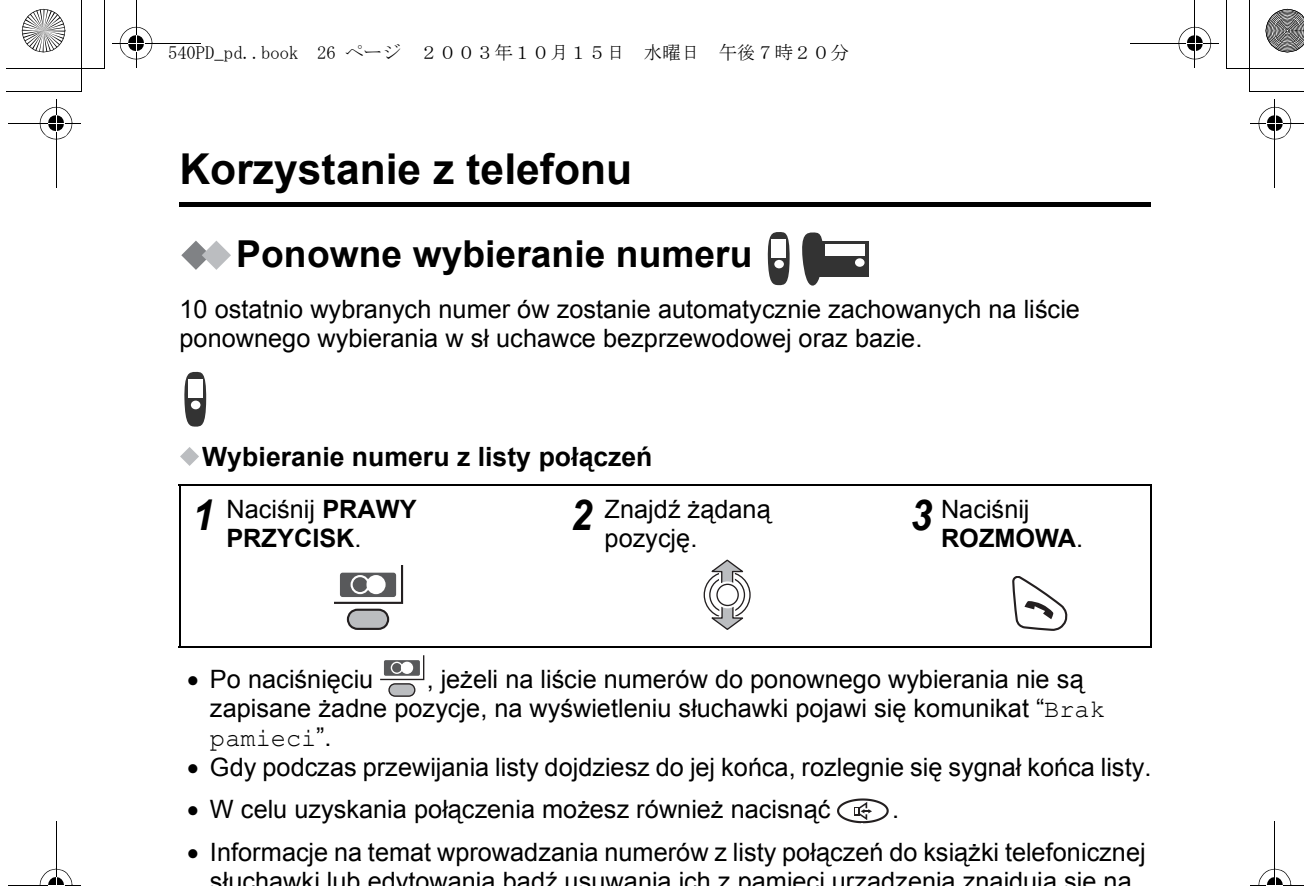

słuchawki lub edytowania bądź usuwania ich z pamięci urządzenia znajdują się na stronach 33 oraz 34.

#### **Wybieranie ostatnio wybranego numeru**

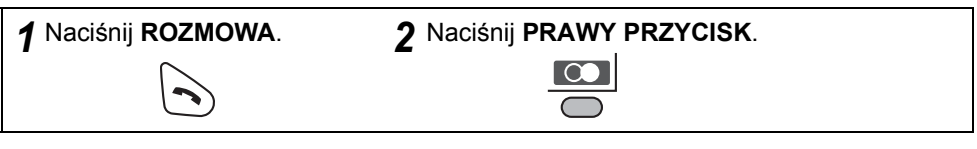

#### **Automatyczne ponowne wybieranie**

Jeżeli naciśniesz  $\overline{\mathbb{C}}$  i następnie  $\overline{\mathbb{C}}$ , aby ponownie wybrać numer, który jest zajęty, urządzenie będzie automatycznie wybierać ponownie ten numer co 40 sekund, do 12 razy. Gdy używasz funkcji automatycznego ponownego wybierania, naciśnij naciśnięciu **(all**, jeżeli funkcja wyciszenia nie została wcześniej anulowana.

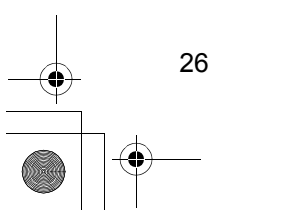

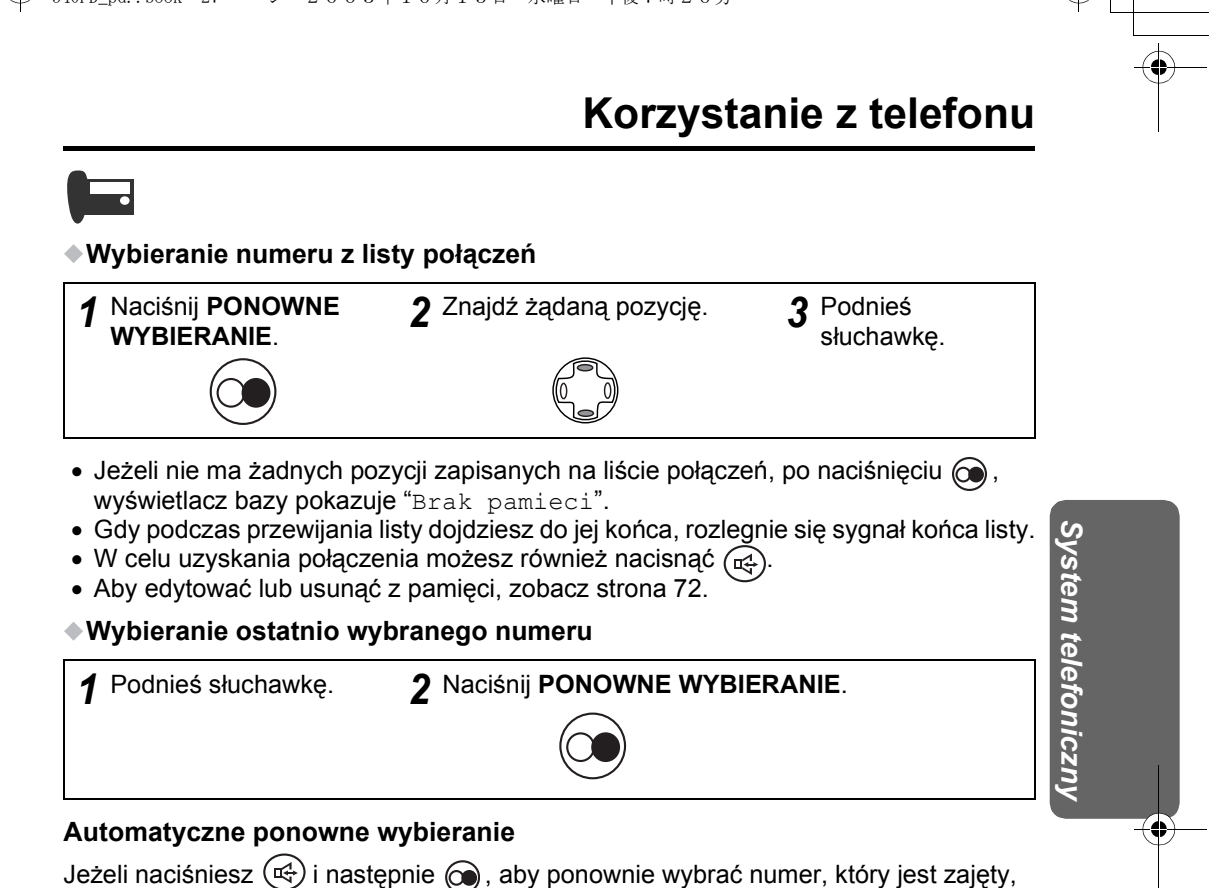

urządzenie będzie automatycznie wybierać ponownie ten numer co 40 sekund, do 12 razy. Gdy używasz funkcji automatycznego ponownego wybierania, naciśnij (X) po naciśnięciu (co), jeżeli funkcja wyciszenia nie została wcześniej anulowana.

### **Funkcja Ponownego przywołania (Flash)**

**PONOWNE PRZYWOŁANIE** (R) (na bezprzewodowej słuchawce) lub (R) (na bazie) umożliwia dostęp do specjalnych usług telefonicznych. Aby uzyskać szczegółowe informacje, skontaktuj się ze swoim operatorem. Jeżeli urządzenie jest podłączone do centrali abonenckiej PBX, naciśnięcie  $\overline{R}$ ) (na bezprzewodowej słuchawce) lub  $\overline{R}$ ) (na bazie) umożliwia korzystanie z takich funkcji centrali PBX jak transfer połączeń wewnętrznych.

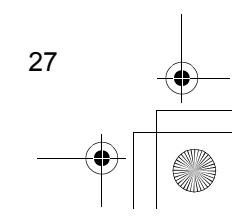

# **Korzystanie z telefonu**

### **Czasowe przełączenie na wybieranie tonowe (dla użytkowników linii telefonicznych z wybieraniem impulsowym)**

Tryb wybierania jest przełączony na wybieranie tonowe. Możesz wpisywać numery, gdy niezbędne jest wybieranie tonowe, np. w przypadku elektronicznych usług bankowych.

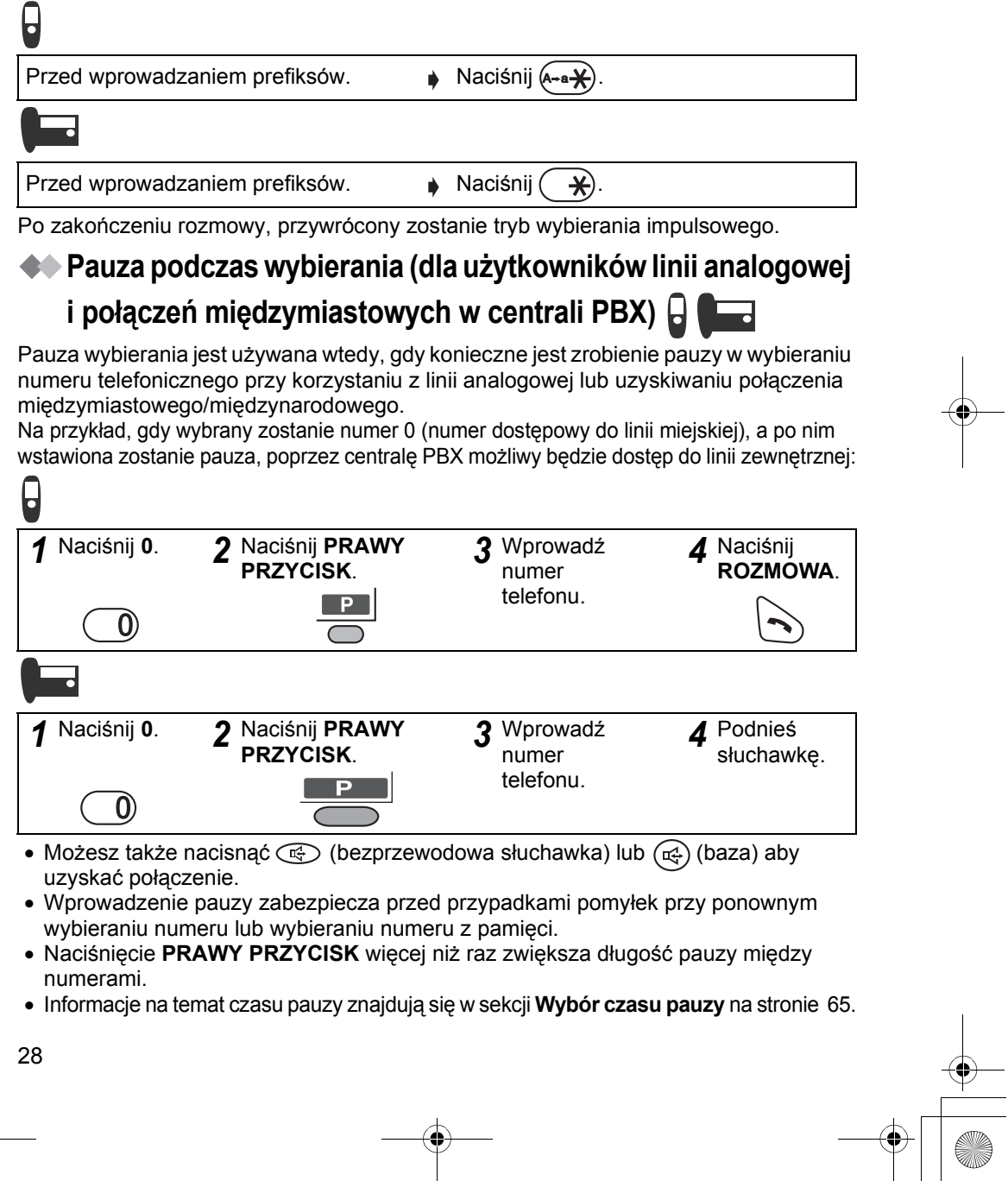

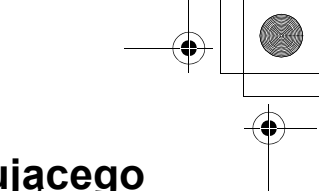

*System telefoniczny*

System telefoniczny

## **Identyfikacja abonenta wywołującego**

### **Usługa identyfikacji abonenta wywołującego**

**Identyfikacja abonenta wywołującego jest usługą świadczoną przez operatora sieci telefonicznej i jest ona dostępna jedynie dla abonentów tej usługi. Gdy usługa identyfikacji abonenta wywołującego jest dostępna, telefon będzie wyświetlał numer telefonu abonenta wywołującego. Jeżeli numer abonenta wywołującego jest zapisany w książce telefonicznej urządzenia razem z nazwą, zostanie ona wyświetlona.**

Ostatnie 50 telefonicznych numerów wywołujących jest zachowywanych w w kolejności od najnowszych do najstarszych. W momencie odebrania 51 połączenia, najstarszy rekord zostaje usunięty. Jeżeli nazwa abonenta wywołującego jest zapisana razem z numerem w książce telefonicznej (zobacz **Rejestracja danych abonenta wywołującego** w książce telefonicznej na stronie 36, 37), nazwa abonenta wywołującego zostanie także wyświetlona.

Jeśli urządzenie jest podłączone do centrali PBX lub do linii telefonicznej, która nie obsługuje tej usługi, użycie jej nie będzie możliwe.

Jeżeli zostały zarejestrowane nowe wywołania na wyświetlaczu pojawi się ilość wywołań.

W poniższym przykładzie odebrano 10 nowych połączeń.

Przy korzystaniu z bazy, patrz Lista identyfikacyjna abonent ów wywołujących (str. 70).

# **Wyświetlacz w trybie gotowości Wyświetlacz w trybie gotowości**

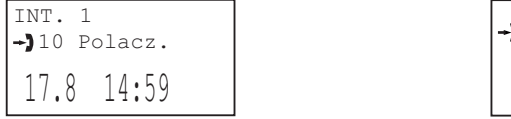

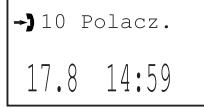

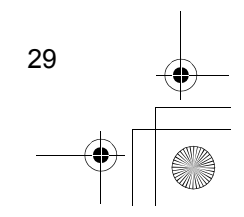

540PD\_pd..book 30 ページ 2003年10月15日 水曜日 午後7時20分

# **Identyfikacja abonenta wywołującego**

### **Uzyskiwanie połączenia z numerem z listy identyfikacyjnej numeru wywołującego**

Aby przerwać operację, naciśnij w dowolnej chwili  $\mathcal{F}$ .

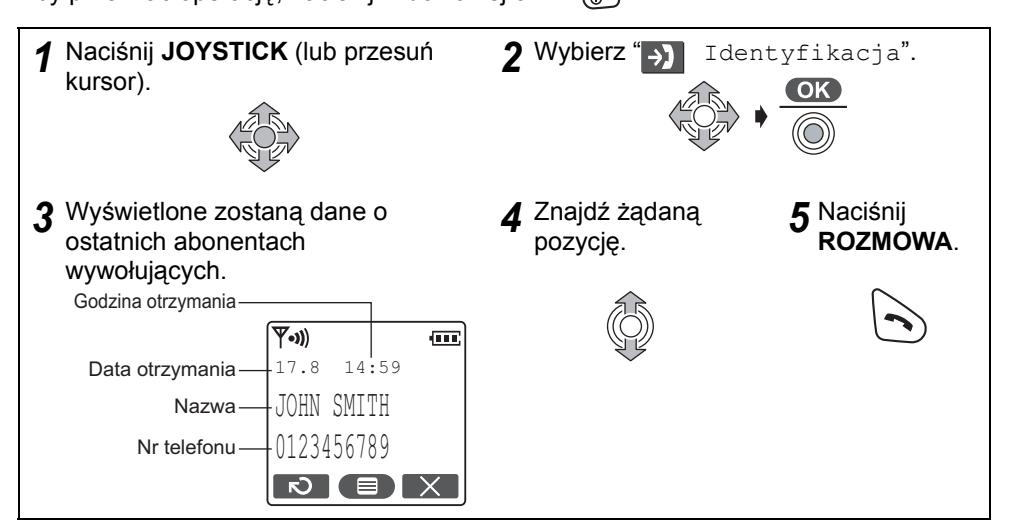

- W celu uzyskania połączenia możesz również nacisnąć  $\circledR$ .
- $\bullet$  " $\vee$ " oznacza, że widziałeś już te dane abonenta wywołującego lub odebrałeś połączenie.

Oznacza to także, że użytkownik innego zarejestrowanego urządzenia zobaczył już dane abonenta wywołującego lub odebrał połączenie.

- Jeśli dane o abonencie wywołującym są zastrzeżone, wyświetlony zostanie komunikat "Rozmowa pryw.".
- Jeśli połączenie zostało zrealizowane z terenu, na którym usługa identyfikacji numeru nie jest dostępna, pojawi się komunikat "Poza obszarem".
- Gdy podczas przewijania listy dojdziesz do jej końca, rozlegnie się sygnał końca listy.

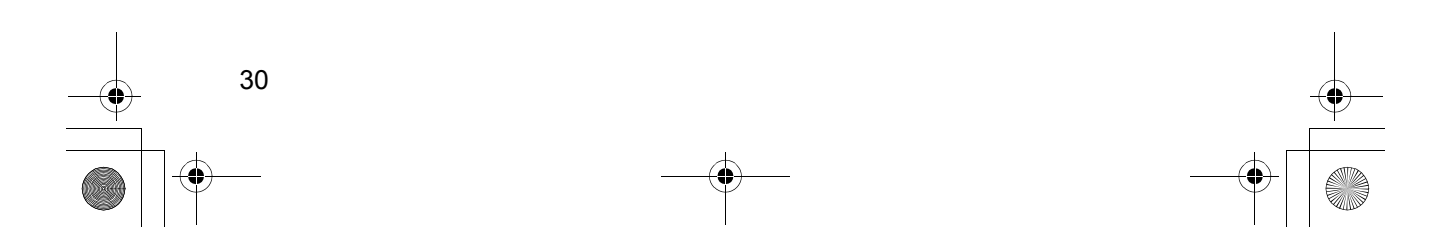

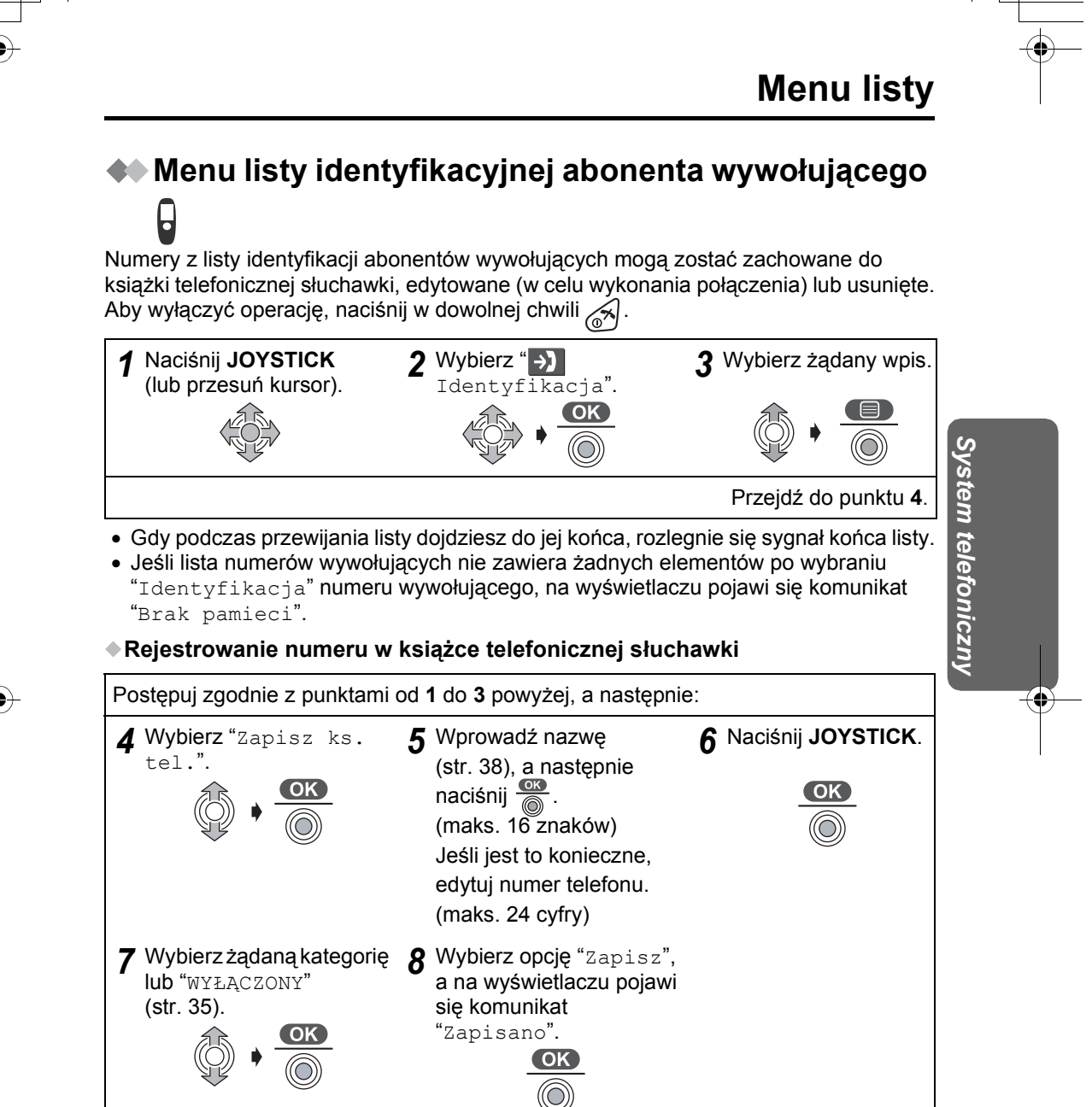

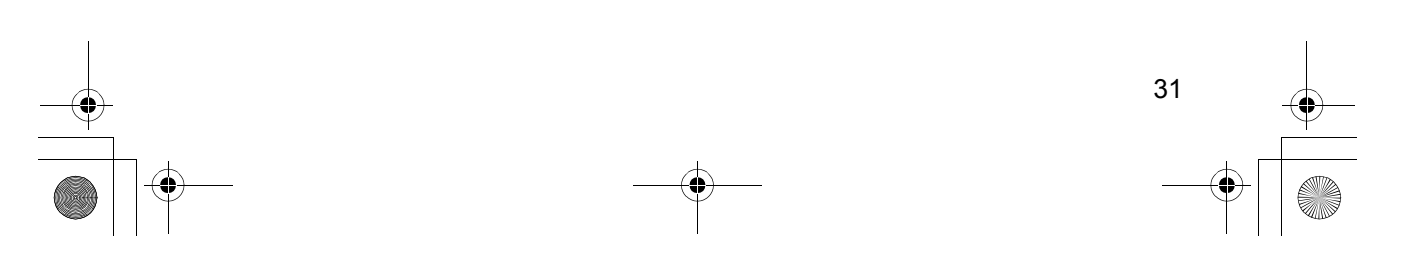

# **Menu listy**

**Edytowanie odebranego numeru w celu wykonania połączenia**

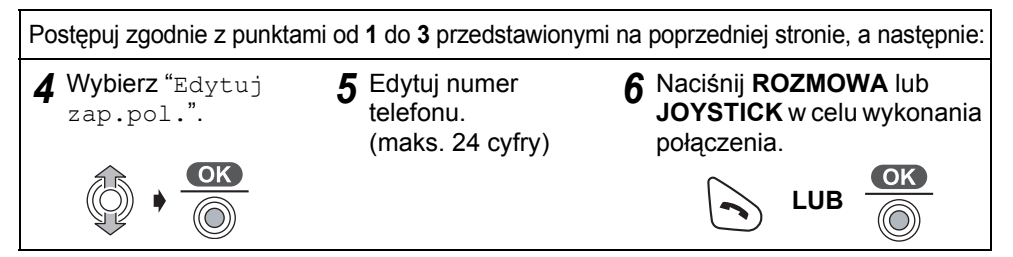

- W celu uzyskania połączenia możesz również nacisnąć  $\circledast$ .
- **Usuwanie jednej/wszystkich pozycji z listy identyfikacyjnej abonentów wywołujących**

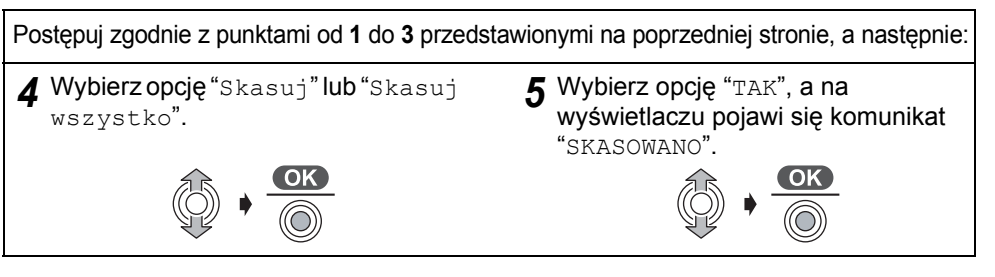

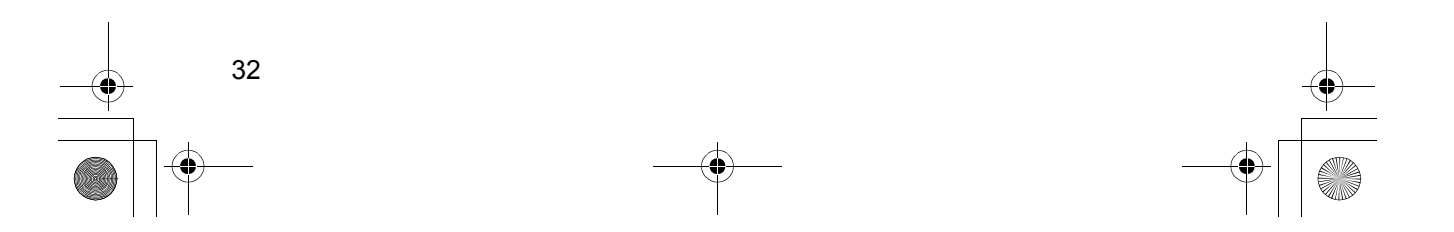

### **Menu listy**

### **Menu listy numerów do ponownego wybierania**

Numery z listy numerów do ponownego wybierania mogą zostać zachowane do książki telefonicznej słuchawki, edytowane (w celu wykonania połączenia) lub usunięte. Aby wyłączyć operację, naciśnij w dowolnej chwili  $\approx$ .

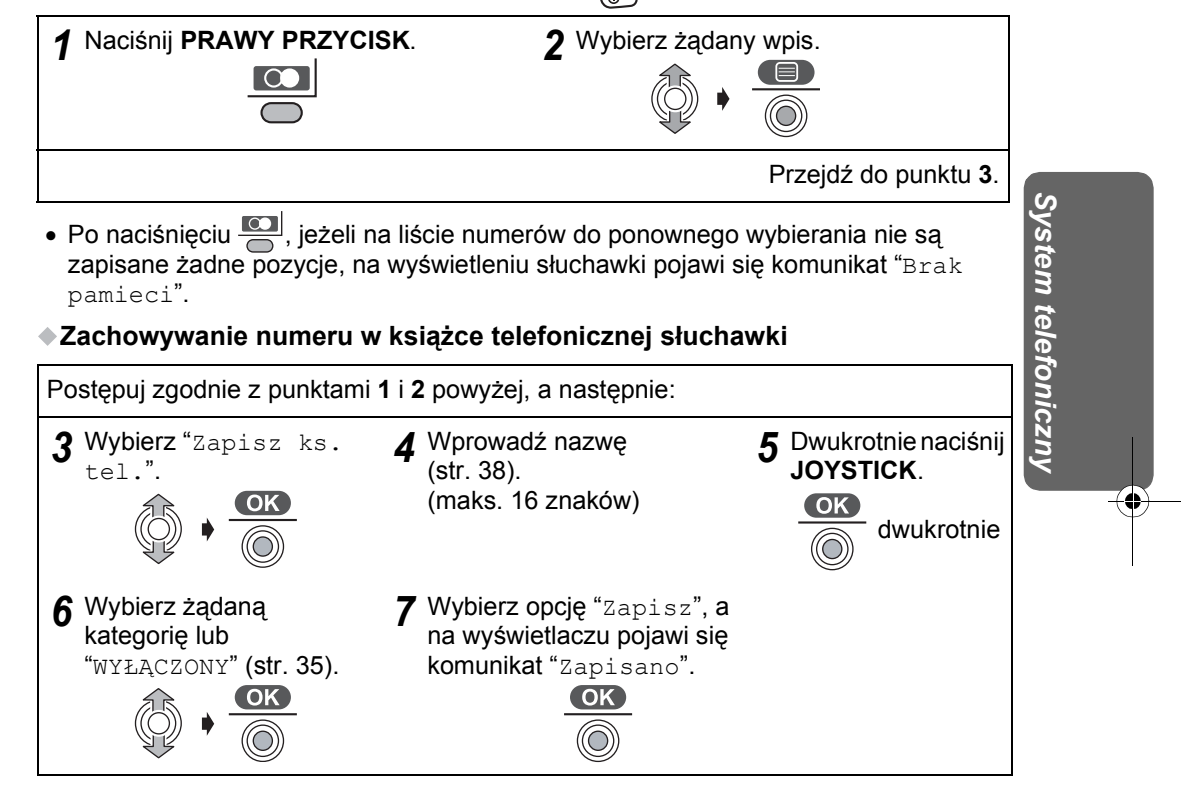

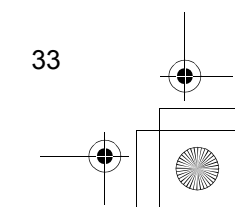

# **Menu listy**

#### **Edytowanie wybranego numeru w celu wykonania połączenia**

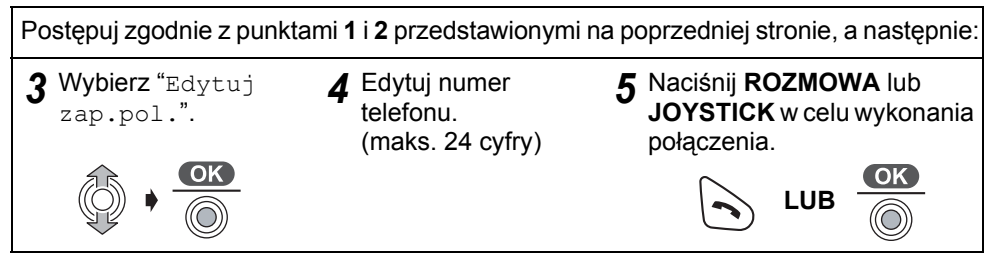

- W celu uzyskania połączenia możesz również nacisnąć  $\textcircled{\tiny{4}}$ .
- **Usuwanie jednej/wszystkich pozycji z listy numerów do ponownego wybierania**

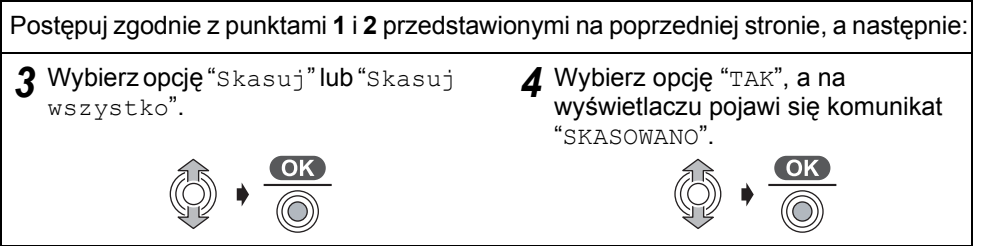

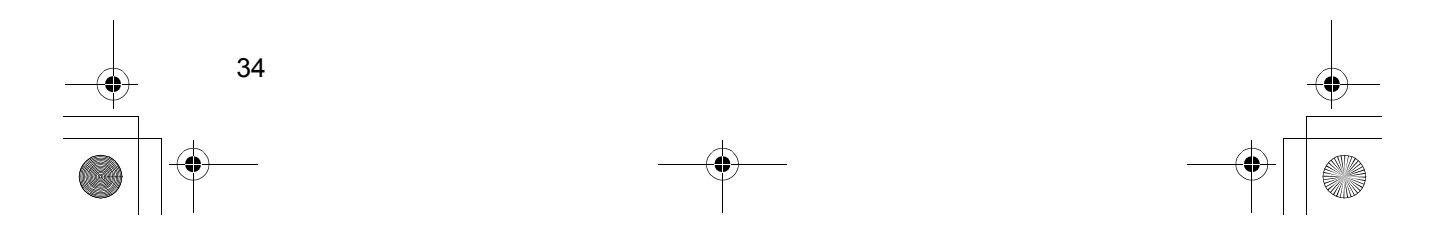

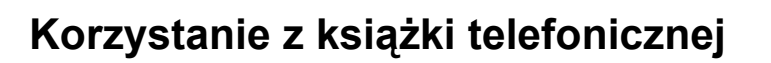

W książce telefonicznej słuchawki możesz zachować do 200 numerów i danych abonentów wywoływanych, a w książce telefonicznej bazy tylko 20. Jeżeli usługa identyfikacji abonenta wywołującego jest dostępna i jeżeli numer i nazwa abonenta wywołującego są zapisane w każdej książce telefonicznej, na wyświetlaczu pojawi się nazwa abonenta wywołującego. Jeżeli ten sam numer został zarejestrowany w książce telefonicznej słuchawki i bazy pod inną nazwą, na każdym wyśiwtlaczu pojawi się nazwa abonenta wywołującego odpowiadająca zarejestrowanej.

### **Funkcja kategorii prywatnej**

Informacje o abonentach wywołujących znajdujące się w książce telefonicznej słuchawki można podzielić na różne kategorie. Dostępnych jest 9 takich kategorii. Na przykład, kategoria 1 może służyć do zachowania numerów przyjaciół. Nazwa każdej kategorii może zostać zmieniona (maks. 10 znaków: zobacz **Zmiana nazwy kategorii** na stronie 58), można wybrać dla niej jeden z 3 kolorów diody LED dzwonka (zobacz **Wybór koloru prywatnego** na stronie 58) oraz jeden z 15 rodzajów dzwonka (zobacz **Opcje dzwonka** na stronie 55).

**Funkcja ta dostępna jest jedynie dla abonentów usługi identyfikacji abonenta wywołującego.** W celu uzyskania szczegółowych informacji, skontaktuj się ze swoim operatorem.

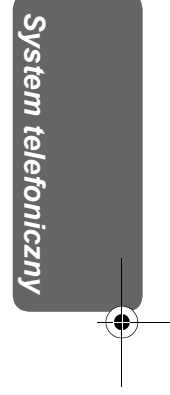

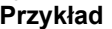

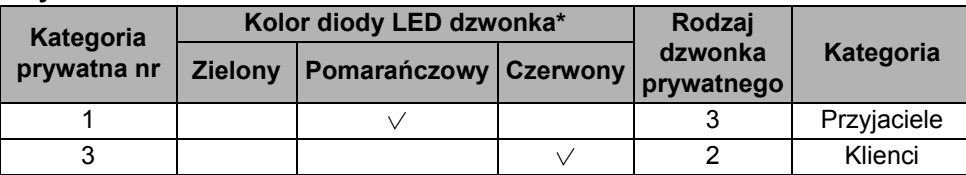

Domyślnym kolorem diody LED jest zielony.

• Do momentu uzyskania danych o numerze wywołującym od dostawcy tej usługi, urządzenie będzie informować o połączeniu przychodzącym korzystając z domyślnego koloru diody LED (zielony) i ustawienia rodzaju dzwonka dla połączeń zewnętrznych (str. 56).

### **Odtwarzanie danych identyfikacji abonenta wywołującego**

Funkcja ta jest dostępna tylko dla abonentów usługi identyfikacji abonenta wywołującego. W celu uzyskania szczegółowych informacji, skontaktuj się ze swoim operatorem. Konieczne jest zachowanie danych o abonencie wywołującym i nagranie jego nazwy w książce telefonicznej bazy (str. 37).

W przypadku połączenia przychodzącego, urządzenie zadzwoni i odebrane zostaną dane abonenta wywołującego. Jeśli odbierzesz połączenie z takim samym numerem, jak zapisany w książce telefonicznej bazy, nagrana nazwa zostanie odtworzona.

- Jeżeli poziom głośności dzwonka bezprzewodowej słuchawki będzie ustawiony na WYŁĄCZONY, nagrane nazwy nie zostaną odtworzone. Głośność odtworzenia zależy od ustawienia dzwonka bezprzewodowej słuchawki (str. 56).
- Jeżeli poziom głośności dzwonka bazy będzie ustawiony na WYŁĄCZONY, nagrane nazwy nie zostaną odtworzone. Głośność odtworzenia zależy od ustawienia dzwonka bazy (str. 74).
- Urządzenie może wyciszyć jeden lub więcej dzwonków w celu odtworzenia nazwy abonenta wywołującego; odtworzenie nazwy poprzedza dzwonki.

35

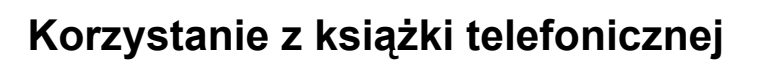

### **Rejestracja danych abonenta wywoływanego w**

**książce telefonicznej słuchawki** 

Aby przerwać operację, naciśnij w dowolnej chwili  $\mathcal{A}$ .

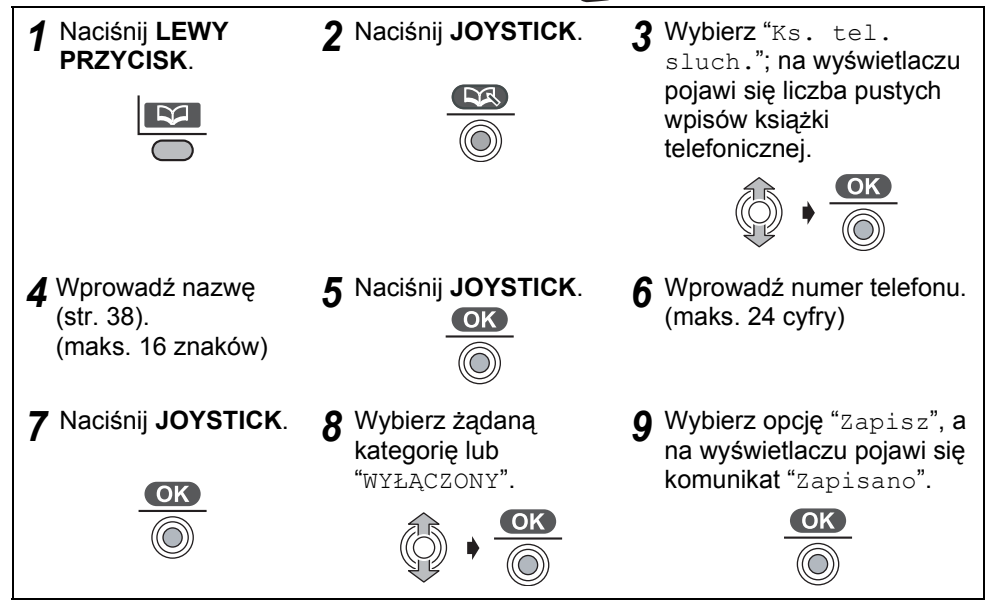

- Jeśli w punkcie **3** wyświetlony zostanie komunikat "Pamieć pelna", pamięć książki telefonicznej słuchawki jest pełna. Aby zarejestrować dane, usuń pozostałe wpisy w książce telefonicznej.
- Aby zarejestrować dane innego abonenta wywoływanego, powtórz czynności od punktu **4**.
- Jeżeli chcesz powrócić do zapisywania nazwy podczas zapisywania numeru telefonicznego, przesuń **JOYSTICK** w górę.

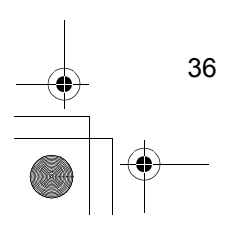
## **Korzystanie z książki telefonicznej**

### **Rejestracja danych abonenta wywoływanego w książce telefonicznej bazy**

Funkcja ta jest dostępna jedynie przy użyciu bezprzewodowej słuchawki. Aby korzystać z funkcji odtwarzania danych identyfikacji abonenta wywołującego (str. 35) konieczne jest wcześniejsze zapisanie tych danych w książce telefonicznej bazy. Aby przerwać operację, naciśnij w dowolnej chwili  $\mathbb{R}$ .

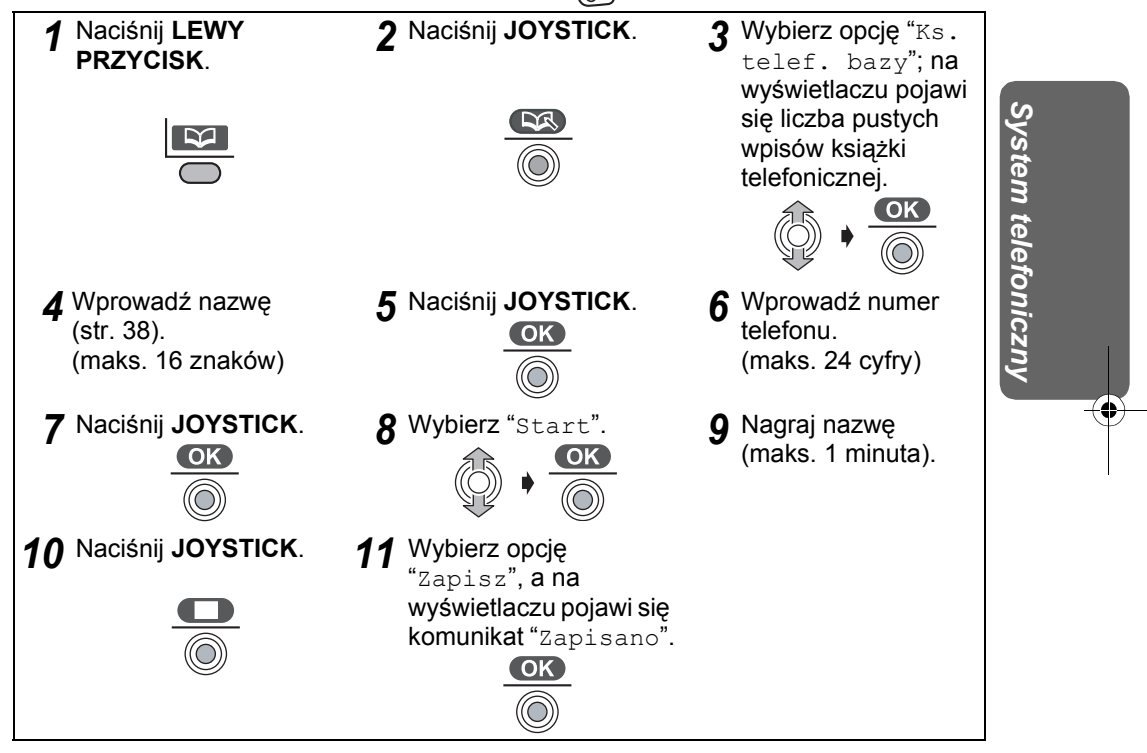

- Jeśli w punkcie **3** wyświetlony zostanie komunikat "Pamieć pelna", pamięć książki telefonicznej słuchawki jest pełna. Aby zarejestrować dane, usuń pozostałe wpisy w książce telefonicznej.
- Jeśli w punkcie **8** wyświetlony zostanie komunikat "Pamieć pelna", oznacza to, że pozostały czas nagrywania to **0**. Aby zarejestrować dane, usuń niepotrzebne wiadomości/przypomnienia (str. 93, 95).
- Aby zarejestrować dane innego abonenta wywoływanego, powtórz czynności od punktu **4**.
- Jeżeli nie używasz funkcji identyfikacji głosowej abonenta wywołującego, wybierz w punkcie **8** "Pomin" i przejdź do punktu **11**.
- Jeżeli chcesz powrócić do zapisywania nazwy podczas zapisywania numeru telefonicznego, przesuń **JOYSTICK** w górę.

37

# **Korzystanie z książki telefonicznej**

## **Wprowadzanie nazw/znaków**

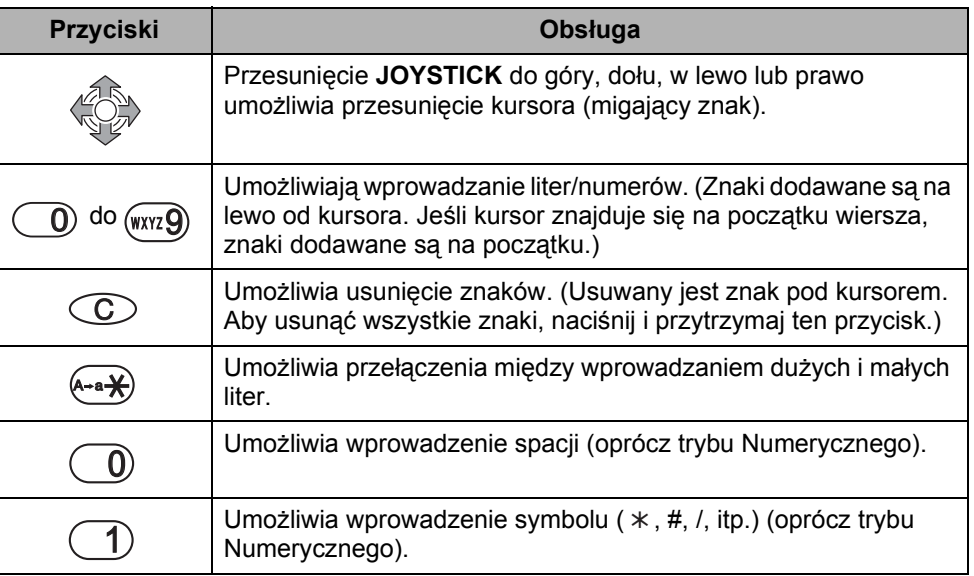

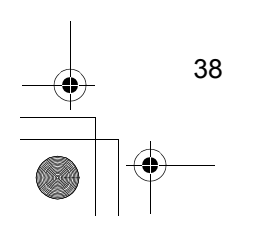

540PD\_pd..book 39 ページ 2003年10月15日 水曜日 午後7時20分

## **Korzystanie z książki telefonicznej**

#### **Wybór trybu wprowadzania znaków**

Naciskając **PRAWY PRZYCISK** podczas wprowadzania nazwy możesz wybierać między 6 trybami wprowadzania znaków. Ikona funkcji znajdująca się nad przyciskiem wyświetla bieżący tryb wprowadzania znaków. Ustawieniem fabrycznym jest "**Alfabetyczny**".

Kompletna mapa znaków znajduje się w sekcji **Tabela znaków książki telefonicznej** (str. 111).

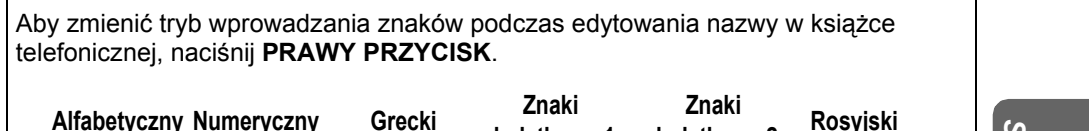

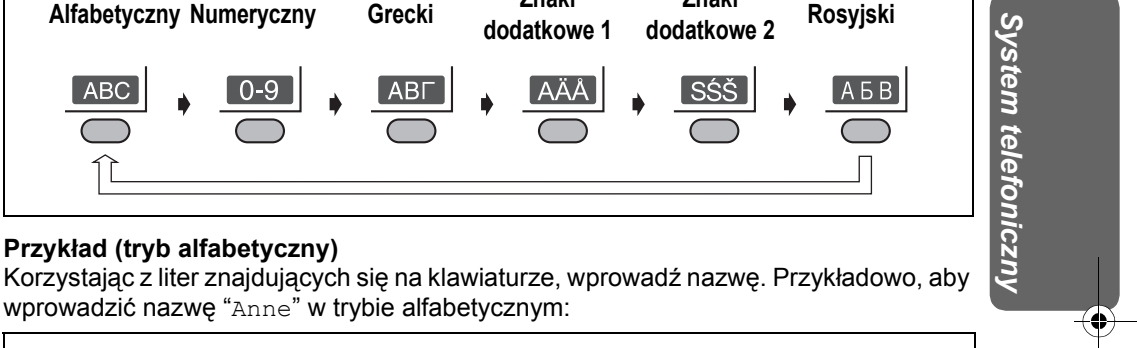

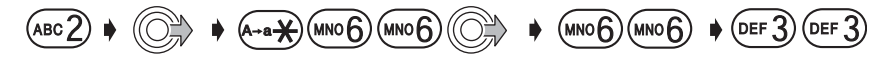

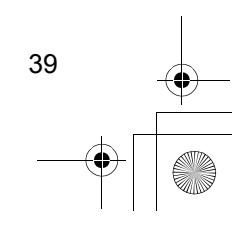

540PD\_pd..book 40 ページ 2003年10月15日 水曜日 午後7時20分

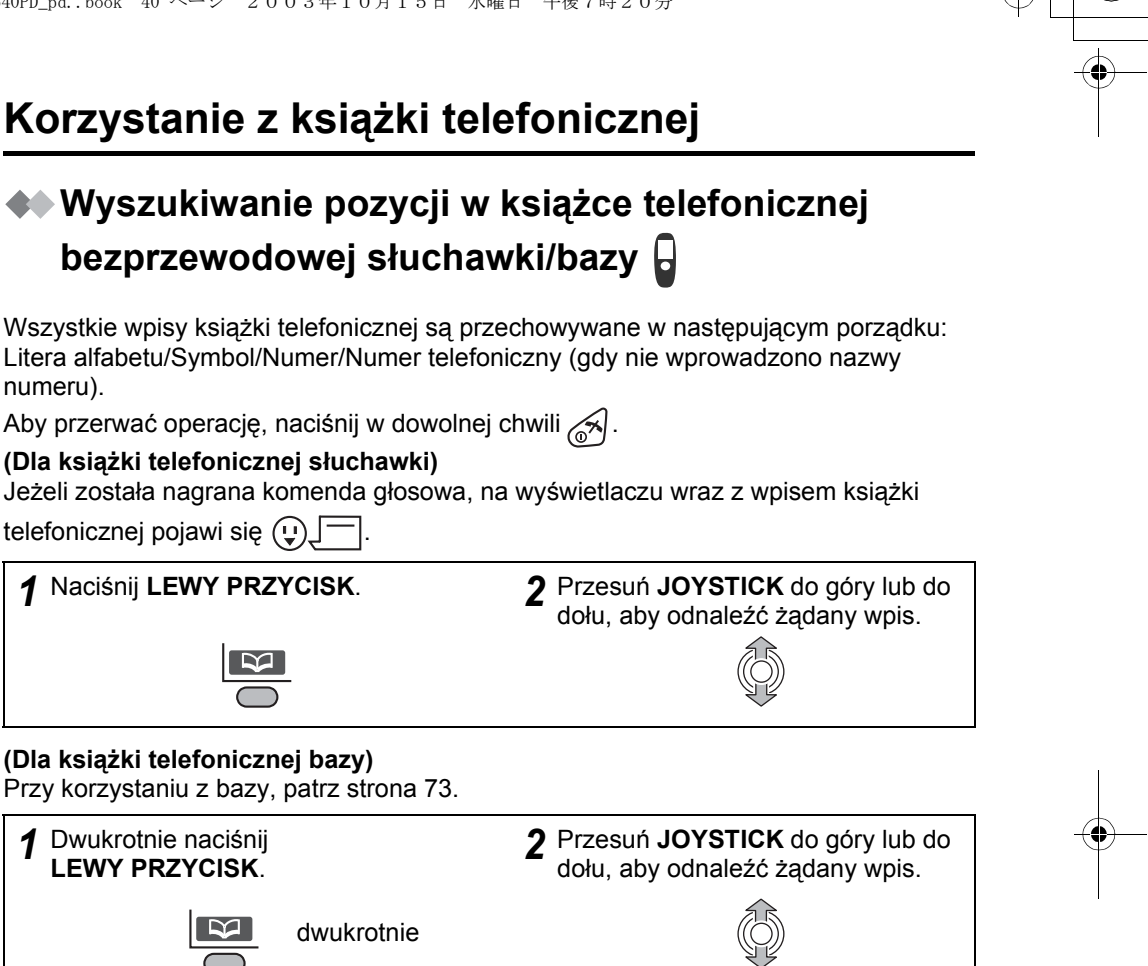

**Wyszukiwanie nazwy przez inicjał**

**Przykład:** Aby znaleźć "Feliks"

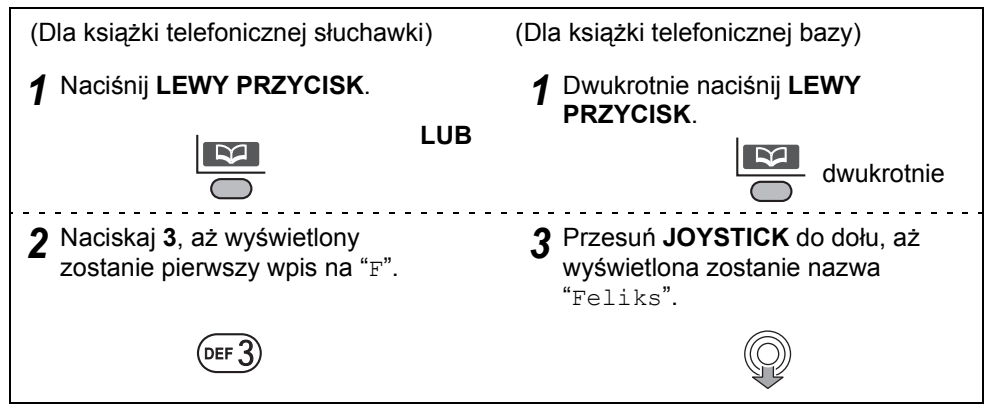

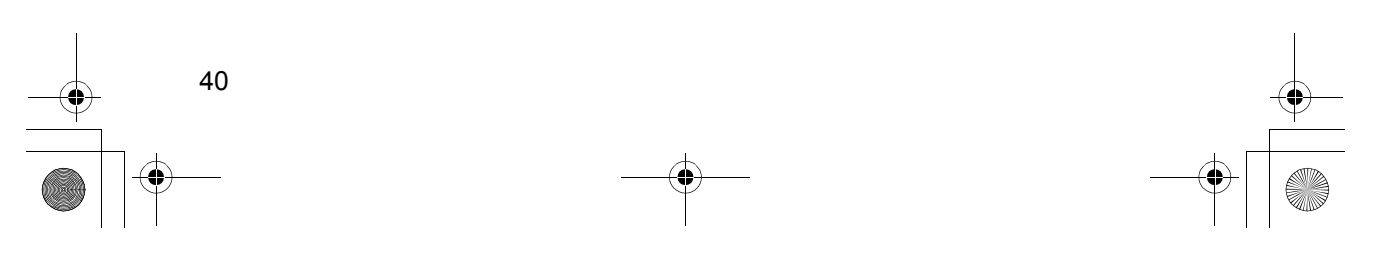

## **Korzystanie z książki telefonicznej**

**Wyszukiwanie przy użyciu funkcji kategorii prywatnej (tylko książka telefoniczna słuchawki)**

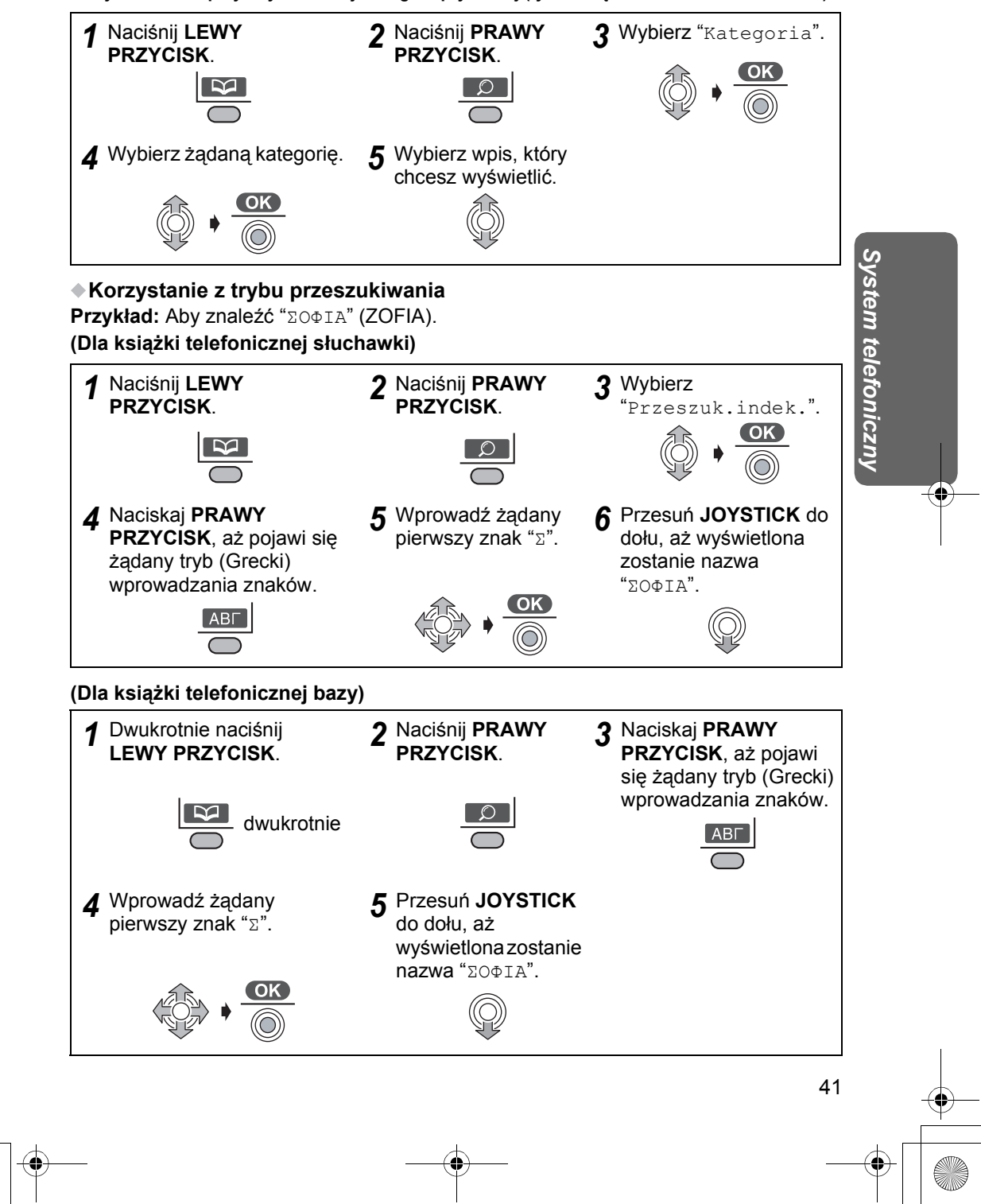

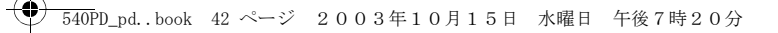

## **Korzystanie z książki telefonicznej**

### **Poszukiwanie wpisu na liście komend głosowych**

Nagrywanie komend głosowych, zobacz **Wyszukiwanie głosowe dla książki telefonicznej słuchawki** (str. 47).

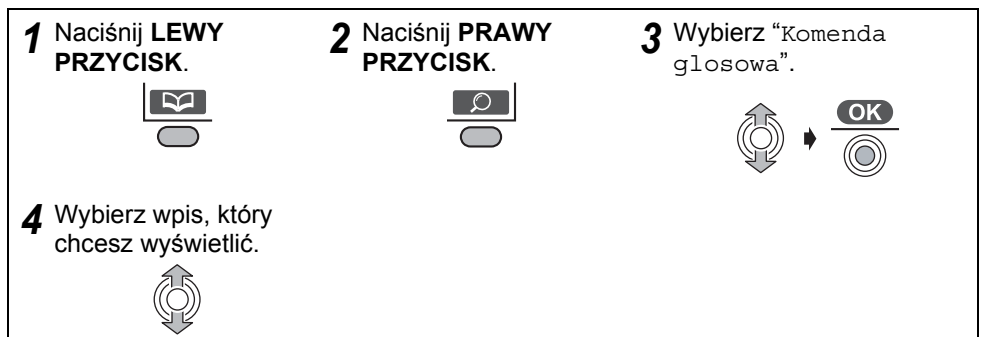

### **Wywoływanie abonenta z książki telefonicznej bezprzewodowej słuchawki/bazy**

**(Dla książki telefonicznej słuchawki)**

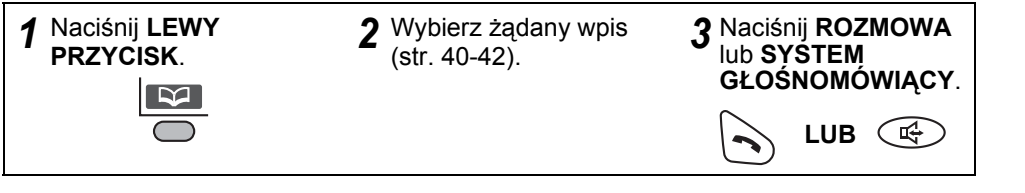

### **(Dla książki telefonicznej bazy)**

Operacje wykonywane przy użyciu bazy, zobacz strona 73.

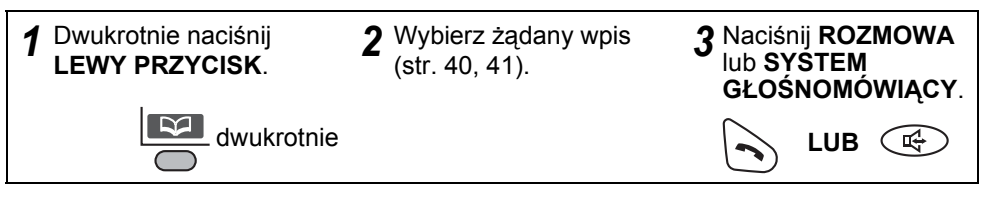

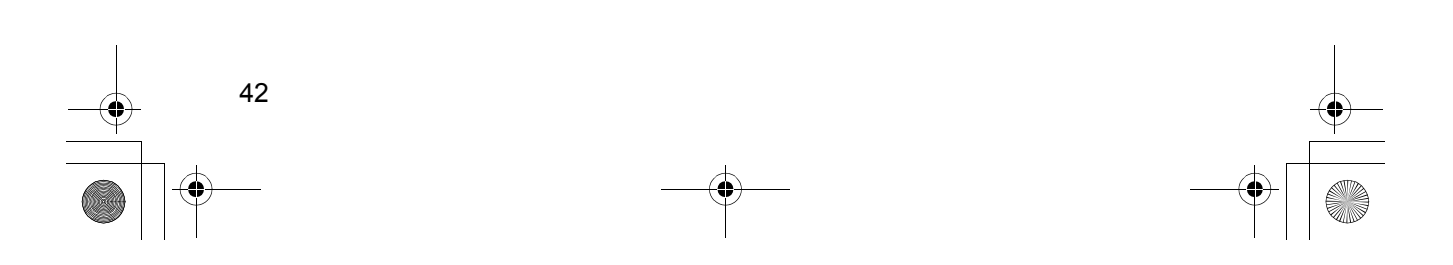

540PD\_pd..book 43 ページ 2003年10月15日 水曜日 午後7時20分

## **Korzystanie z książki telefonicznej**

### **Edycja danych abonenta wywołującego w książce telefonicznej słuchawki/bazy**

Funkcja ta jest dostępna jedynie przy użyciu bezprzewodowej słuchawki. Aby przerwać operację, naciśnij w dowolnej chwili  $\mathcal{A}$ .

### **(Dla książki telefonicznej słuchawki)**

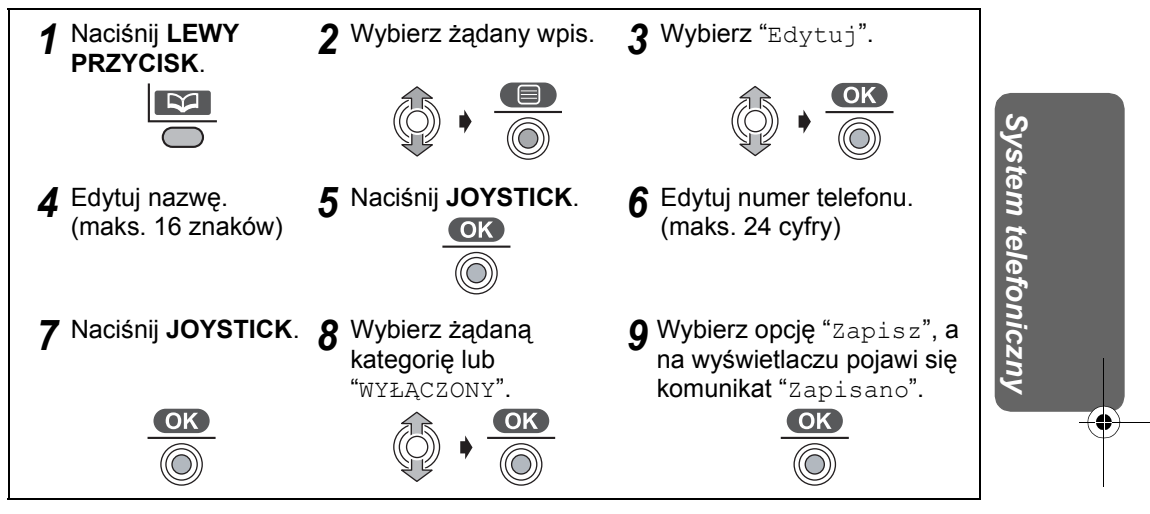

• Aby edytować dane innego abonenta wywoływanego, powtórz czynności od punktu **2**.

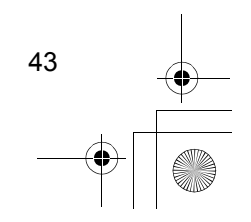

540PD\_pd..book 44 ページ 2003年10月15日 水曜日 午後7時20分

## **Korzystanie z książki telefonicznej**

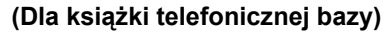

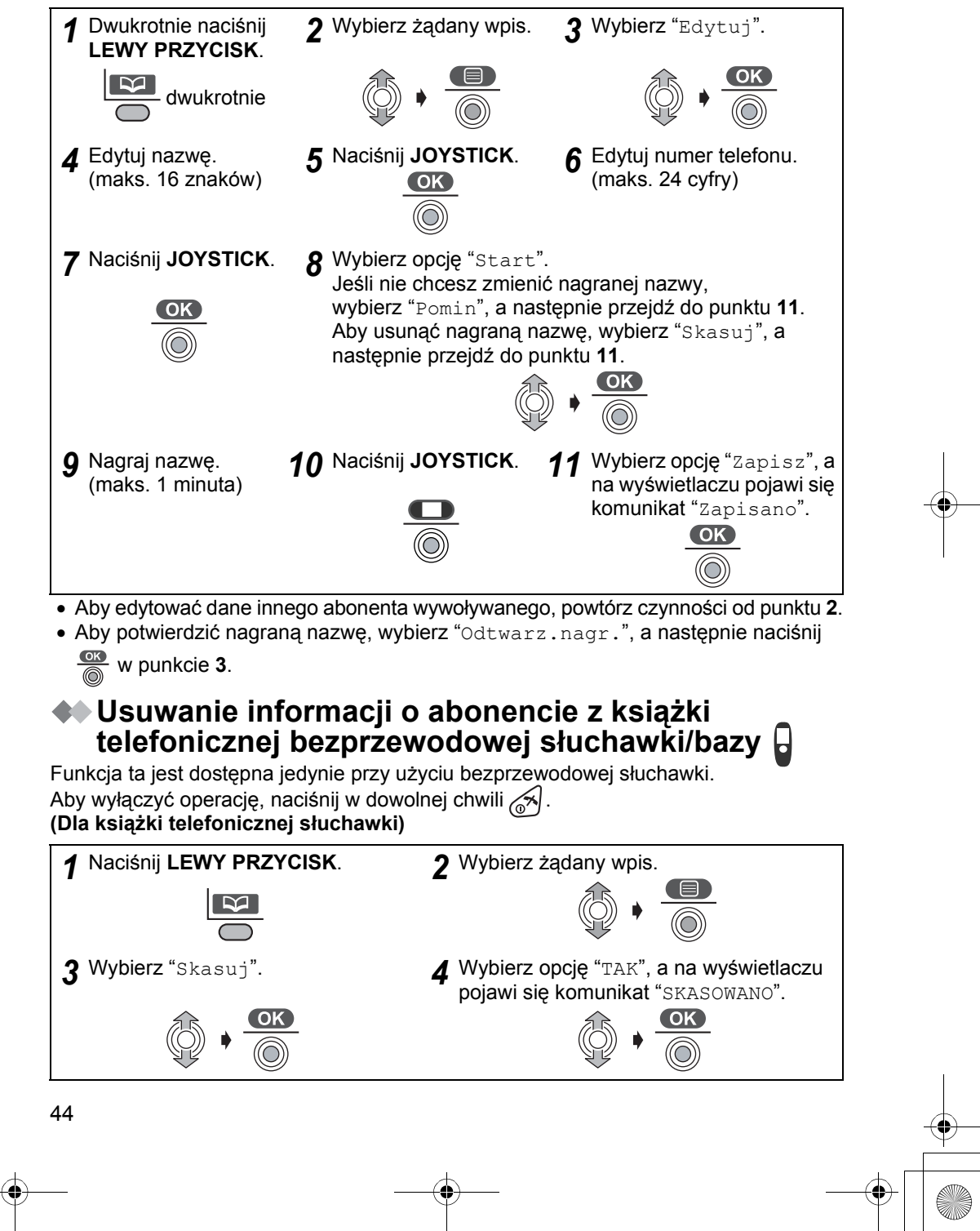

540PD\_pd..book 45 ページ 2003年10月15日 水曜日 午後7時20分

## **Korzystanie z książki telefonicznej**

#### **(Dla książki telefonicznej bazy)**

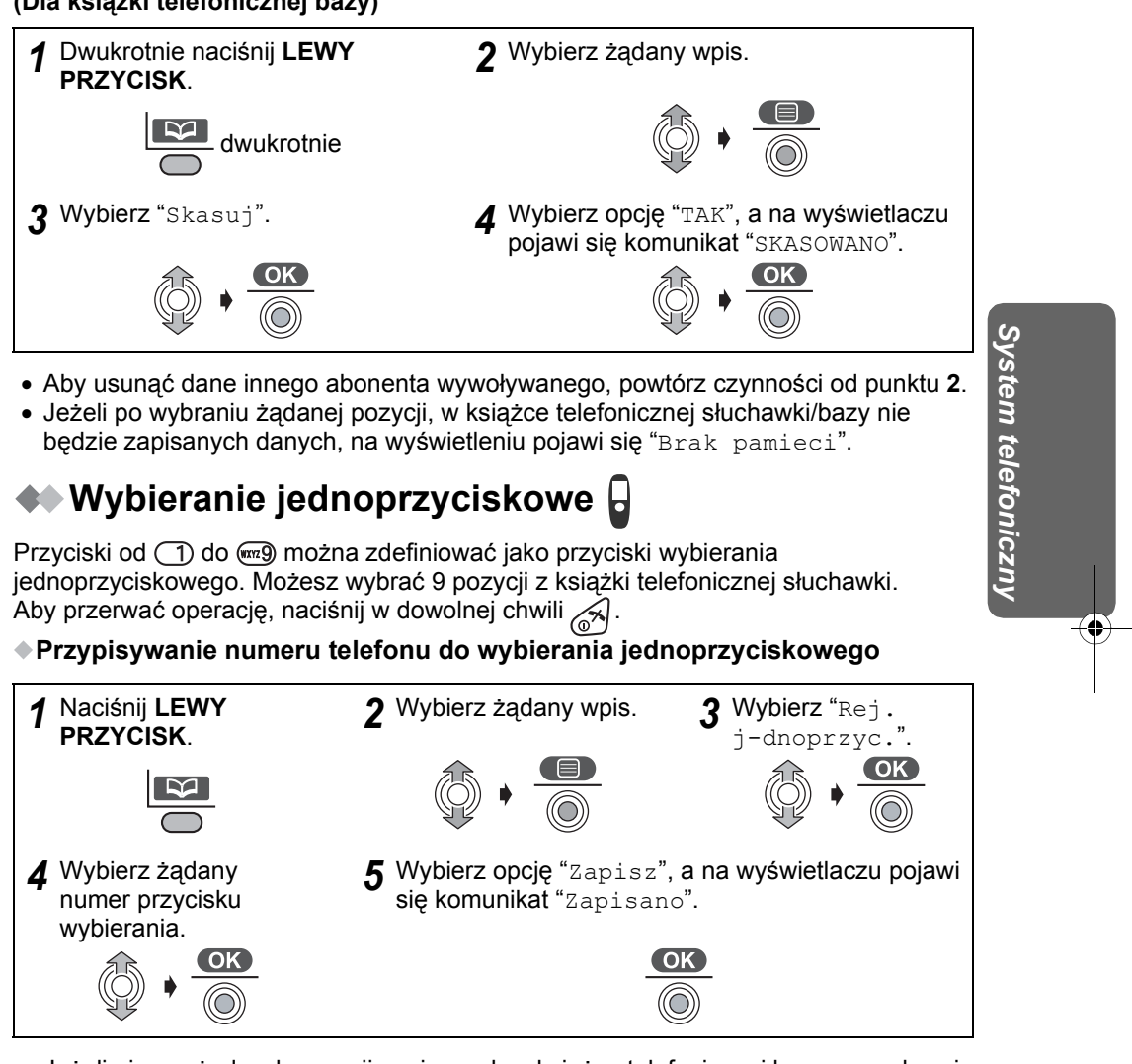

- Jeżeli nie ma żadnych pozycji zapisanych w książce telefonicznej bezprzewodowej słuchawki, wyświetlacz bezprzewodowej słuchawki pokazuje "Brak pamieci".
- Jeśli ten wpis został już przypisany do wybierania jednoprzyciskowego, na lewo od numeru przycisku pojawi się " $\sqrt{ }$ ". Jeżeli zostanie wybrane Wybieranie jednoprzyciskowe " $\sqrt{ }$ ", naciśnij  $\frac{d\mathbf{C}}{d\mathbf{A}}$ , aby wybrać "Nadpisywanie".

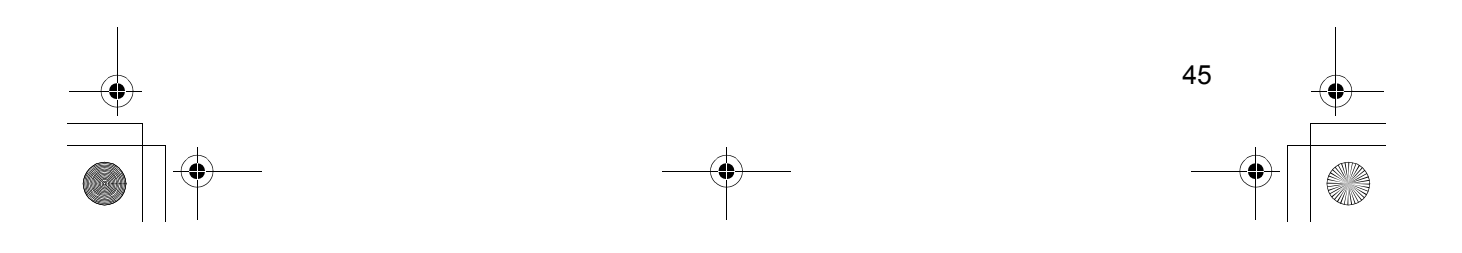

540PD\_pd..book 46 ページ 2003年10月15日 水曜日 午後7時20分

## **Korzystanie z książki telefonicznej**

#### **Wybieranie numeru przy pomocy wybierania jednoprzyciskowego**

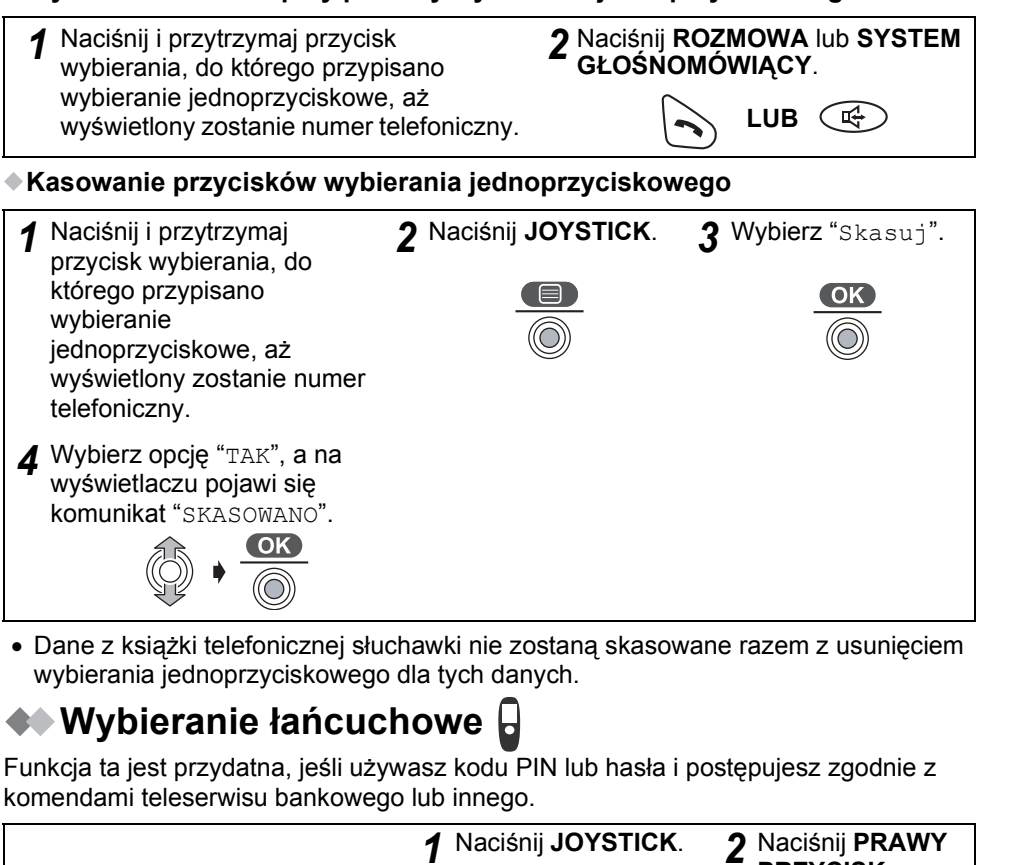

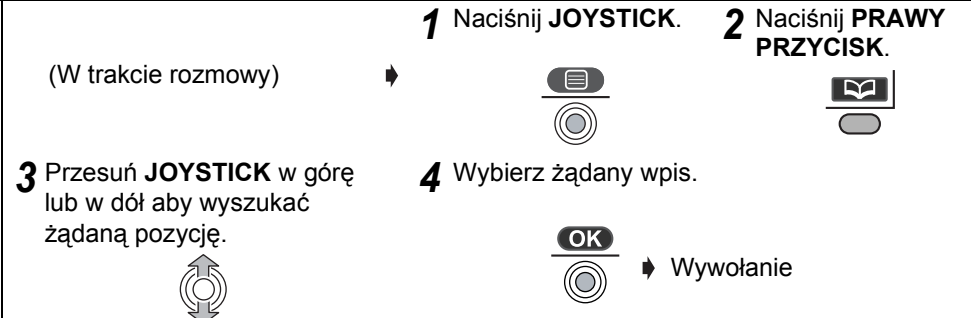

• Aby kontynuować wpisywanie kodu, powtórz od punktu **1**.

46

- Aby wyszukiwać w punkcie **3** żądane pozycje według **nazwy przez inicjał**, **prywatnej kategorii**, **indeksu**, **listy komend głosowych**, patrz strony 40-42.
- Wyszukiwanie żądanej pozycji za pomocą wyszukiwania głosowego nie jest dostępne.

540PD\_pd.\_03.fm 47 ページ 2003年10月17日 金曜日 午前10時38分

### **Wyszukiwanie głosowe w książce telefonicznej słuchawki**

### **Wyszukiwanie głosowe**

Możesz nagrać do 20 komend głosowych jako pozycje w książce telefonicznej słuchawki, a następnie możesz wyszukać głosowo taką pozycję. Jeżeli nastawisz automatyczne wybieranie głosowe na WŁĄCZONY (str. 62), pozycja wyszukana głosowo będzie automatycznie wybierana. Sprawdź, czy ikona  $\Psi$  nie miga. Aby wyłączyć operację, naciśnij w dowolnej chwili  $\ll 1$ .

### **Nagrywanie komendy głosowej dla wyszukiwania głosowego Konieczne jest dwukrotne nagranie komendy głosowej.**

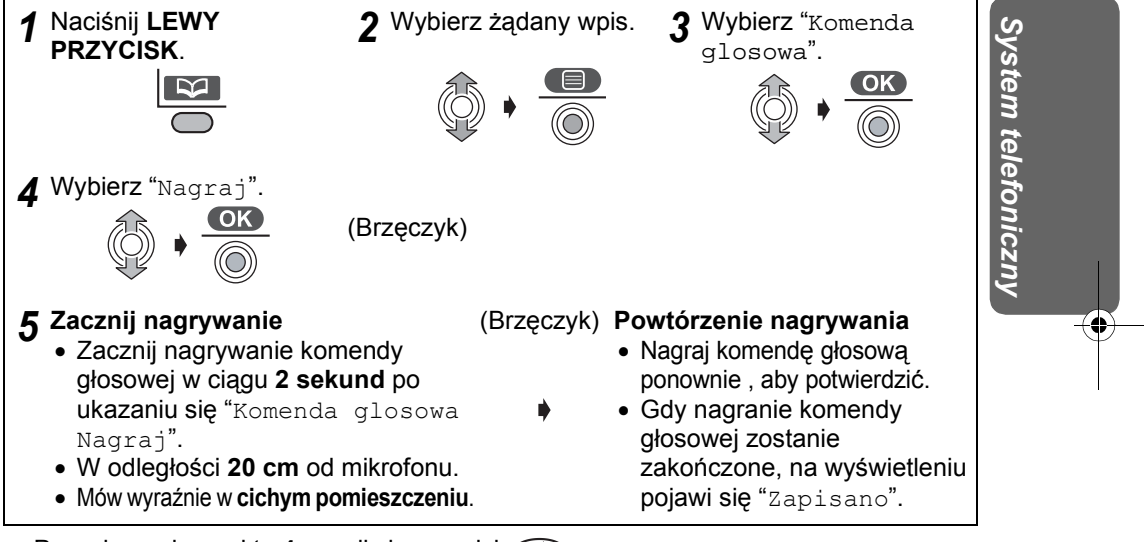

• Po wykonaniu punktu 4 zapali się przycisk  $\mathbb{Q}$ .

- Jeżeli podobna komenda głosowa została już nagrana, nagraj różniącą się komendę głosową.
- "Czas oczek.upl. Spróbuj ponownie" zostanie wyświetlone, jeżeli nagranie trwa ponad 10 sekund.
- "Za dl.czas nagr. Spróbuj ponownie" zostanie wyświetlone, jeżeli komenda głosowa będzie nagrywana po ponad 2 sekundach.
- "Blad Spróbuj ponownie" zostanie wyświetlone, jeżeli druga komenda głosowa została nagrana odmiennie niż pierwsza.
- "Już istnieje Spróbuj ponownie" zostanie wyświetlone po drugim nagraniu, jeżeli podobna komenda głosowa została już zarejestrowana.
- Jeżeli dźwięk przyciskow (str. 57) jest nastawiony na WYŁĄCZONY, nie będzie słychać brzęczyka.
- Wyszukiwanie głosowe działa najlepiej, gdy jest używane przez osobę, która nagrała komendę głosową. Jeżeli ktoś inny próbuje korzystać z wyszukiwania głosowego, funkcja ta może nie działać właściwie.
- Jeżeli nagrana jest komenda głosowa, na wyświetlaczu przy pozycji książki telefonicznej słuchawki pojawi się o

47

### **Wyszukiwanie głosowe w książce telefonicznej słuchawki**

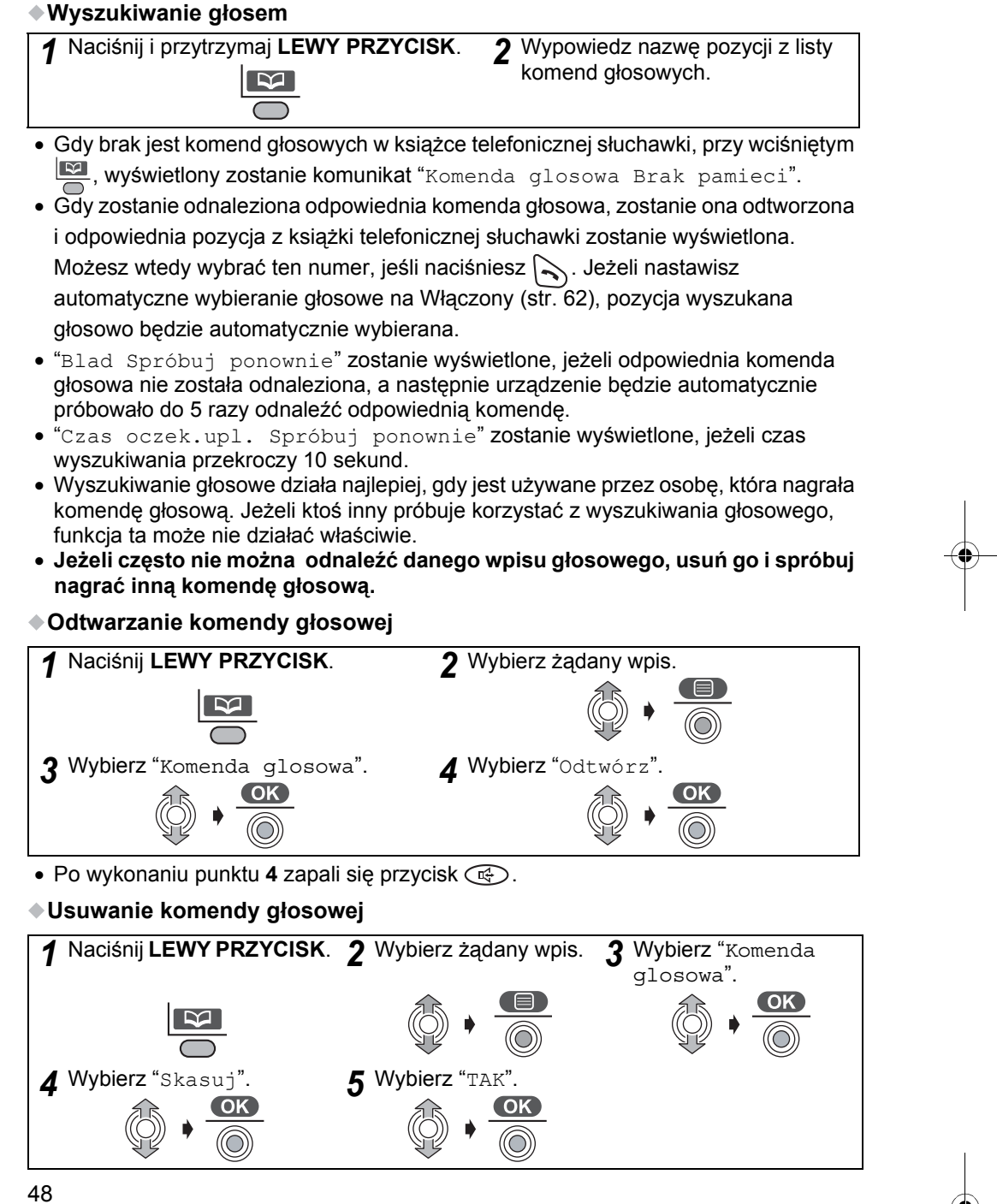

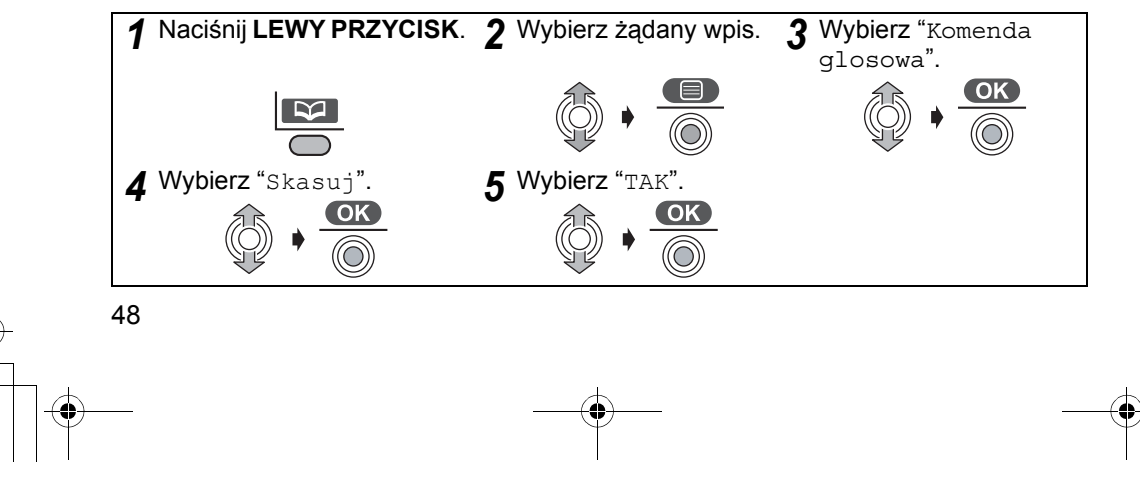

540PD\_pd..book 49 ページ 2003年10月15日 水曜日 午後7時20分

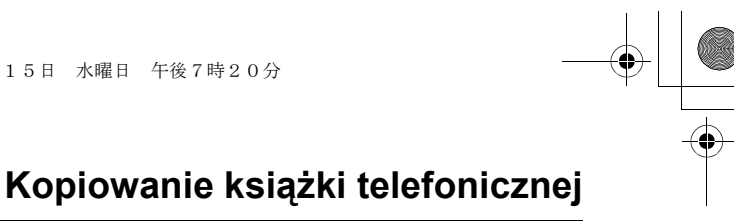

## **Kopiowanie książki telefonicznej**

Można skopiować książki telefoniczne pomiędzy bezprzewodowymi słuchawkami przypisanymi do tej samej bazy. Kopiowanie książki telefonicznej bezprzewodowej słuchawki musi być wykonane w trybie interkomu (patrz **Połączenie wewnętrzne (interkom) pomiędzy zarejestrowanymi urządzeniami** na stronie 80).

Aby wyłączyć operację, naciśnij w dowolnej chwili ...

#### **Przykład: Kopiowanie pozycji z książki telefonicznej bezprzewodowej słuchawki do książki telefonicznej innej bezprzewodowej słuchawki**

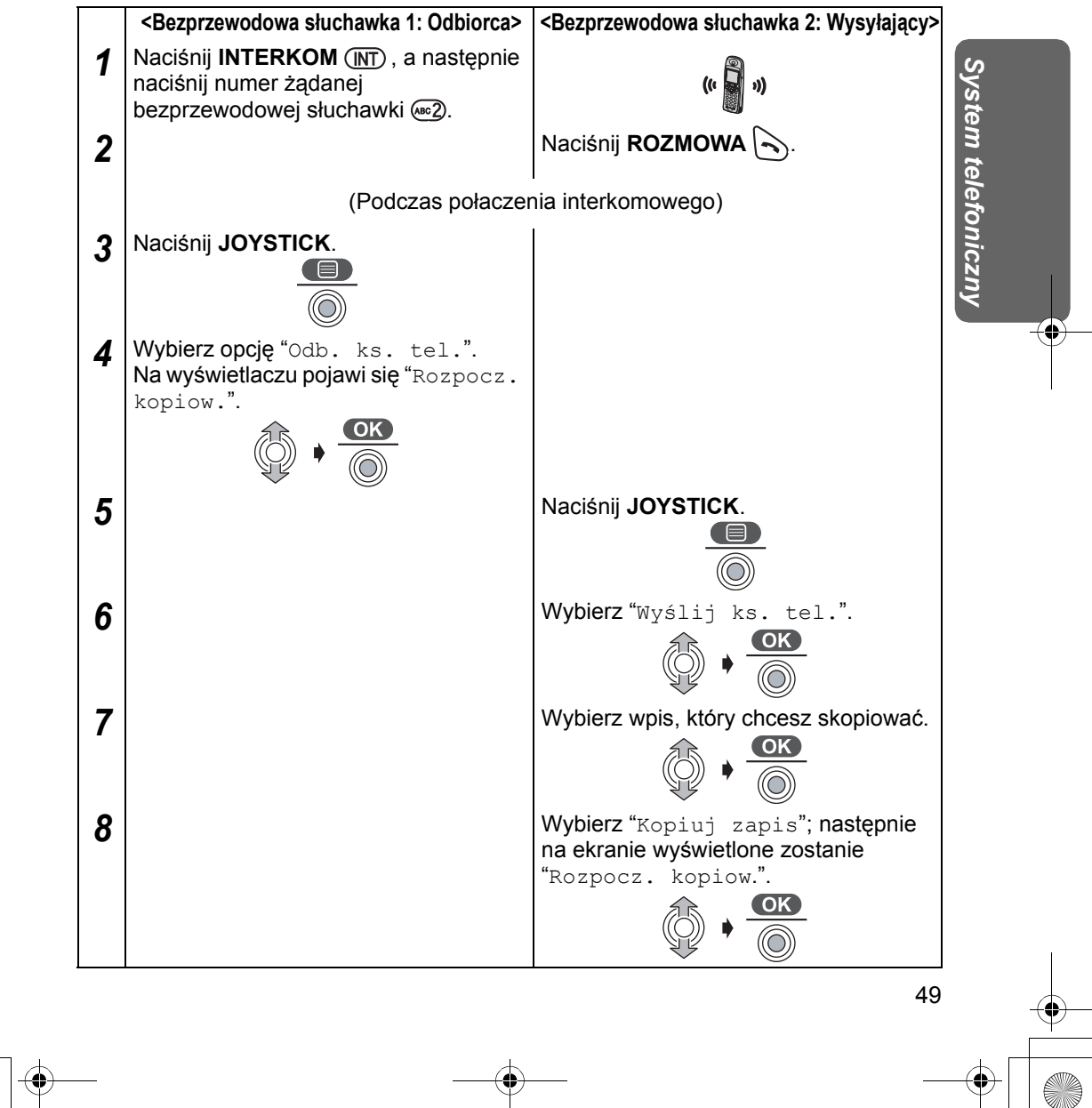

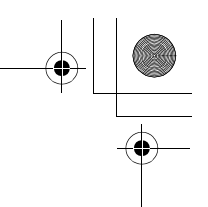

### **Kopiowanie książki telefonicznej**

#### **Przykład: Kopiowanie wszystkich wpisów z książki telefonicznej słuchawki do książki telefonicznej innej słuchawki.**

Aby przerwać operację, naciśnij w dowolnej chwili  $\mathcal{A}$ 

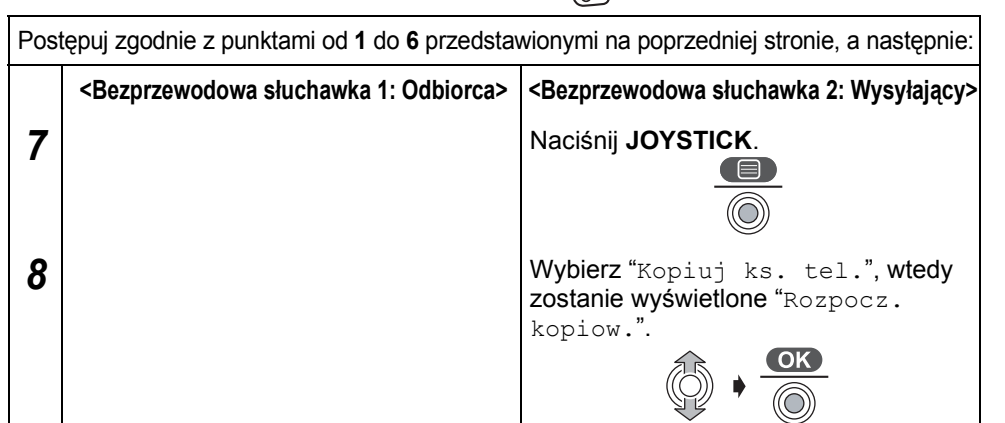

- Gdy zakończono kopiowanie, rozlegnie się sygnał i wyświetlone zostanie "Kopia zakonczona". Po kilku sekundach wyświetlacz słuchawki powróci do połączenia interkomu. Jeżeli pamięć słuchawki odbiorcy jest pełna, na słuchawce wysyłającego wyświetlony zostanie komunikat "Kopia nie zakon.". Jeśli na słuchawce nadawcy wyświetlony zostanie komunikat "Kopia bledna", oznacza to, że odbiorca nie przygotował się do kopiowania.
- Jeśli przed naciśnięciem **JOYSTICK** w kroku **7** przesuniesz **JOYSTICK** do góry lub do dołu, cała zawartość nie zostanie skopiowana. Skopiowane zostaną wpisy od zaznaczonego do ostatniego.
- **Przykład: Kopiowanie pozycji z książki telefonicznej słuchawki do książki telefonicznej bazy.**

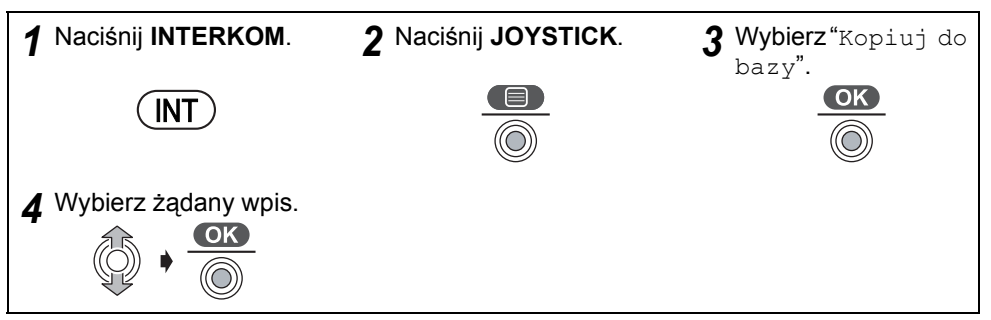

- Jeżeli wyświetlone zostanie "Pamieć pelna" gdy wybierzesz "Kopiuj do bazy", oznacza to, że pamięć książki telefonicznej bazy jest pełna.
- Pozycje z książki telefonicznej słuchawki mogą być kopiowane pojedynczo.

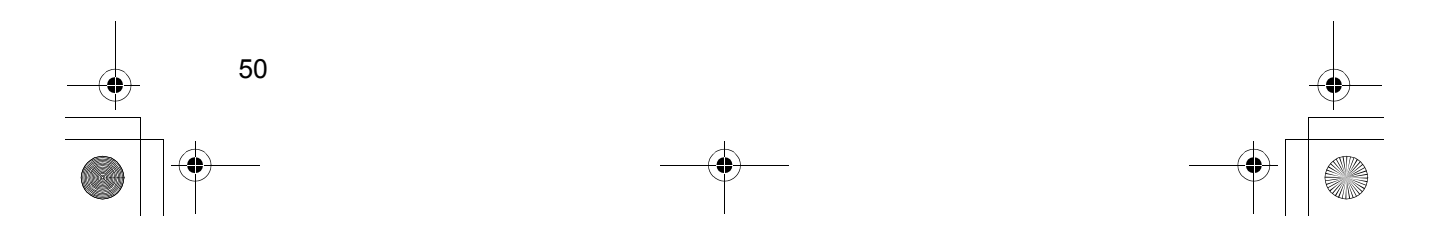

## **Tabela menu ustawień**

## **Tabela menu ustawień słuchawki**

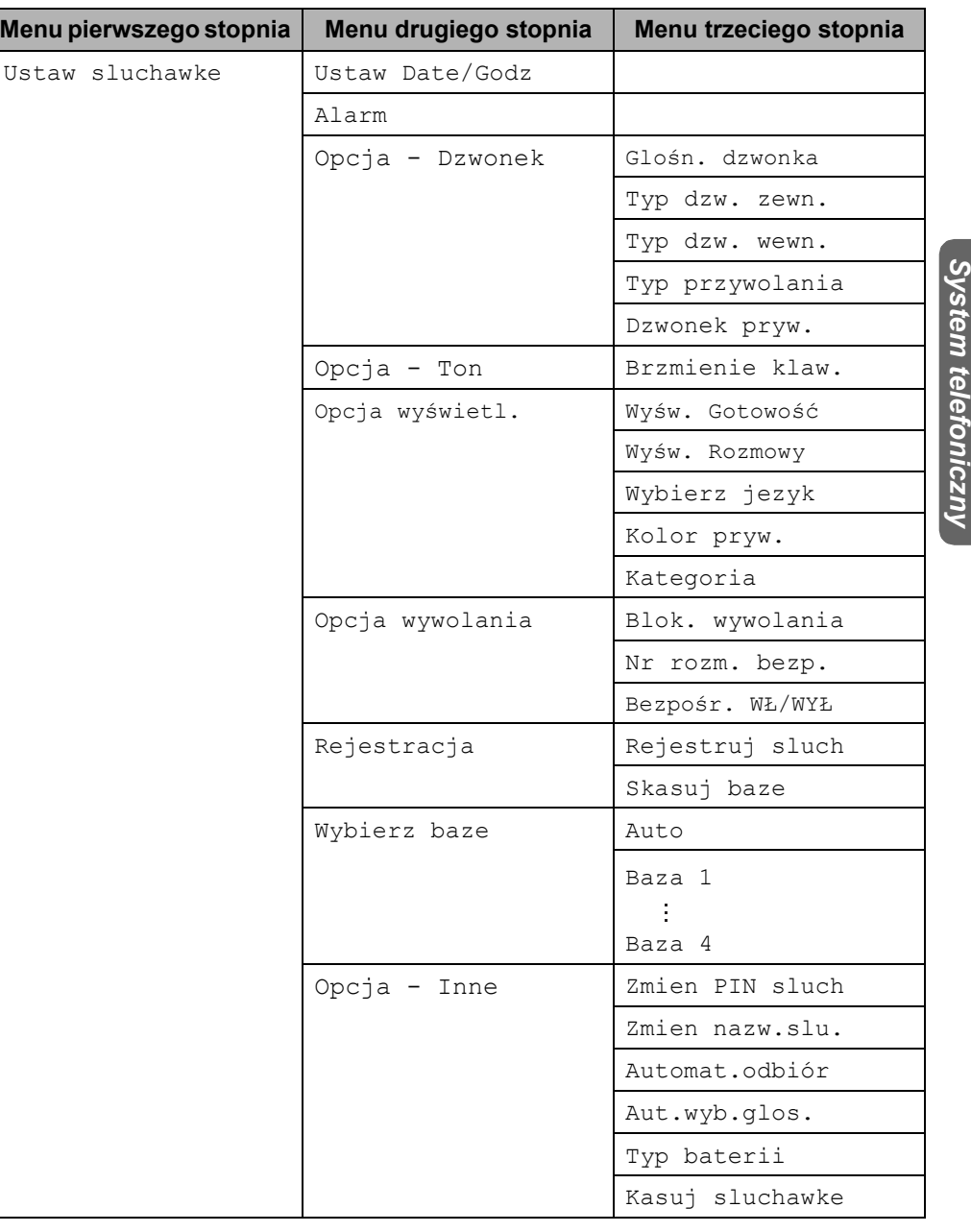

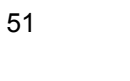

## **Tabela menu ustawień**

 $\frac{\sqrt{2}}{4}$ 

## **Tabela menu ustawień bazy**

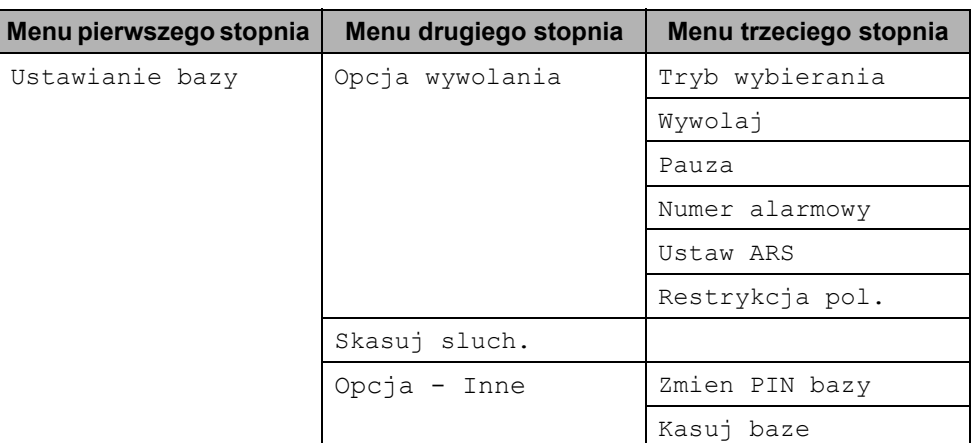

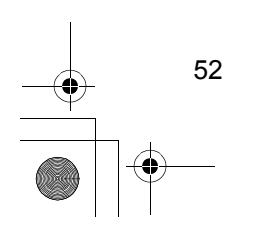

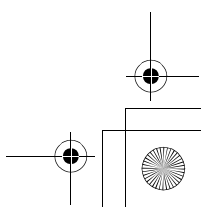

540PD\_pd..book 53 ページ 2003年10月15日 水曜日 午後7時20分

### **Ustawienia słuchawki**

Ustawienia słuchawki bezprzewodowej są aktywne tylko przy korzystaniu ze słuchawki.

## **✦≯ Alarm 日**

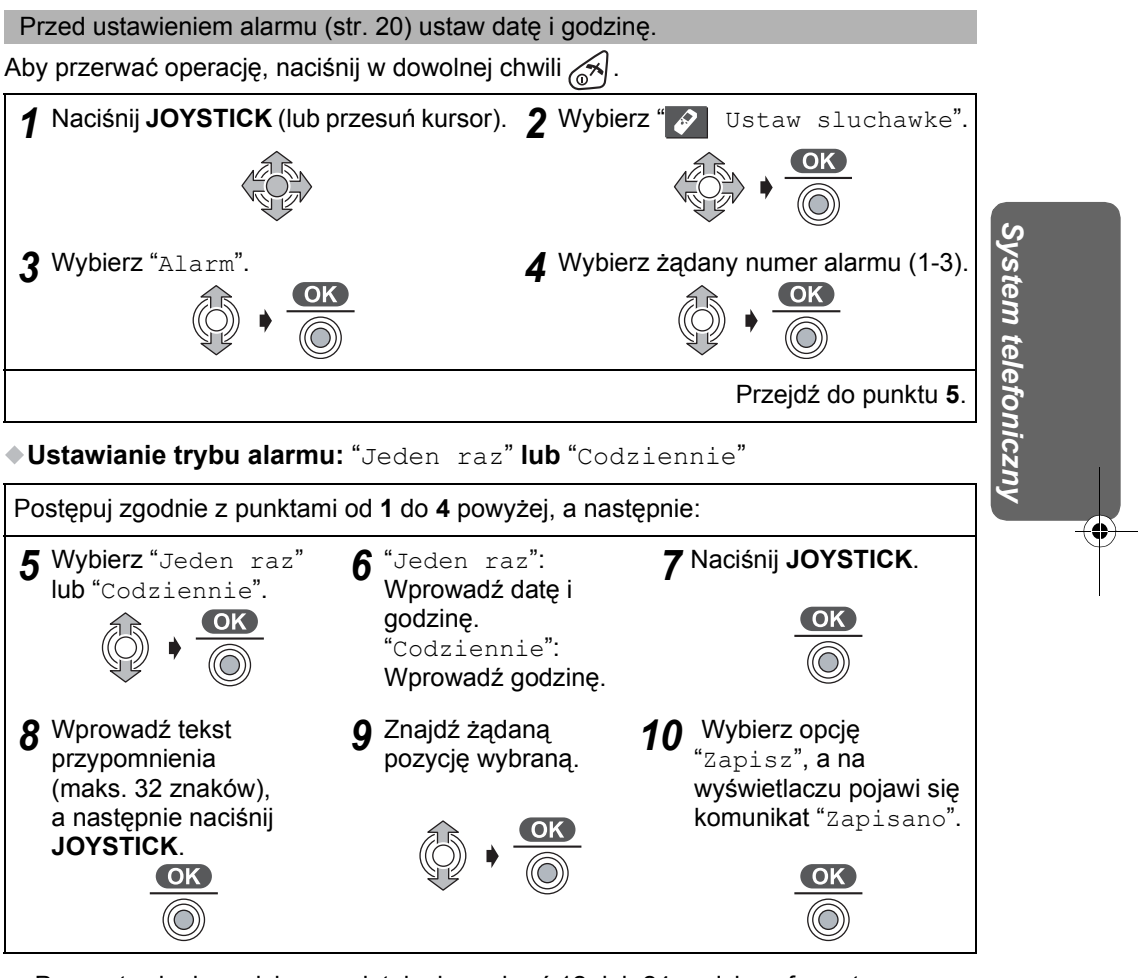

- Przy ustawianiu godziny pamiętaj, aby wybrać 12- lub 24-godzinny format czasu (str. 20).
- Głośność alarmu zależy od poziomu dźwięku dzwonka słuchawki. Nawet gdy dzwonek jest ustawiony w pozycji WYŁĄCZONY, dzwonek alarmu nadal działa.
- Ustawienie początkowe rodzaju dzwonka to 1.
- Gdy urządzenie znajduje się w trybie dzwonienia lub w trybie interkomu, budzik zadzwoni dopiero po zakończeniu połączenia.

53

**Ustawianie alarmu w pozycji** "WYŁĄCZONY"

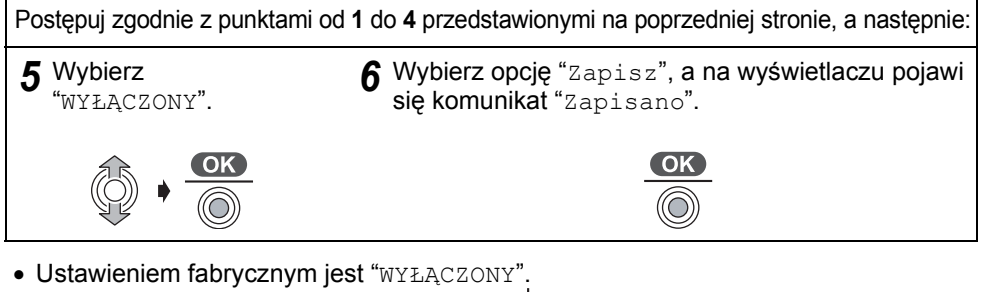

• Aby usunąć wyświetlony alarm, naciśnij  $\leq$ , a następnie wybierz "TAK" (patrz, krok **4** na poprzedniej stronie) na poprzedniej stronie.

### **Wyłączanie budzika**

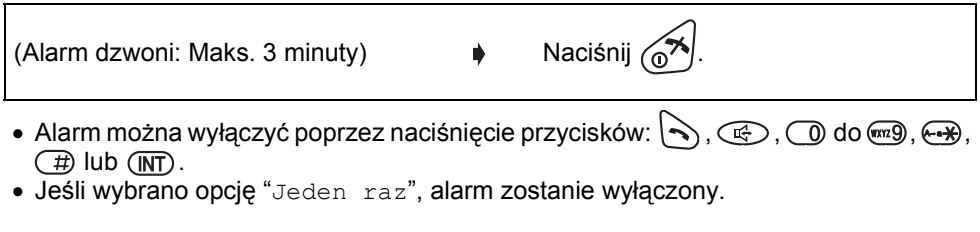

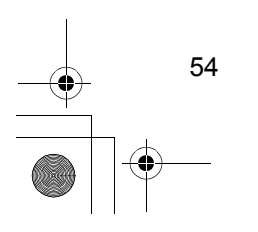

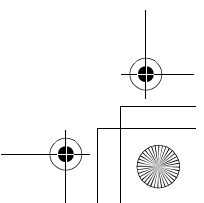

### **Opcje dzwonka**

Dostępnych jest 15 rodzajów dzwonka. "Dzwonek 1" do "Dzwonek 6" to standardowe rodzaje dzwonka. "Dzwonek 7" do "Dzwonek 15" to dzwonki z tradycyjnymi melodiami wymienionymi poniżej.

Dane muzyczne znajdujące się w tym produkcie należą do M-ZoNE Co., Ltd. Aby przerwać operację, naciśnij w dowolnej chwili  $\lll$ .

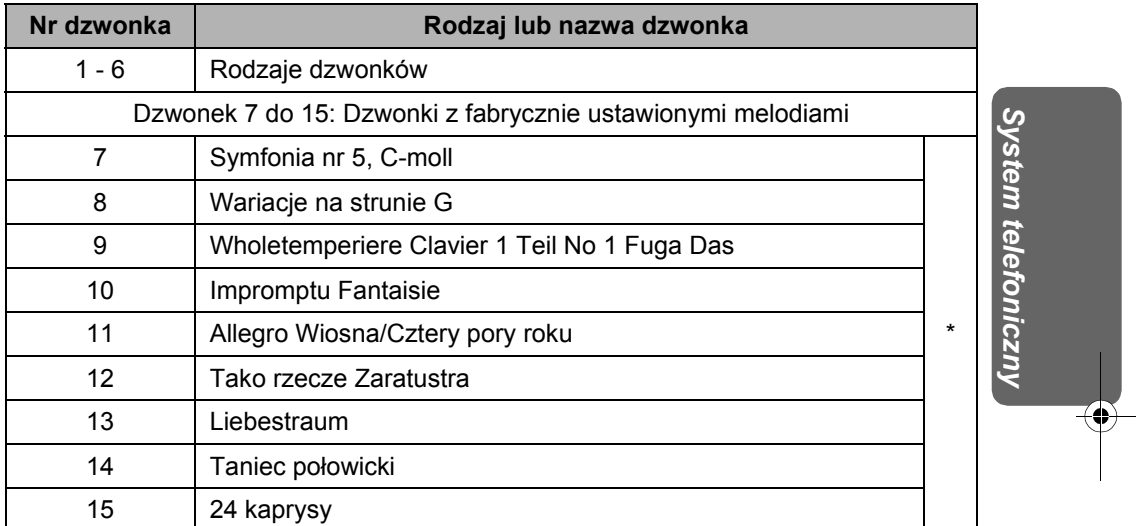

\* © 2003 M-ZoNE Co., Ltd.

• Jeżeli wybierzesz jeden z rodzajów dzwonka, telefon będzie dzwonił przez 10 sekund, nawet jeżeli dzwoniący odłoży słuchawkę. Po odebraniu połączenia usłyszysz sygnał wybierania lub sygnał ciągły.

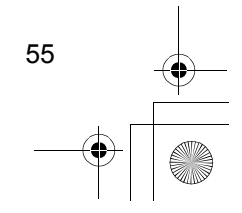

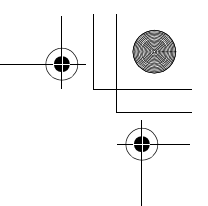

#### **Ustawianie poziomu dźwięku dzwonka**

Możesz wybrać jeden z 6 poziomów dźwięku lub całkowicie wyłączyć dzwonek. Jeśli głośność zostanie ustawiona w pozycji WYŁ, na wyświetlaczu pojawi się " $\chi$ "; mimo to, poziom dźwięku przywołania i interkomu wynosi 1.

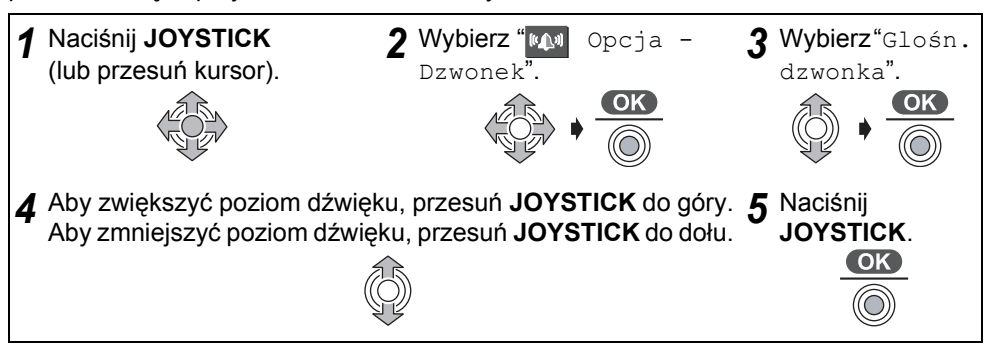

- Ustawieniem fabrycznym jest 6.
- **Wybór rodzaju dzwonka dla połączeń zewnętrznych/wewnętrznych/ przywoływania**

Postępuj zgodnie z punktami od **1** do **2** powyżej, a następnie: *3* Wybierz "Typ dzw. zewn.", "Typ dzw. wewn." lub "Typ przywolania". *<sup>4</sup>* Znajd<sup>ź</sup> żądaną pozycję wybraną. OK)

• Ustawieniem fabrycznym jest 1.

**Wybór rodzaju dzwonka dla dzwonka prywatnego**

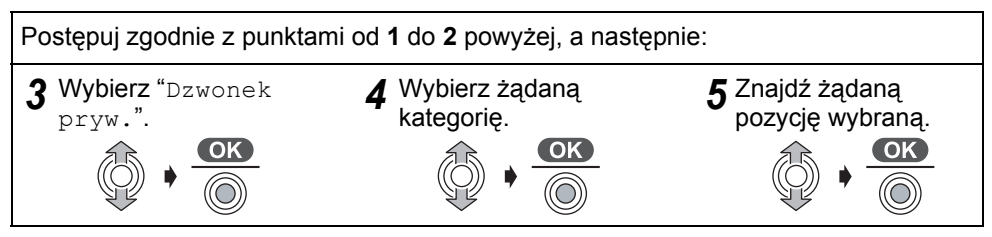

• Ustawieniem fabrycznym każdego rodzaju dzwonka jest 1.

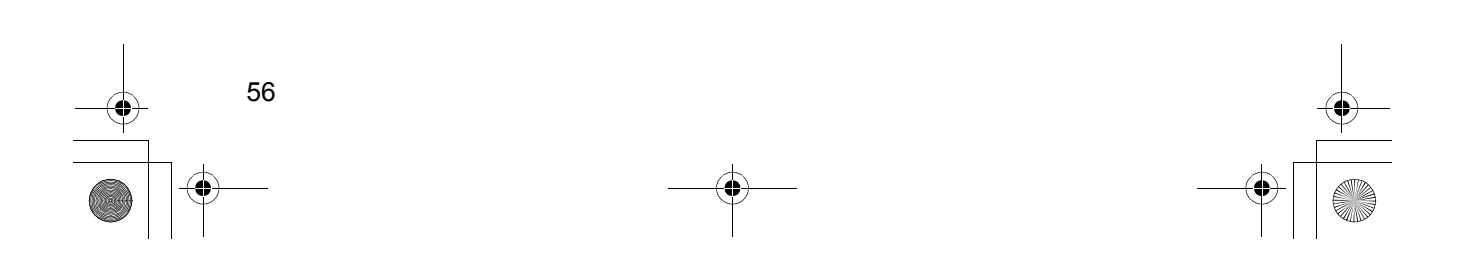

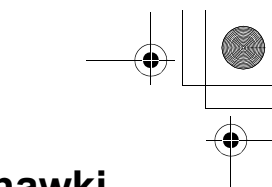

## **Ustawianie dźwięków tonowych klawiatury**

### **słuchawki w pozycji WŁ/WYŁ**

Możesz wybrać jedno z dwóch ustawień dźwięków tonowych klawiatury – WŁ lub WYŁ. Aby przerwać operację, naciśnij w dowolnej chwili  $\lll$ .

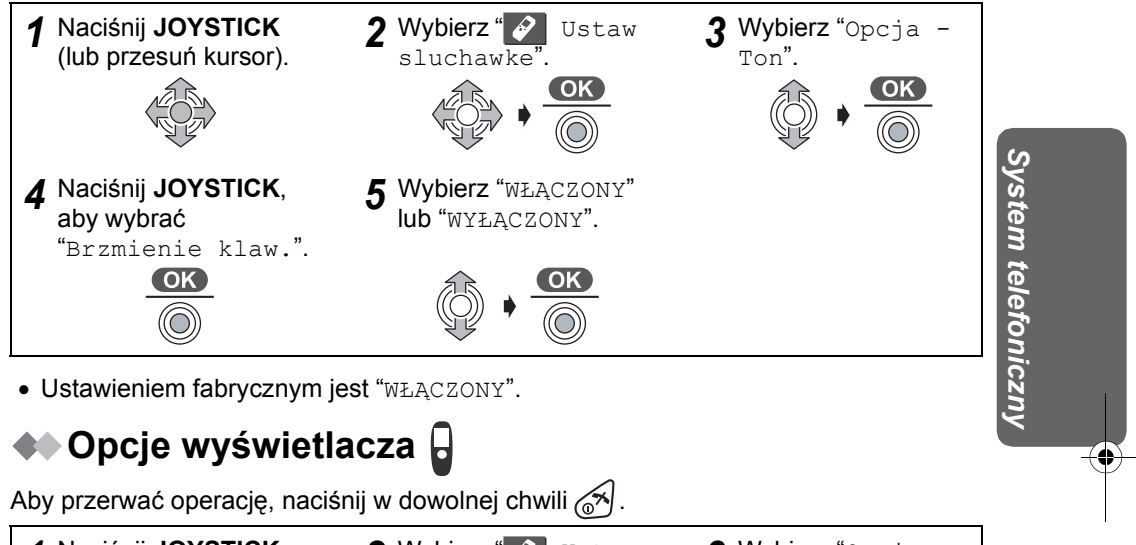

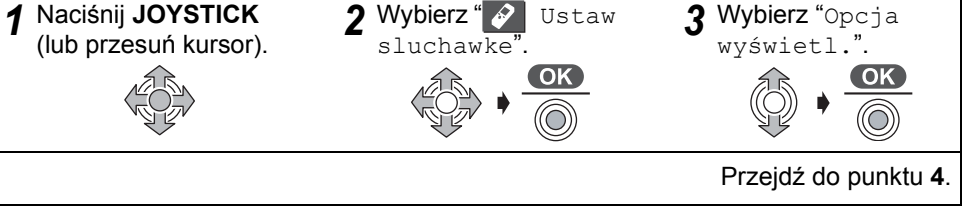

**Wybór informacji na wyświetlaczu w trybie gotowości**

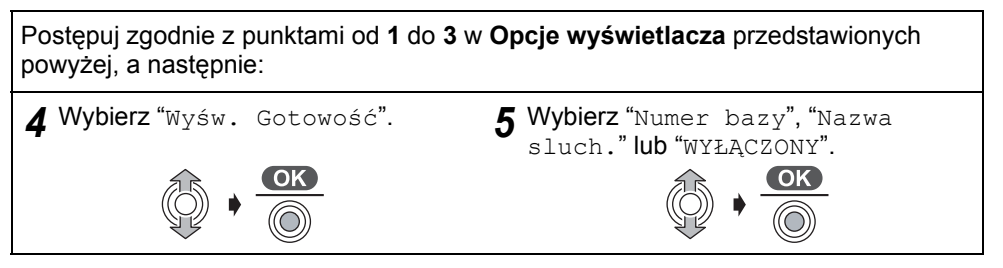

• Ustawieniem fabrycznym jest "Nazwa sluch.".

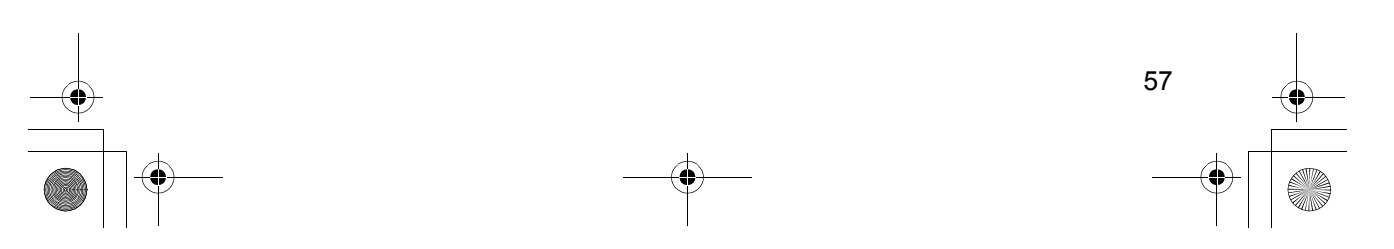

#### **Wybór informacji na wyświetlaczu w trybie dzwonienia**

Postępuj zgodnie z punktami od **1** do **3** z **Opcje wyświetlacza** przedstawionych na poprzedniej stronie, a następnie: *4* Wybierz "Wyśw. Rozmowy". *5* Wybierz "Czas rozmowy" lub "Numer telefonu". (OK) • Nawet jeśli wybierzesz "Numer telefonu", długość połączenia i tak zostanie wyświetlona, gdy odbierasz połączenia. • Ustawieniem fabrycznym jest "Czas rozmowy". **Wybór koloru prywatnego** Postępuj zgodnie z punktami od **1** do **3** z **Opcje wyświetlacza** przedstawionych na poprzedniej stronie, a następnie: *4* Wybierz "Kolor pryw.". **5** Wybierz żądaną kategorię. *6* Wybierz kolor prywatny: "Zielony", "Czerwony" lub "Pomaranczowy" dla każdej kategorii. • Ustawieniem fabrycznym jest "Zielony". • Jeśli w punkcie **6** wybierzesz kolor prywatny, dioda dzwonka będzie świecić się na wybrany kolor. **Zmiana nazwy kategorii** Postępuj zgodnie z punktami od **1** do **3** z **Opcje wyświetlacza** przedstawionych na poprzedniej stronie, a następnie: **4** Wybierz "Kategoria".<br> **6** Mybierz żądaną kategorię.<br> **6** Mybierz Żądaną kategorię. *6* Edytuj nazwę kategorii (str. 38). (maks. 10 znaków) *7* Naciśnij **JOYSTICK**.

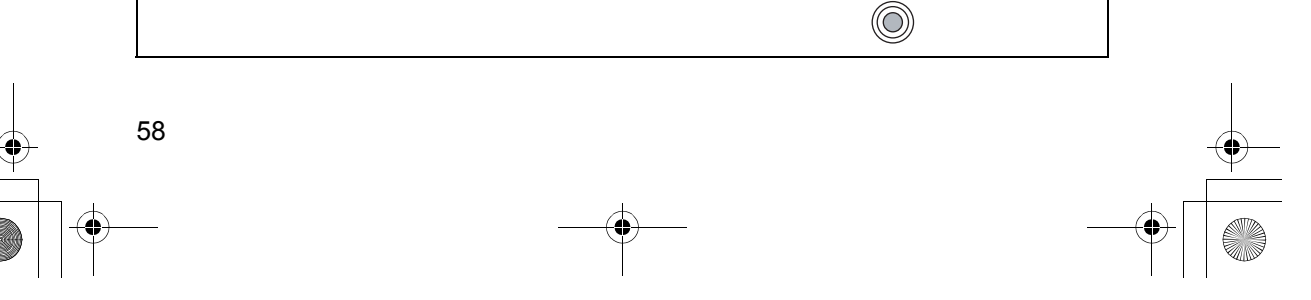

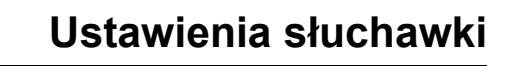

*System telefoniczny*

System telefoniczny

### **Opcje wywołania**

Aby przerwać operację, naciśnij w dowolnej chwili ...

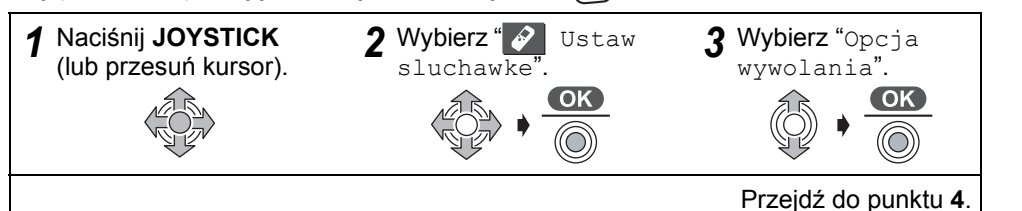

#### **Blokada połączeń WŁ/WYŁ**

Gdy funkcja ta ustawiona jest w pozycji WŁ, nie jest możliwe uzyskiwanie połączeń wychodzących. Możliwe są tylko połączenia wewnętrzne i połączenia z numerami określonymi jako numery alarmowe (patrz **Ustawienia numeru alarmowego** na stronie 65).

Postępuj zgodnie z punktami od **1** do **3** powyżej, a następnie:

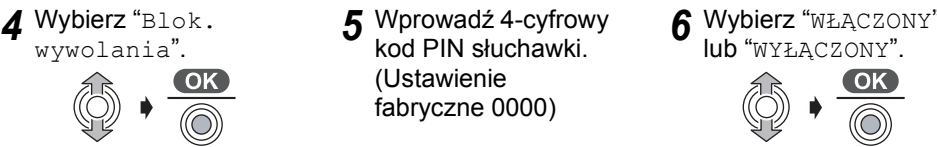

• Ustawieniem fabrycznym jest "WYŁĄCZONY".

• Gdy blokada połączeń jest ustawiona w pozycji WŁ, wyświetlone zostanie " $\tilde{\gg}$ ".

#### **Ustawienie numeru bezpośredniego połączenia**

Po ustawieniu i włączeniu numeru bezpośredniego połączenia, wybieranie numerów jest możliwe tylko poprzez naciśnięcie przycisku  $\gtrsim$ lub  $\qquadmathbb{G}$ . **Gdy funkcja ta ustawiona jest w pozycji WŁ, nie jest możliwe uzyskiwanie połączeń z numerami alarmowymi.** Można jednak odbierać połączenia przychodzące.

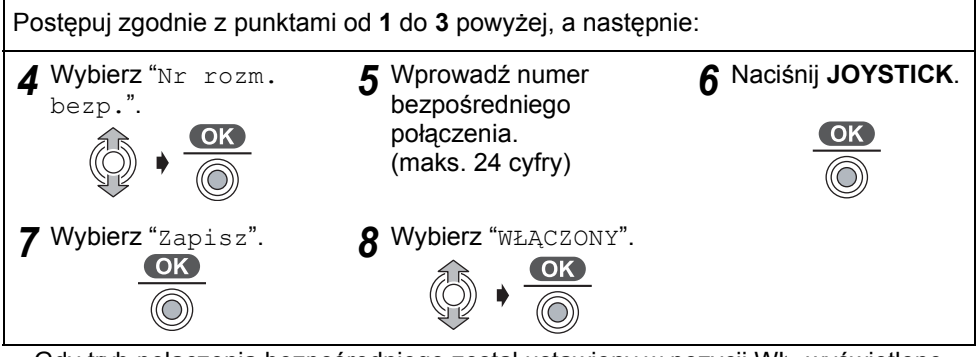

• Gdy tryb połączenia bezpośredniego został ustawiony w pozycji WŁ, wyświetlone zostanie "

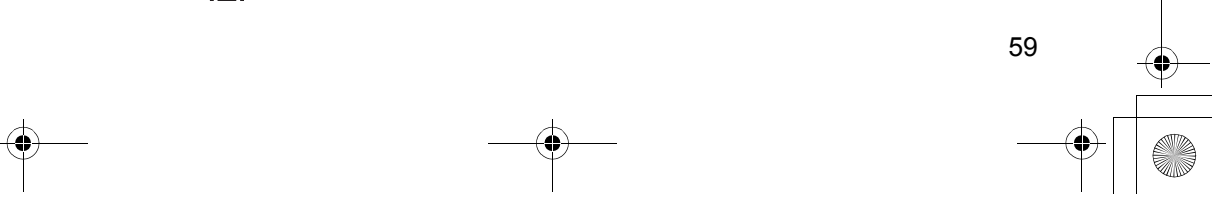

540PD\_pd..book 60 ページ 2003年10月15日 水曜日 午後7時20分

## **Ustawienia słuchawki**

#### **Ustawianie numeru bezpośredniego połączenia w pozycji WŁ/WYŁ**

Postępuj zgodnie z punktami od **1** do **3** przedstawionymi na poprzedniej stronie, a następnie:  $\begin{CD} 4 \text{ Wybierz "Bezpośr. WL/WYL".} \longrightarrow \begin{CD} \longrightarrow \text{OK} \longrightarrow \text{OK} \longrightarrow \text$  $\overline{(\bigcirc)}$ 

- Ustawieniem fabrycznym jest "WYŁĄCZONY".
- Gdy tryb połączenia bezpośredniego został ustawiony w pozycji WYŁ, " " zniknie.
- Jeżeli nie ustawiłeś numeru bezpośredniego wywołania i wybierzesz " $\widehat{wACCDNY}$ " w kroku 5, wyświetlone zostanie "<Wpisz nr tel. >". Wprowadź numer, a następnie naciśnij dwukrotnie  $\frac{\text{cos}}{\text{cos}}$ .

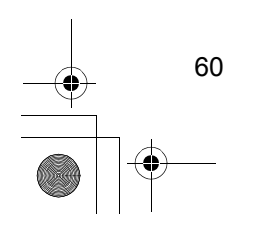

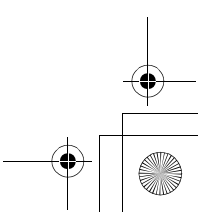

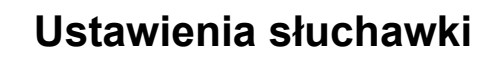

### ◆ Opcja - inne **B**

Aby przerwać operację, naciśnij w dowolnej chwili  $\lll$ 

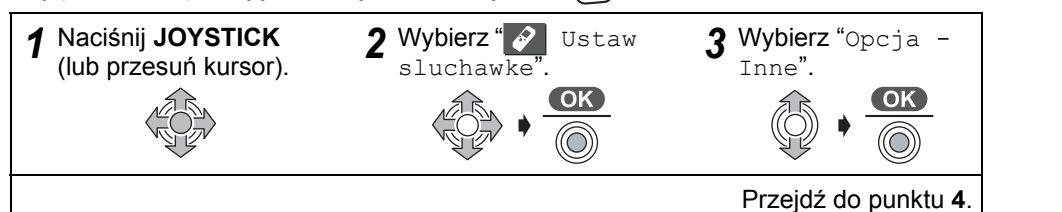

### **Zmiana kodu PIN słuchawki**

Ustawieniem fabrycznym jest 0000.

Po zarejestrowaniu kodu PIN słuchawki, potwierdzenie go nie jest możliwe. Dlatego też zaleca się zapisanie kodu PIN słuchawki. Jeśli zapomnisz kod PIN słuchawki, skontaktuj się z najbliższym Centrum Serwisowym Panasonic.

Postępuj zgodnie z punktami od **1** do **3** powyżej, a następnie:

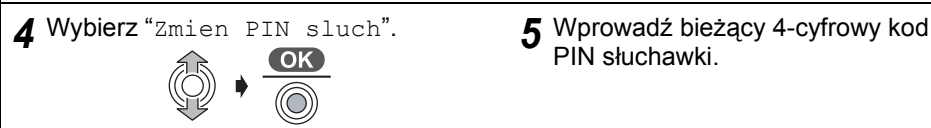

**6** Wprowadź nowy 4-cyfrowy kod PIN<br>słuchawki.

PIN słuchawki.

*System telefoniczny*

System telefoniczny

7 Ponownie wprowadź nowy 4-cyfrowy kod PIN słuchawki w celu potwierdzenia.

### **Zmiana nazwy słuchawki**

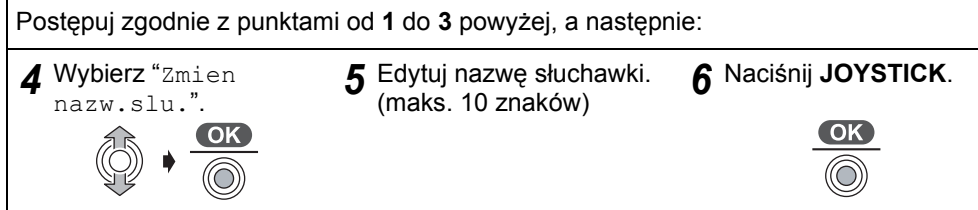

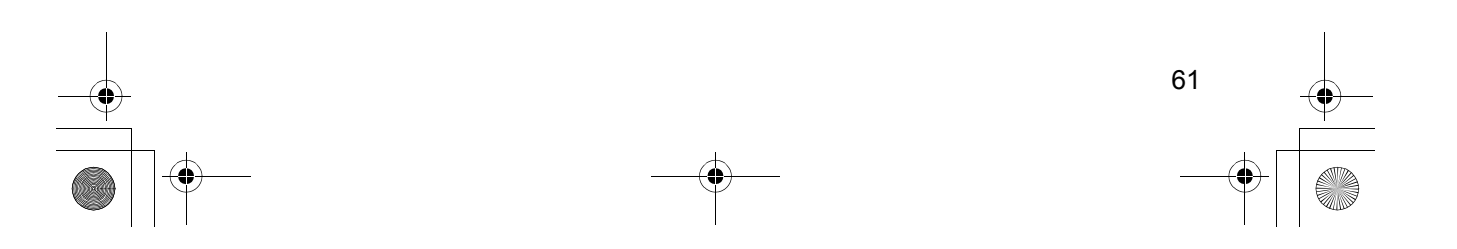

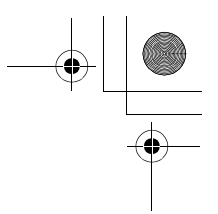

#### **Ustawianie odbioru automatycznego w pozycji WŁ/WYŁ**

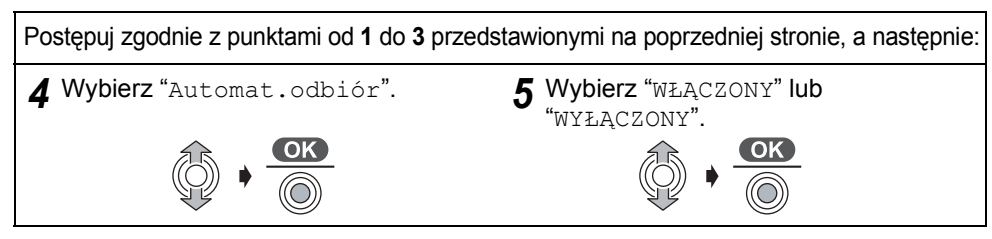

• Ustawieniem fabrycznym jest "WYŁĄCZONY".

**Automatyczne wybieranie głosowe WŁ/WYŁ**

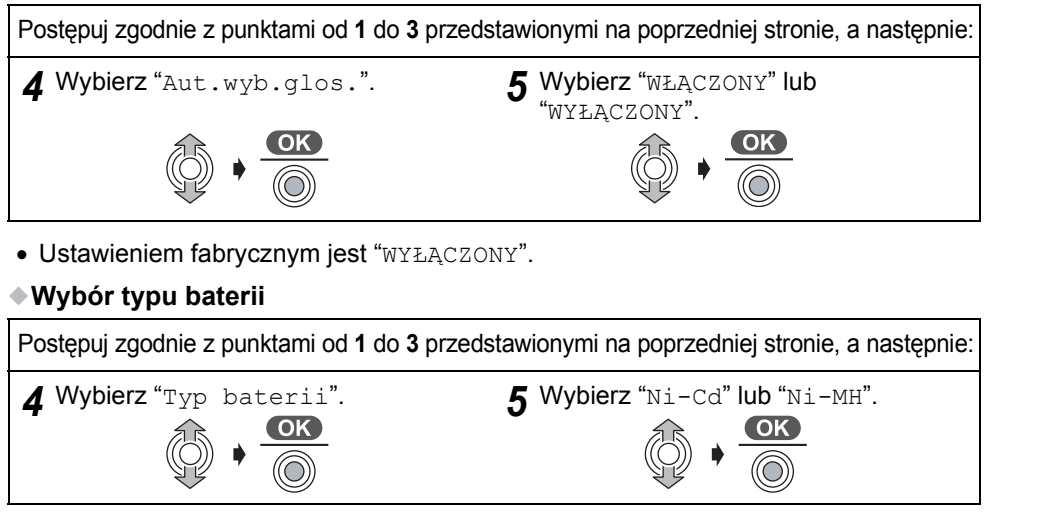

• Ustawieniem fabrycznym jest "Ni-MH".

• Gdy ustawisz rodzaj baterii, na wyświetleniu słuchawki ukaże się  $\Box$ .

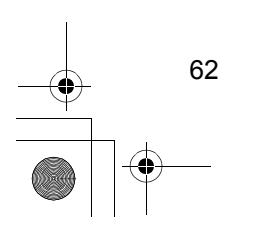

#### **Zerowanie ustawień początkowych słuchawki**

Możesz w całości przywrócić ustawienia początkowe słuchawki.

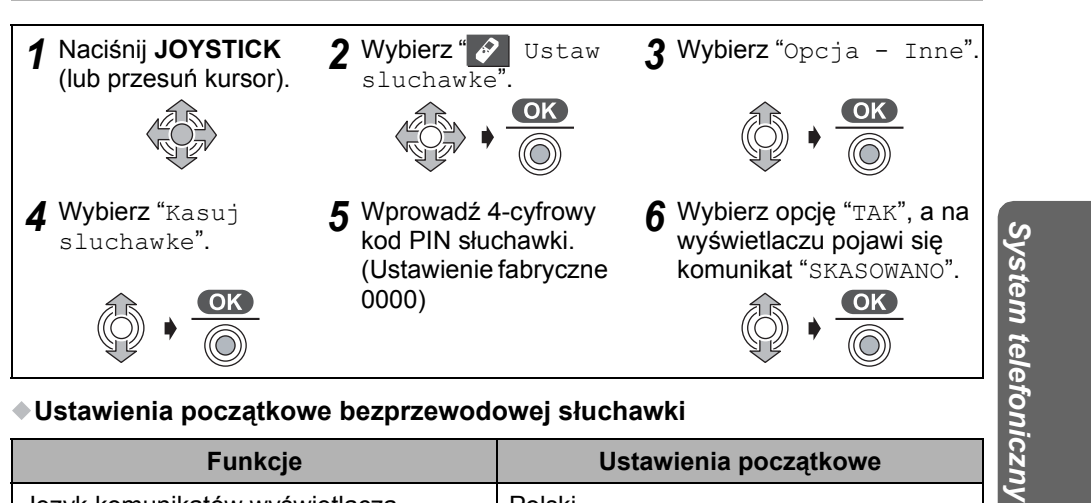

**Ustawienia początkowe bezprzewodowej słuchawki**

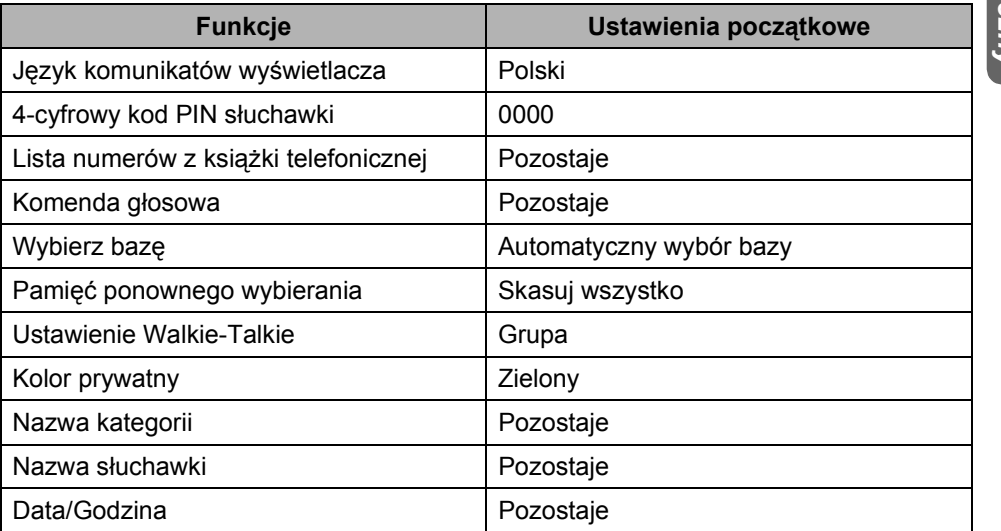

• Gdy sprowadzisz nastawienia słuchawki do nastawień początkowych, wszystkie inne ustawienia słuchawki zostaną skasowane lub przywrócone do fabrycznych nastawień.

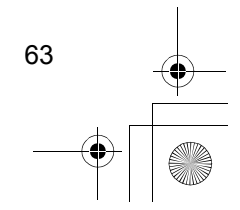

Opcje wybierania i inne opcje nastawień bazy mogą być obsługiwane tylko za pomocą bezprzewodowej słuchawki.

### ◆◆ Opcje wywołania **B**

Aby przerwać operację, naciśnij w dowolnej chwili @

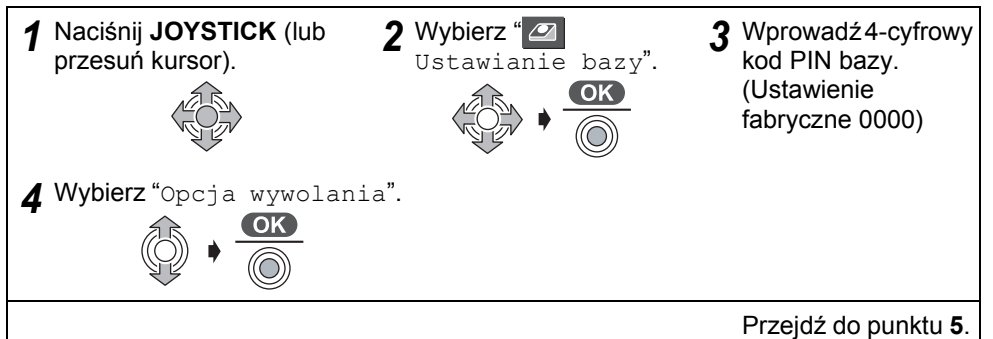

#### **Wybór trybu wybierania numeru (Tonowe/Impulsowe)**

Możesz przełączać między tonowym a impulsowym trybem wybierania, w zależności od usług oferowanych przez operatora. Jeśli używasz linii z wybieraniem tonowym, wybierz opcję "Tonowy". Jeśli korzystasz z linii telefonicznej z wybieraniem impulsowym, wybierz opcję "Impulsowy".

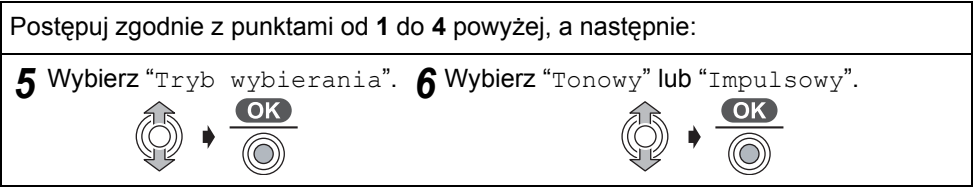

• Ustawieniem fabrycznym jest "Tonowy".

#### **Funkcja Flash**

Zmiana długości czasu wywołania zależy od wymagań operatora lub centrali abonenckiej.

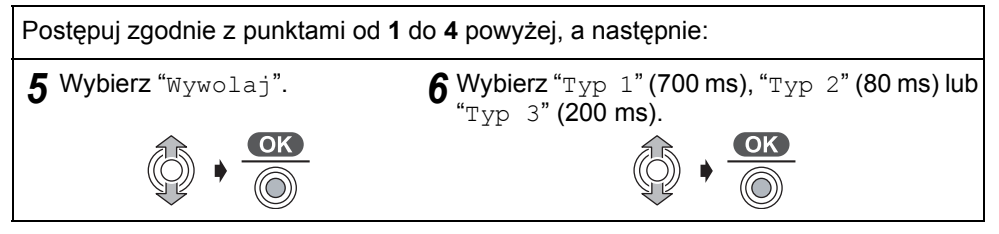

• Ustawieniem fabrycznym jest "Typ  $2$ " (80 ms).

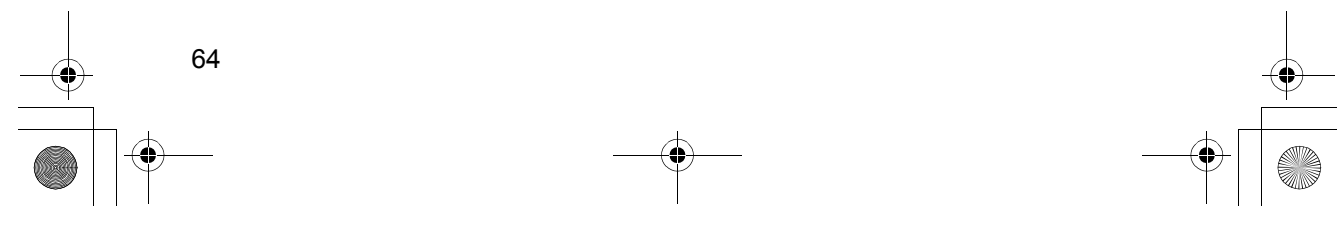

(O)

#### **Wybór czasu pauzy**

W zależności od wymogów centrali abonenckiej możesz ustawić pauzę o długości 3 lub 5 sekund.

Postępuj zgodnie z punktami od **1** do **4** przedstawionymi na poprzedniej stronie, a następnie: 5<sup>3</sup> Wybierz "Pauza". **6** Wybierz "Krótka" (3 sek.) lub "Dluga" (5 sek.).  $($  OK  $)$ • Ustawieniem fabrycznym jest "Krótka". System telefoniczny *System telefoniczny* **Ustawienia numeru alarmowego** Nawet jeżeli bezprzewodowa słuchawka jest w trybie blokady połączeń, możesz uzyskać połączenie z numerem alarmowym. Postępuj zgodnie z punktami od **1** do **4** przedstawionymi na poprzedniej stronie, a następnie: *5* Wybierz "Numer alarmowy". *6* Wybierz "Numer alarmowy1" do "Numer alarmowy5".  $\frac{OK}{\odot}$  $($ OK $)$ 

*7* Wprowadź numer alarmowy. (maks. 24 cyfry) *8* Naciśnij **JOYSTICK**.

• Ustawienie fabryczne to **999**, **998** i **997**.

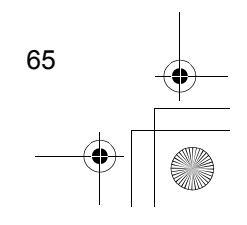

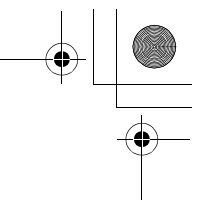

#### **Restrykcje**

Możesz wprowadzić restrykcje dla wybranych bezprzewodowych słuchawek lub dla bazy, które uniemożliwiają uzyskiwanie połączeń ze wskazanymi numerami. Dla poszczególnych słuchawek można wyznaczyć maksimum 6 numerów opatrzonych restrykcją (do 8 cyfr). Jeżeli wybierzesz numer objęty restrykcjami, połączenie nie zostanie zrealizowane, a numer objęty restrykcjami będzie migać.

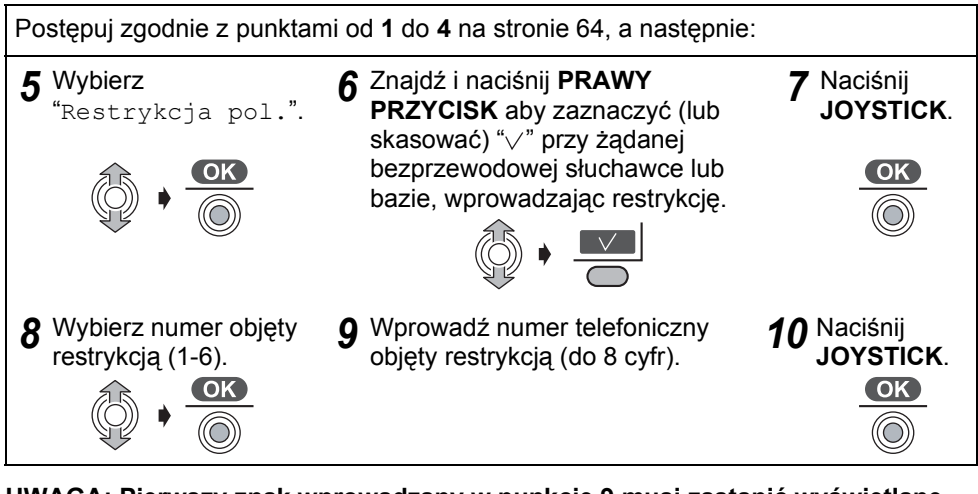

**UWAGA: Pierwszy znak wprowadzany w punkcie 9 musi zastąpić wyświetlane obecnie numery. Dlatego też zaleca się zapisanie wprowadzonego numeru telefonu objętego restrykcjami.**

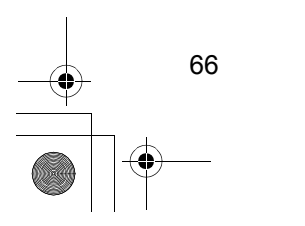

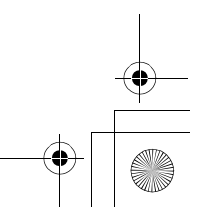

540PD\_pd..book 67 ページ 2003年10月15日 水曜日 午後7時20分

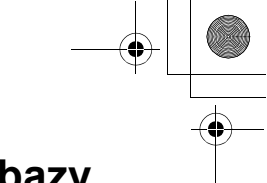

### **Ustawienia bazy**

### **Automatyczne trasowanie połączeń**

Automatyczne trasowanie połączeń to funkcja polegająca na wyborze najtańszego operatora sieci telefonicznej przy uzyskiwaniu połączeń zamiejscowych. Gdy numery kierunkowe zostaną skojarzone z kodami dostępowymi operatorów sieci telefonicznej (prefiksami), należy wybrać jedynie numer kierunkowy, a automatycznie wybrany zostanie numer dostępowy operatora o niższych taryfach zamiejscowych. Informacje o taryfach uzyskasz u operatora sieci telefonicznej.

#### **Rejestracja numeru dostępowego operatora**

Najpierw musisz wykupić abonament usług drugiego operatora sieci telefonicznej. Możesz być abonentem usług maksymalnie 5 operatorów na raz. Następnie zaprogramuj numery dostępowe operatorów w poniższy sposób:

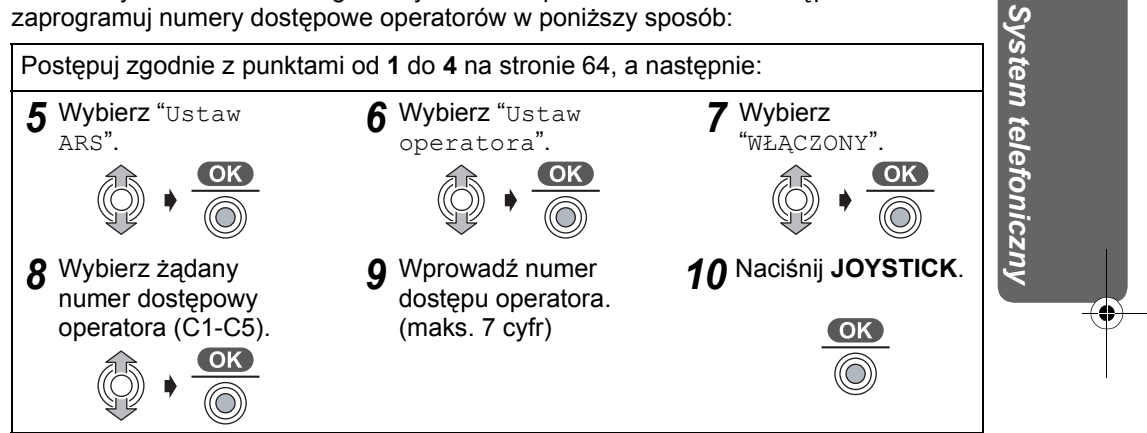

• Aby ustawić funkcję w pozycji WYŁ, wybierz "WYŁĄCZONY" w punkcie **7**.

**Rejestrowanie i przyporządkowanie numerów kierunkowych do prefiksów** Zarejestruj numery kierunkowe, dla których usługi wybranego operatora sieci telefonicznej są tańsze od usług podstawowego operatora. Można wprowadzić do 25 numerów kierunkowych. Musisz również przypisać numer(y) kierunkowy(e) do numerów dostępowych wybranych, tańszych operatorów.

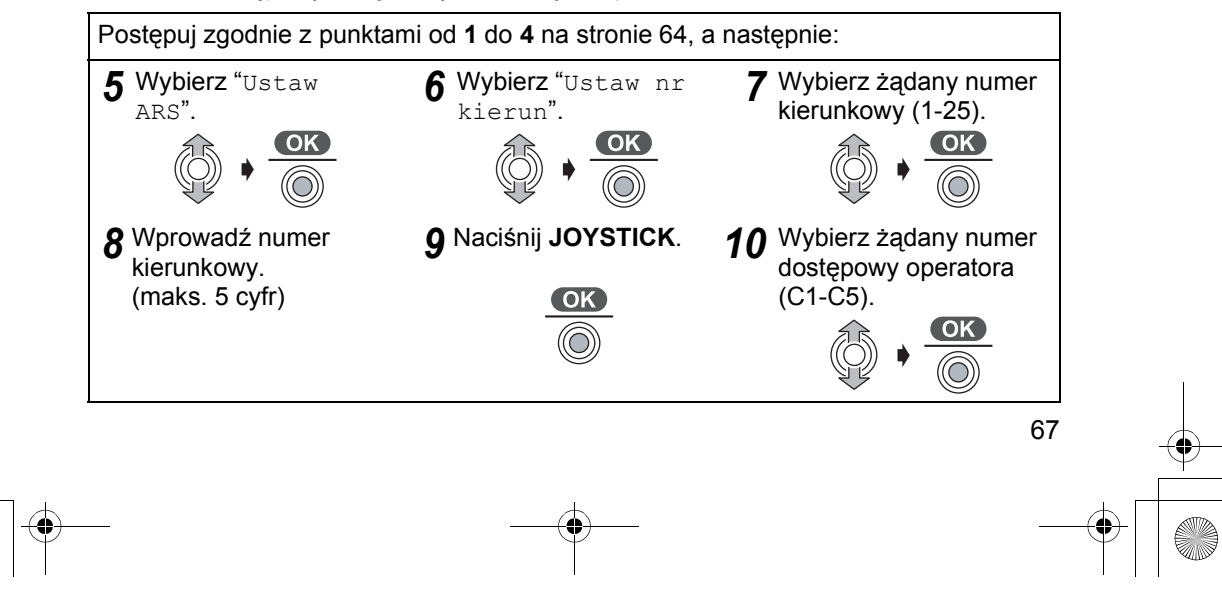

### ◆Inne opcje **a**

Aby przerwać operację, naciśnij w dowolnej chwili  $\lll$ .

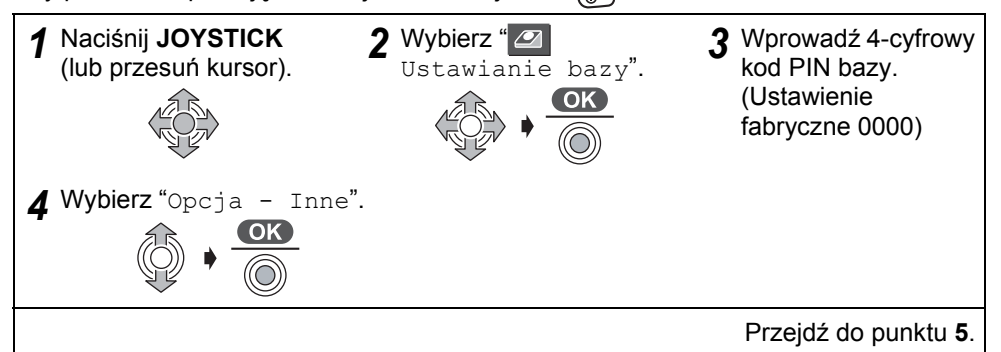

#### **Zmiana kodu PIN bazy**

Ustawieniem fabrycznym jest 0000.

Po zarejestrowaniu kodu PIN bazy, potwierdzenie go nie jest możliwe. Dlatego też zaleca się zapisanie kodu PIN bazy. Jeśli zapomnisz kod PIN bazy, skontaktuj się z najbliższym Centrum Serwisowym Panasonic.

Postępuj zgodnie z punktami od **1** do **4** powyżej, a następnie:

*5* Wybierz "Zmien PIN bazy". *<sup>6</sup>* Wprowadź nowy 4-cyfrowy kod PIN bazy. *7* Ponownie wprowad<sup>ź</sup> nowy 4-cyfrowy kod PIN bazy w celu potwierdzenia.

#### **Zerowanie ustawień bazy**

Możesz w całości przywrócić ustawienia początkowe bazy.

Postępuj zgodnie z punktami od **1** do **4** powyżej, a następnie:

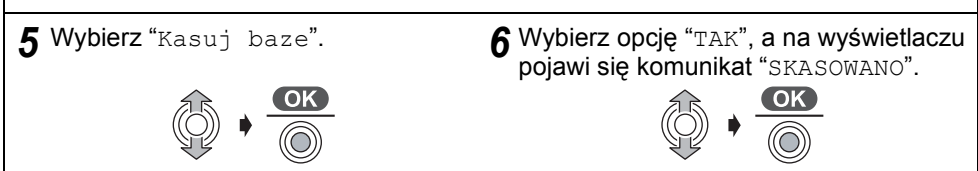

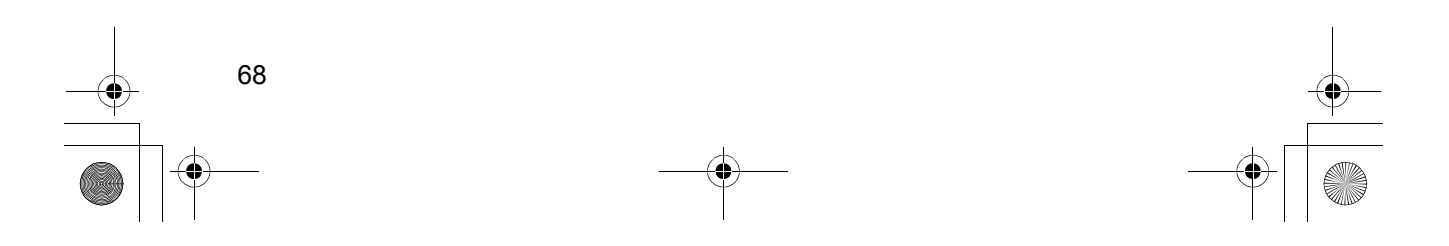

### **Ustawienia początkowe bazy**

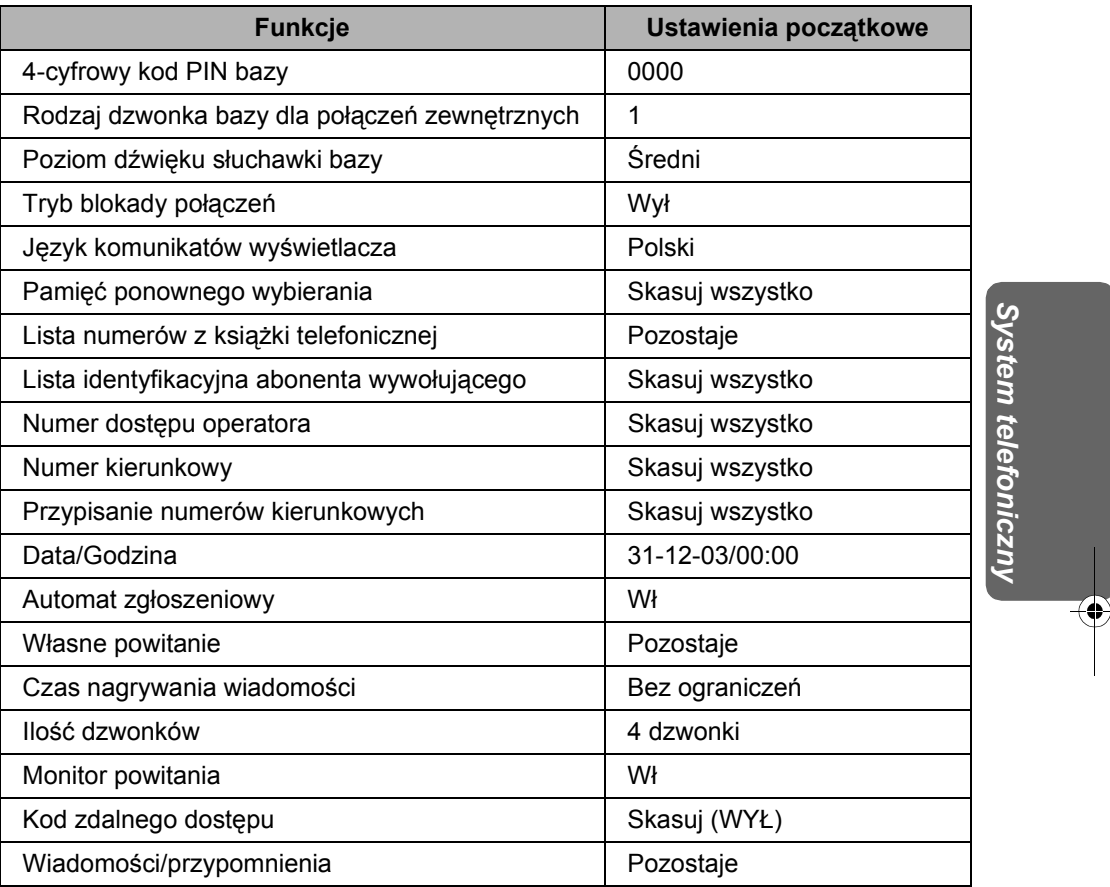

• Gdy sprowadzisz nastawienia bazy do nastawień początkowych, wszystkie inne ustawienia bazy zostają skasowane lub przywrócone do fabrycznych nastawień.

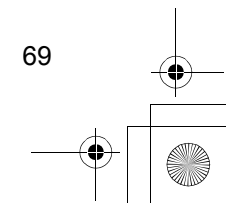

540PD\_pd..book 70 ページ 2003年10月15日 水曜日 午後7時20分

## **Operacje wykonywane przy użyciu bazy**

### **Uzyskiwanie połączenia z numerem z listy identyfikacyjnej abonentów wywołujących**

Na stronie 29 znajdziesz więcej informacji dotyczących funkcji. Aby przerwać operację, naciśnij w dowolnej chwili  $\left(\widehat{C}\right)$ .

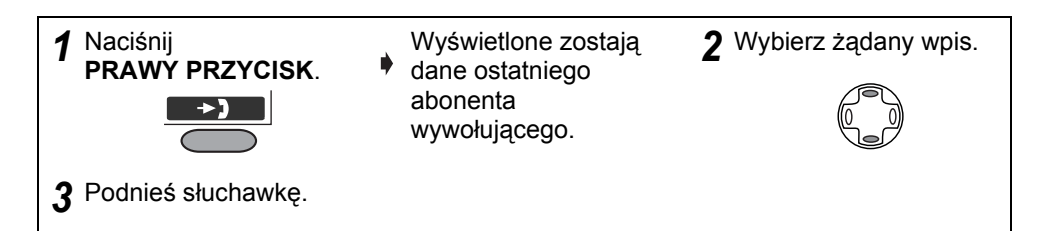

- W celu uzyskania połączenia możesz również nacisnąć  $\left(\frac{1}{\ln(1)}\right)$
- $\bullet$  " $\vee$ " oznacza, że widziałeś już te dane numeru wywołującego lub odebrałeś połączenie. Oznacza to także, że użytkownik innej zarejestrowanej bezprzewodowej słuchawki zobaczył już dane numeru wywołującego lub odebrał połączenie.
- Jeśli dane o numerze wywołującym są zastrzeżone, wyświetlony zostanie komunikat "Rozmowa pryw.".
- Jeśli połączenie zostało zrealizowane z terenu, na którym usługa identyfikacji numeru nie jest dostępna, pojawi się komunikat "Poza obszarem".
- Gdy podczas przewijania listy dojdziesz do jej końca, rozlegnie się sygnał końca listy.

### **Menu listy identyfikacyjnej abonentów wywołujących**

Możesz edytować (w celu wywoływania) lub kasować pozycje na liście identyfikacyjnej abonentów wywołujących.

Aby wyłączyć operację, naciśnij w dowolnej chwili  $(c)$ .

70

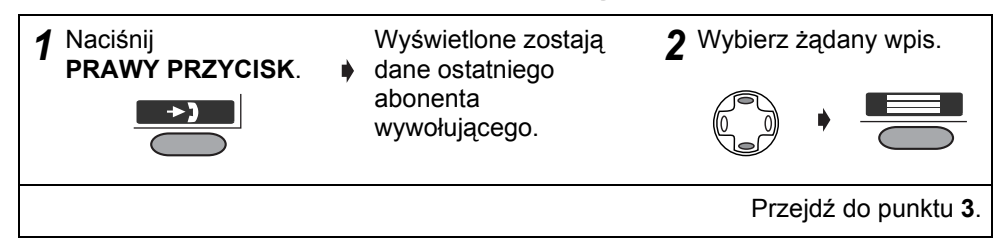

- Gdy podczas przewijania listy dojdziesz do jej końca, rozlegnie się sygnał końca listy.
- Po naciśnięciu  $\Box$ , jeżeli na liście abonentów wywołujących nie są zapisane żadne pozycje, na wyświetleniu bazy pojawi się komunikat "Brak pamieci".

## **Operacje wykonywane przy użyciu bazy**

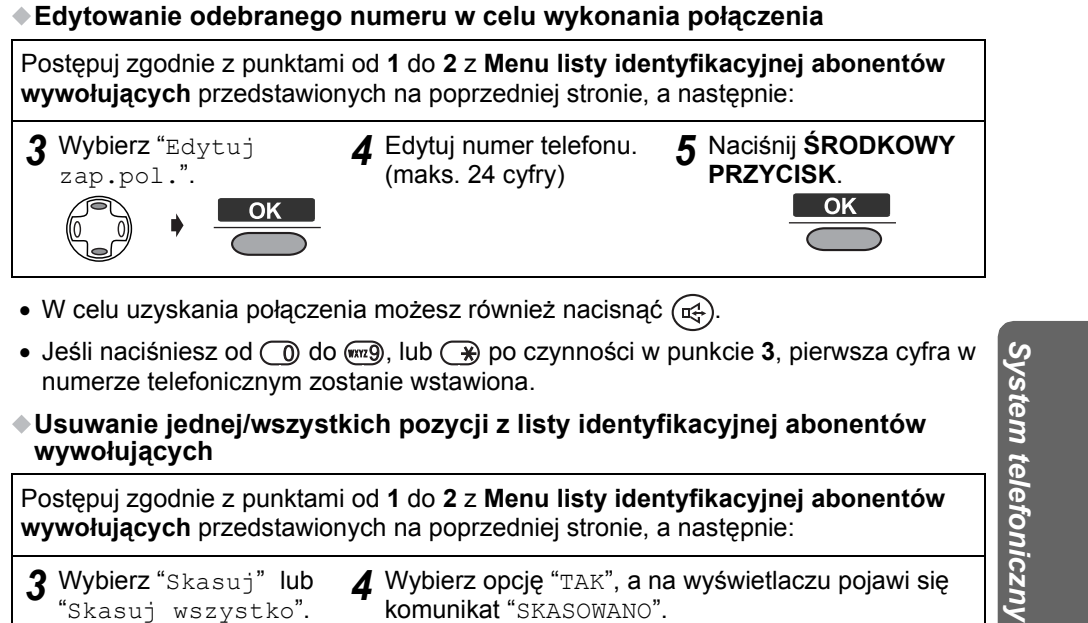

Postępuj zgodnie z punktami od **1** do **2** z **Menu listy identyfikacyjnej abonentów wywołujących** przedstawionych na poprzedniej stronie, a następnie:

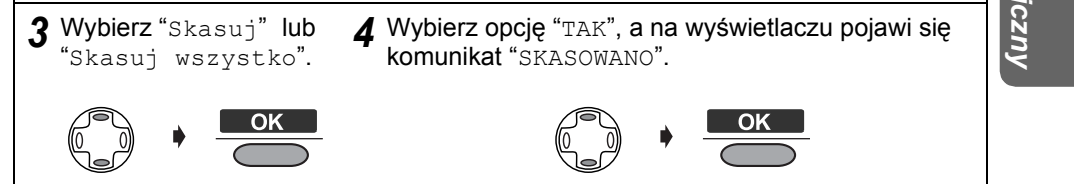

• Aby usunąć wyświetlaną pozycję, naciśnij **wybierz martępnie wybierz** "TAK" w punkcie **2 Menu listy identyfikacyjnej abonentów wywołujących** (str. 70).

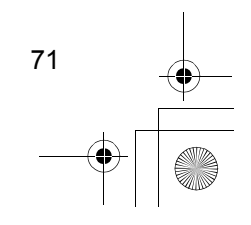

540PD\_pd..book 72 ページ 2003年10月15日 水曜日 午後7時20分

## **Operacje wykonywane przy użyciu bazy**

### **Menu listy numerów do ponownego wybierania**

Możesz edytować (w celu wywoływania) lub kasować pozycje na liście ponownego wybierania.

Aby przerwać operacie, naciśnii w dowolnej chwili  $\widehat{C}$ .

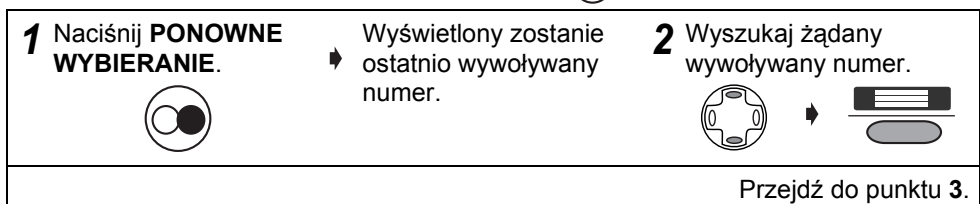

#### **Edytowanie wybranego numeru w celu wykonania połączenia**

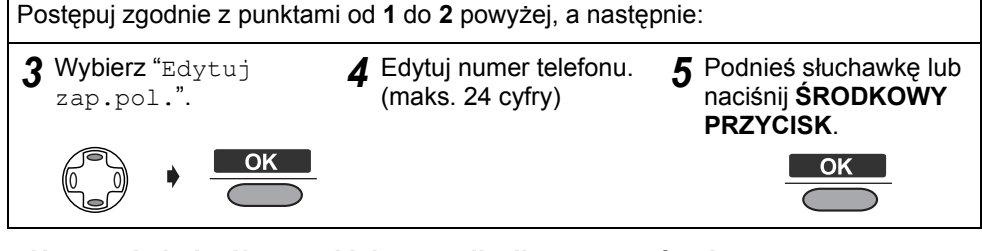

#### **Usuwanie jednej/wszystkich pozycji z listy numerów do ponownego wybierania**

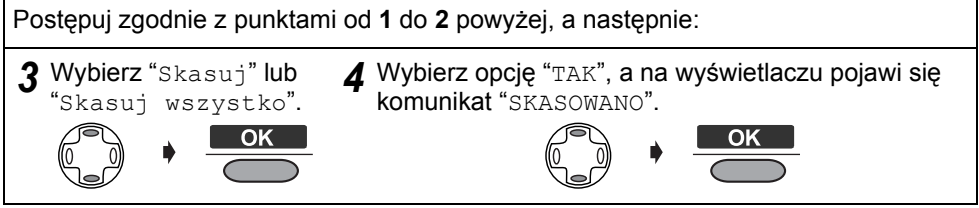

• Aby usunąć wyświetlaną pozycję, naciśnij  $\mathbb{R}$ , a następnie wybierz "TAK" w punkcie **2**.

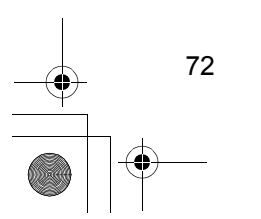
## **Operacje wykonywane przy użyciu bazy**

### **Wyszukiwanie pozycji w książce telefonicznej bazy**

Zapisywanie (str. 37)/Edytowanie (str. 44)/Usuwanie (str. 45) pozycji w książce telefonicznej bazy może być wykonywane przy użyciu bezprzewodowej słuchawki. Aby przerwać operację, naciśnij w dowolnej chwili  $\circled{c}$ .

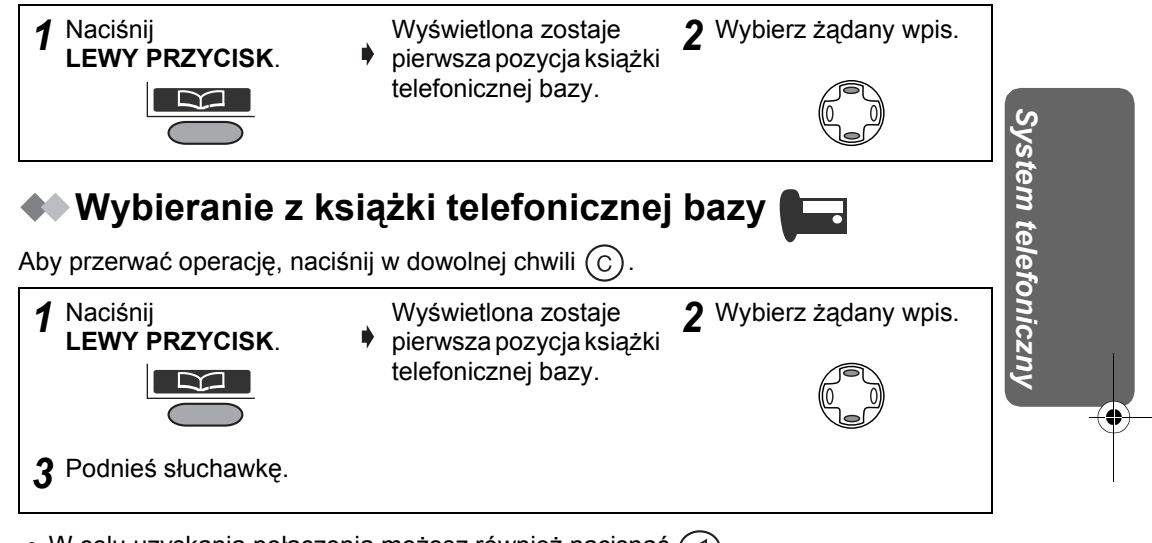

• W celu uzyskania połączenia możesz również nacisnąć  $\widehat{\mathfrak{g}}$ .

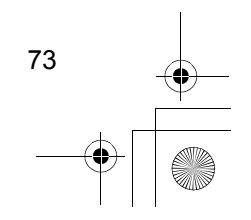

540PD\_pd..book 74 ページ 2003年10月15日 水曜日 午後7時20分

## **Operacje wykonywane przy użyciu bazy**

## **Opcje dzwonka**

Opcje poziomu głośności dzwonka bazy to 3 poziomy i dzwonek wyłączony. Jeżeli głośność zostanie ustawiona na WYŁ, wyświetlone zostanie " $\chi$ ". Aby przerwać operację, naciśnij w dowolnej chwili  $\left(\widehat{C}\right)$ .

### **Ustawianie poziomu dzwonka bazy**

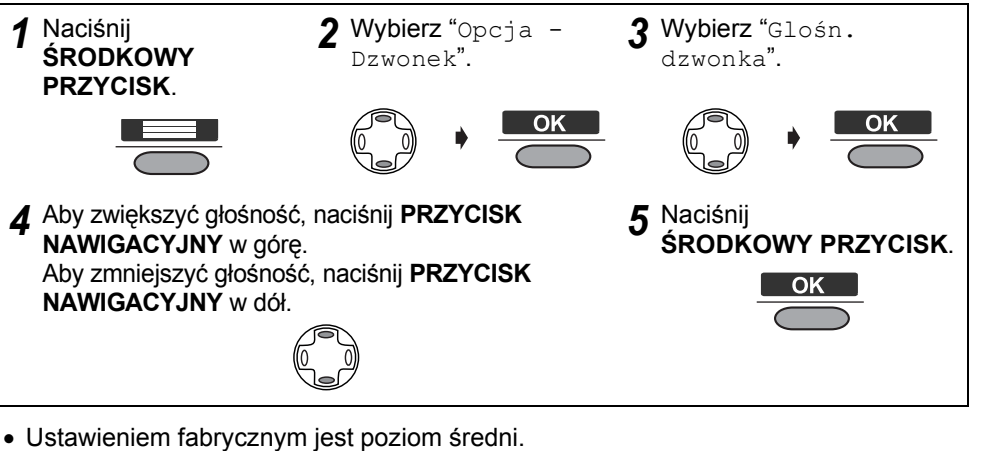

**Ustawianie rodzaju dzwonka bazy dla połączeń zewnętrznych** Opcje dla rodzaju dzwonka bazy dla połączeń zewnętrznych obejmują 6 rodzajów dzwonka.

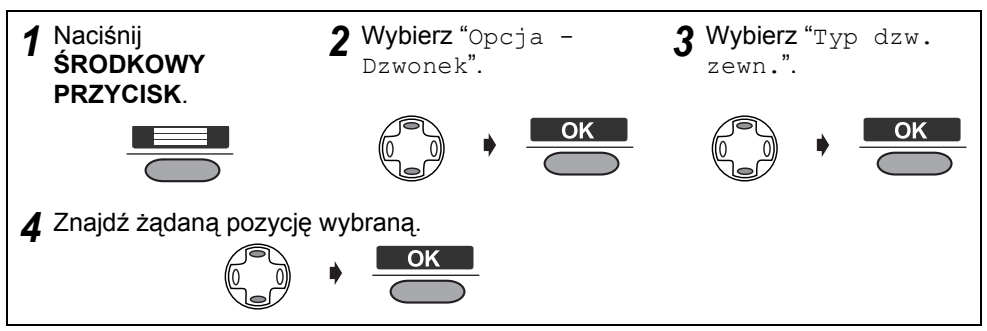

• Ustawieniem fabrycznym jest 1.

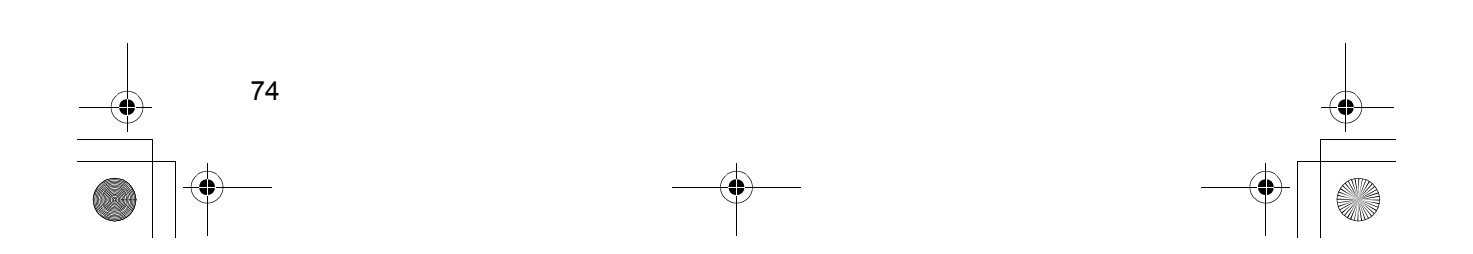

540PD\_pd..book 75 ページ 2003年10月15日 水曜日 午後7時20分

## **Operacje wykonywane przy użyciu bazy**

## **Blokada połączeń WŁ/WYŁ**

Gdy funkcja ta ustawiona jest w pozycji WŁ, nie jest możliwe uzyskiwanie połączeń wychodzących. Możliwe są tylko połączenia wewnętrzne i połączenia z numerami określonymi jako numery alarmowe (patrz **Ustawienia numeru alarmowego** na stronie 65). Aby przerwać operację, naciśnij w dowolnej chwili  $\left(\widehat{C}\right)$ .

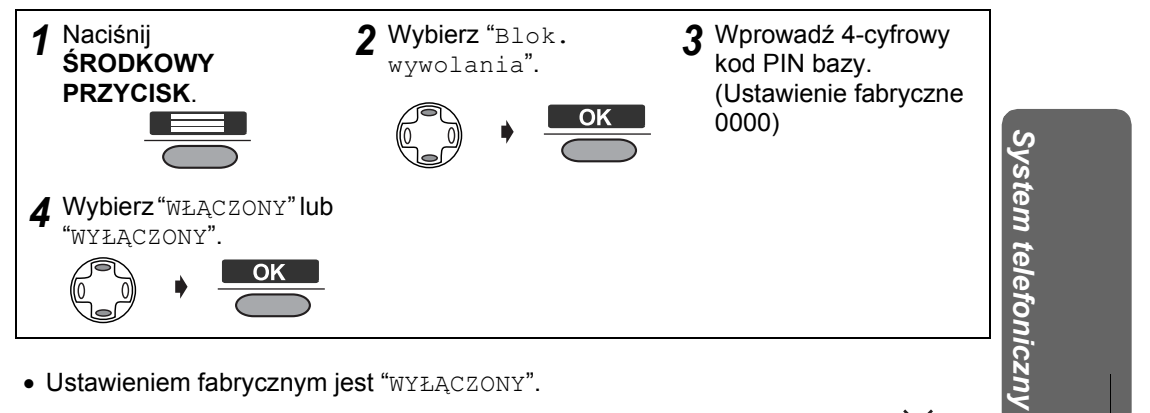

- Ustawieniem fabrycznym jest "WYŁĄCZONY".
- Gdy blokada połączeń jest ustawiona w pozycji WŁ, wyświetlone zostanie " $\hat{\rightleftharpoons}$ ".

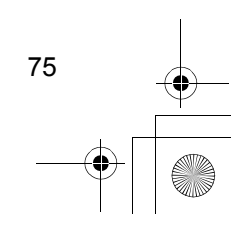

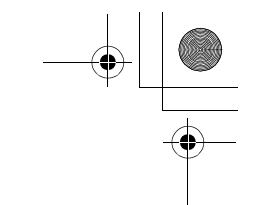

## **Obsługa kilku współpracujących urządzeń**

### **Obsługa dodatkowych bezprzewodowych słuchawek**

Dodatkowe bezprzewodowe słuchawki **KX-TCA151EX** lub **KX-TCA154EX** są dostępne w oddzielnej sprzedaży. W jednej bazie można zarejestrować maksymalnie 6 bezprzewodowych słuchawek. Korzystanie z dodatkowych bezprzewodowych słuchawek umożliwia uzyskiwanie połączenia wewnętrznego i jednoczesne prowadzenie rozmowy na linii zewnętrznej.

**KX-TCA151EX** nie posiada funkcji wyszukiwania głosowego.

### **Obsługa dodatkowych baz**

Jedna bezprzewodowa słuchawka może zostać zarejestrowana w maksymalnie 4 bazach. Każda baza tworzy swoją komórkę radiową o określonym zasięgu. Podłączenie poszczególnych baz do tej samej linii telefonicznej umożliwia zwiększenie zasięgu działania systemu poprzez rozmieszczenie baz tak, że zasięgi fal radiowych dwóch baz zachodzą na siebie. Jeżeli w bezprzewodowej słuchawce ustawiony jest automatyczny wybór bazy, wtedy słuchawka w trybie gotowości automatycznie skorzysta z najbliższej bazy w przypadku, gdy znajdzie się poza zasięgiem pierwszej bazy. Nie można przekazywać połaczeń między bazami (tylko pomiędzy słuchawkami zarejestrowanymi w tej samej bazie).

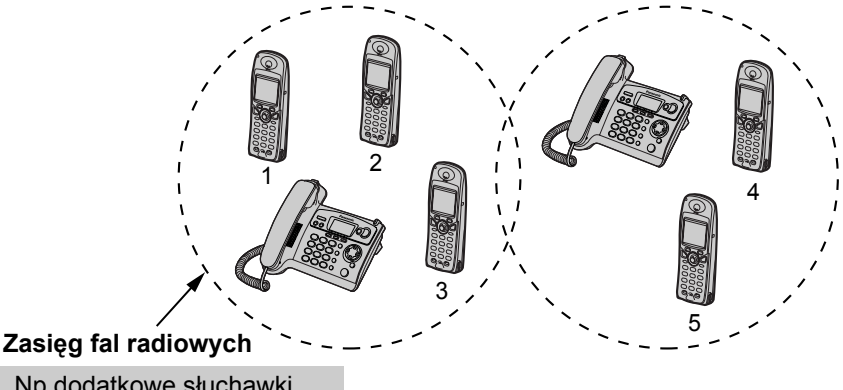

Np.dodatkowe słuchawki (KX-TCA154EX) zarejestrowane w 2 bazach.

### **UWAGA: Połączenie zostanie przerwane gdy bezprzewodowa słuchawka zostanie przeniesiona z zasięgu fal radiowych jednej bazy do zasięgu drugiej bazy.**

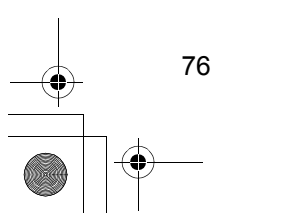

## **Obsługa kilku współpracujących urządzeń**

### **Rejestracja bezprzewodowej słuchawki w bazie &**

Bezprzewodowa słuchawka dostarczona razem z bazą jest już zarejestrowana w tej bazie. Jeśli zakupiona została opcjonalna bezprzewodowa słuchawka, musi zostać zarejestrowana w następujący sposób.

**Przed pierwszym użyciem opcjonalnej słuchawki należy ładować jej baterie przez 7 godzin.**

**Rejestracja bezprzewodowej słuchawki musi zostać zakończona w ciągu 1 minuty po naciśnięciu . Jeżeli nie udało Ci się zarejestrować słuchawki w tym czasie,** 

### **naciśnij / i spróbuj raz jeszcze.**

Aby przerwać operację, naciśnij w dowolnej chwili  $\binom{3}{2}$ .

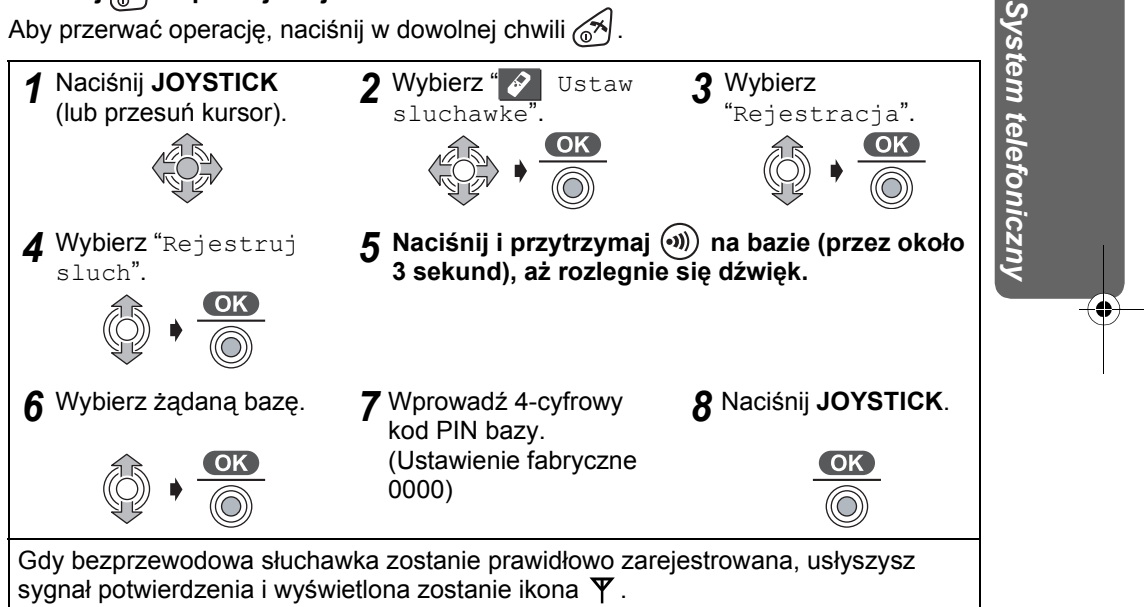

• W przypadku wprowadzenia nieprawidłowego kodu PIN rozlegnie się dźwięk informujący o wystąpieniu błędu; powtórz czynności od punktu **1**.

- Aby zarejestrować bezprzewodową słuchawkę w więcej niż jednej bazie, powtórz czynności od punktu **1** dla innej bazy (baz).
- Główne menu bezprzewodowej słuchawki może ulec zmianie w zależności od bazy, w której została ona zarejestrowana.

77

540PD\_pd..book 78 ページ 2003年10月15日 水曜日 午後7時20分

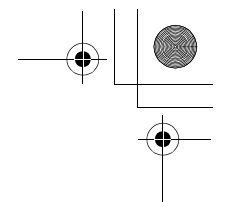

## **Obsługa kilku współpracujących urządzeń**

### **Kasowanie Bezprzewodowej Słuchawki**

Każda bezprzewodowa słuchawka może sama się skasować lub wykonać skasowanie innej słuchawki. Funkcja ta jest zwykle używana do kasowania połączenia między bezprzewodową słuchawką i bazą.

Aby przerwać operację, naciśnij w dowolnej chwili ...

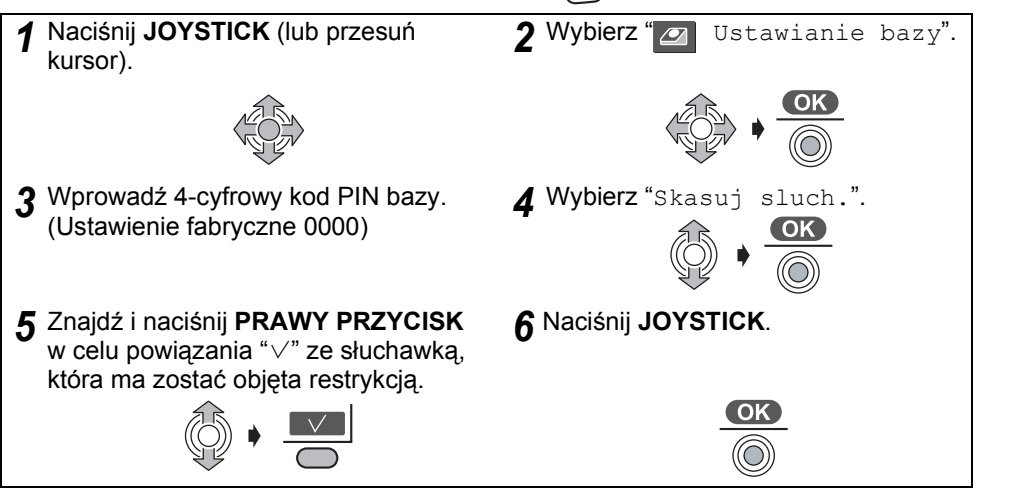

### **Kasowanie bazy**

ŀ

Jeżeli bezprzewodowa słuchawka jest poza zasięgiem i/lub zasilanie jest w pozycji WYŁ. podczas **Kasowania Bezprzewodowej Słuchawki**, numer poprzedniej bazy pozostanie w pamięci skasowanej bezprzewodowej słuchawki. Należy wtedy skasować bazę zarejestrowaną w pamięci skasowanej bezprzewodowej słuchawki. Aby przerwać operację, naciśnij w dowolnej chwili ...

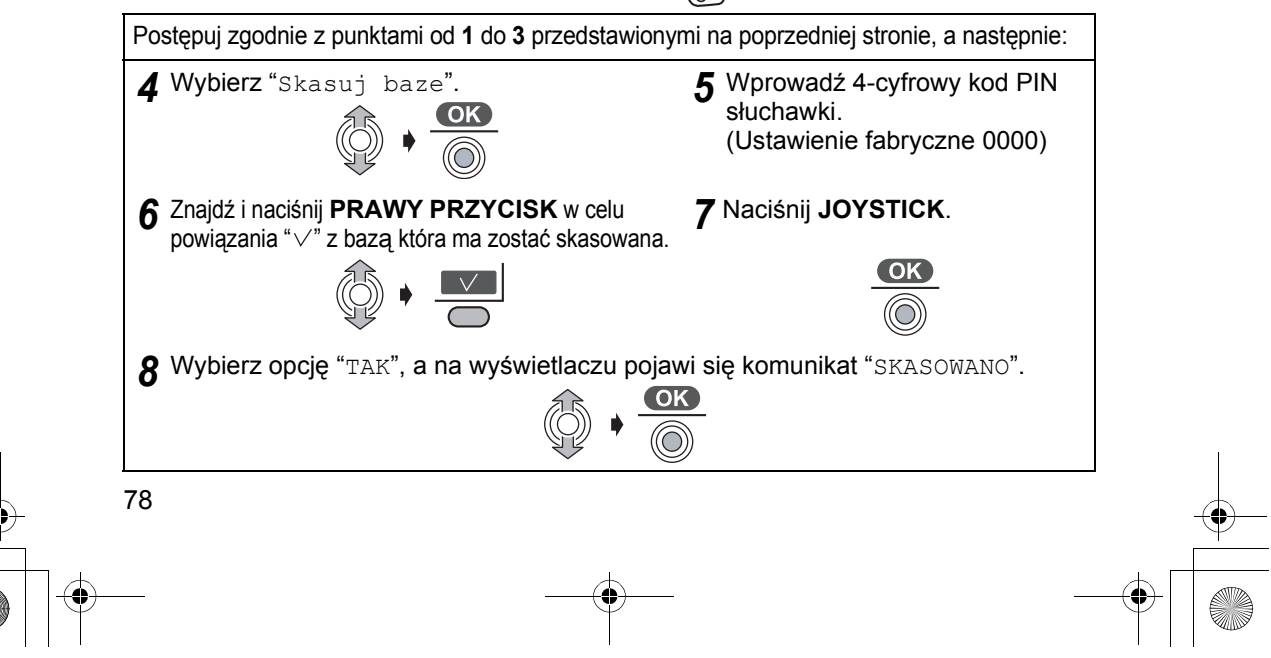

540PD\_pd..book 79 ページ 2003年10月15日 水曜日 午後7時20分

## **Obsługa kilku współpracujących urządzeń**

## **Wybór bazy**

Gdy wybrana jest opcja "Auto" (Automatyczny wybór bazy), bezprzewodowa słuchawka automatycznie wyszukuje inne zarejestrowane bazy jeśli znajdziesz się poza radiowym zasięgiem obecnej bazy.

Gdy wybrana jest określona baza, bezprzewodowa słuchawka będzie korzystać tylko z wybranej bazy.

Połączenia (przychodzące i wychodzące) można uzyskiwać tylko przez wybraną bazę, nawet jeśli sąsiadujące zasięgi radiowe sąsiadujących baz nakładają się na obszar radiowego zasięgu wybranej bazy.

Aby przerwać operację, naciśnij w dowolnej chwili  $\lll$ .

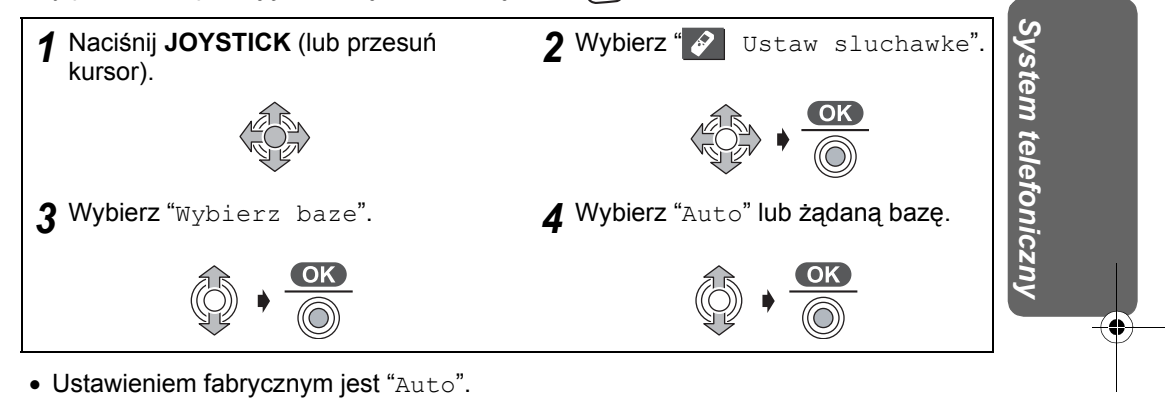

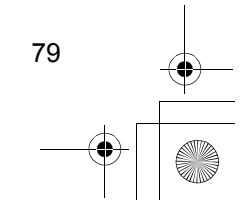

540PD\_pd..book 80 ページ 2003年10月15日 水曜日 午後7時20分

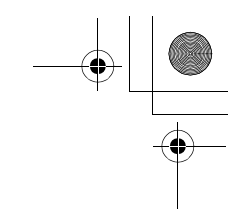

## **Obsługa kilku współpracujących urządzeń**

### **Połączenie wewnętrzne (Interkom) pomiędzy zarejestrowanymi urządzeniami &**

Możesz korzystać z bezprzewodowych słuchawki i bazy w trybie interkomu. **Połączenia wewnętrzne mogą być realizowane w zasięgu fal radiowych bieżącej bazy, ale nie ze słuchawkami znajdującymi się w zasięgu działania baz sąsiadujących.**

Aby przerwać operację, naciśnij w dowolnej chwili  $\lll$ .

#### **Przykład: Bezprzewodowa słuchawka 1 wywołuje bezprzewodową słuchawkę 2**

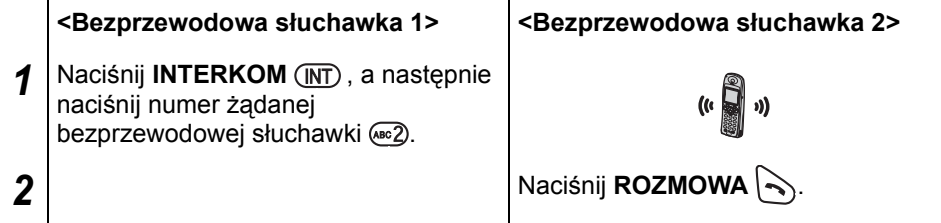

• Połączenie można odebrać również poprzez naciśnięcie przycisków: (INT), @ do , , lub zamiast naciskania (**Odbiór poprzez naciśnięcie dowolnego przycisku**).

#### **Zakończenie rozmowy**

**<Bezprzewodowa słuchawka 1 lub 2>**

*3* Naciśnij **ROZMOWA WYŁ** .

### **Przykład: Bezprzewodowa słuchawka 1 wywołuje bazę**

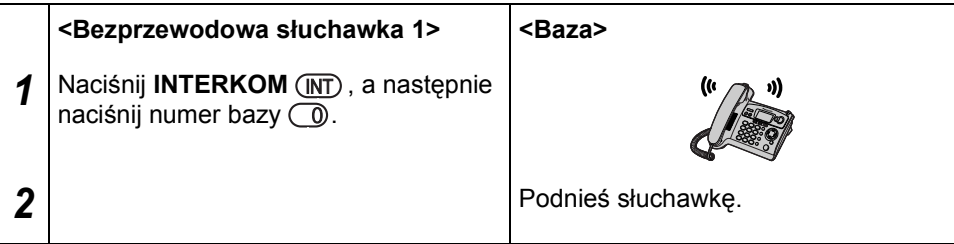

• Możesz także odebrać połączenie naciskając  $(\overline{u}$  lub  $(\overline{u})$ .

#### **Zakończenie rozmowy**

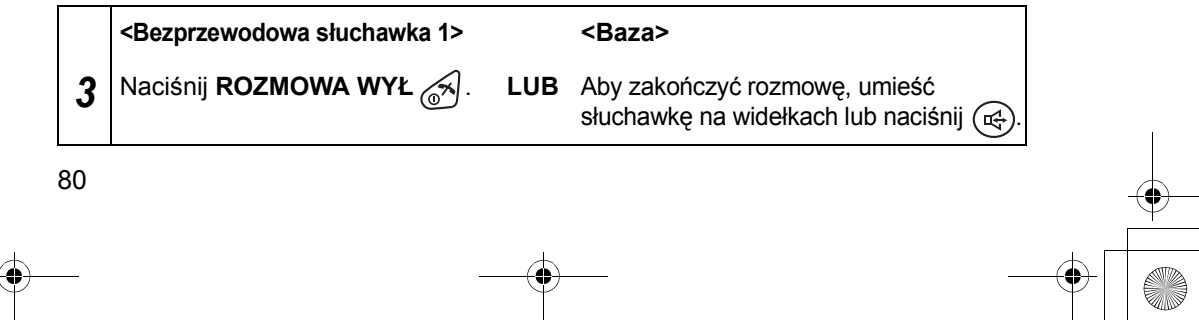

## **Obsługa kilku współpracujących urządzeń**

#### **Przykład: Baza wywołuje bezprzewodową słuchawkę 1**

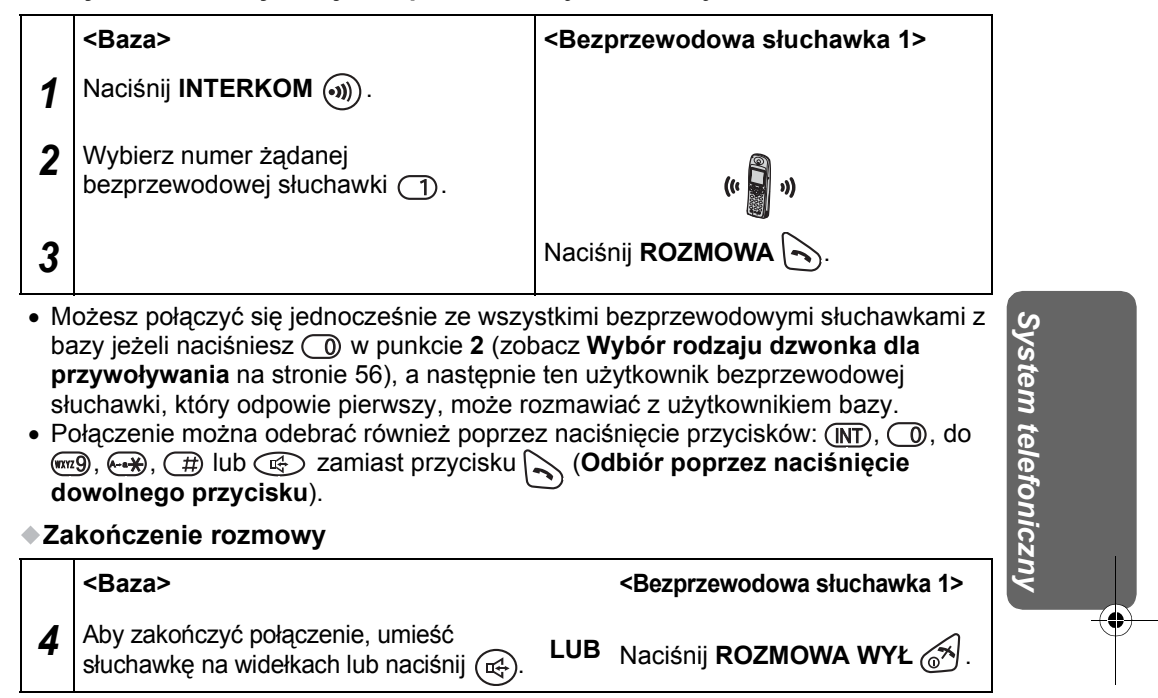

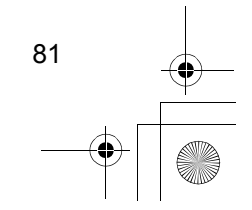

540PD\_pd..book 82 ページ 2003年10月15日 水曜日 午後7時20分

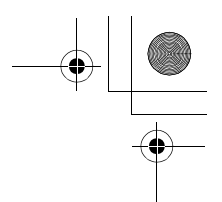

## **Obsługa kilku współpracujących urządzeń**

### **Przekazywanie połączeń do innego zarejestrowanego urządzenia &**

Interkom umożliwia przekazywanie podczas rozmowy połączenia z linii zewnętrznej pomiędzy zarejestrowanymi urządzeniami.

Aby przerwać operację, naciśnij w dowolnej chwili  $\lll$ .

### **Przykład: Bezprzewodowa słuchawka 1 przekazuje połączenie Bezprzwodowej słuchawka 2**

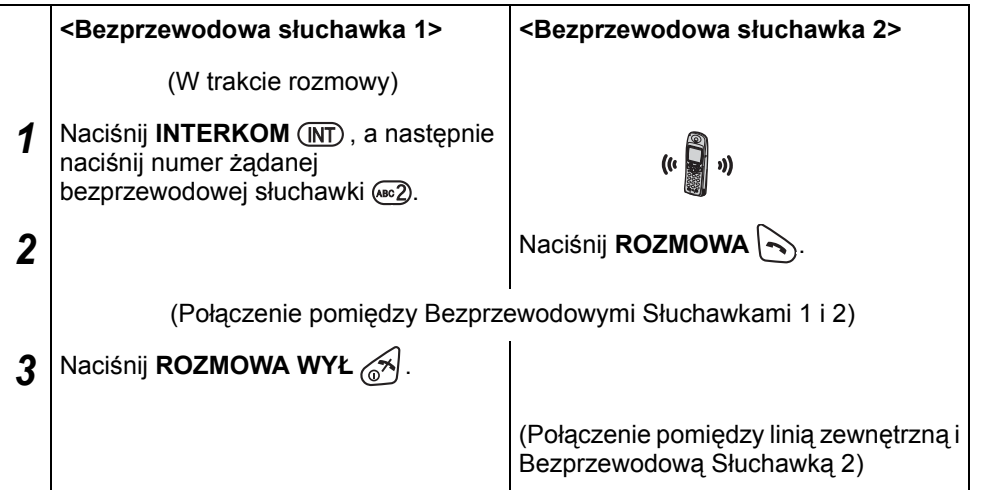

- $\bullet$  Gdy podczas połączenia naciśniesz  $(M)$  na bezprzewodowej słuchawce, połączenie z linią zewnętrzną zostanie chwilowo zawieszone. Aby powrócić do połączenia, naciśnij (INT) ponownie.
- Jeżeli połączenie z linią zewnętrzną zostanie chwilowo zawieszone, a przekazana rozmowa nie zostanie odebrana, możesz powrócić do połączenia naciskając ponownie.
- Połączenie można odebrać również poprzez naciśnięcie przycisków:  $(m)$ ,  $\odot$  do , , lub zamiast przycisku (**Odbiór poprzez naciśnięcie dowolnego przycisku**).
- $\bullet$  Jeżeli naciśniesz  $\textcircled{2}$  po naciśnięciu numeru żądanej bezprzewodowej słuchawki, połączenie może zostać przekazane do tej bezprzewodowej słuchawki bez oczekiwania na odebranie wywołania przezv słuchawkę. Jeżeli przekazywane połączenie nie zostanie odebrane w ciągu 60 sekund, ponownie zadzwoni bezprzewodowa słuchawka 1.
- Jeżeli bezprzewodowa słuchawka 2 odbierze przekazywane połączenie, naciśnij aby ustawić **połączenie konferencyjne**, lub naciśnij aby zakończyć przekazywanie połączenia.

82

540PD\_pd..book 83 ページ 2003年10月15日 水曜日 午後7時20分

## **Obsługa kilku współpracujących urządzeń**

Aby przerwać operację, naciśnij w dowolnej chwili  $\lll$ .

#### **Przykład: Bezprzewodowa Słuchawka 1 przekazuje połączenie do bazy**

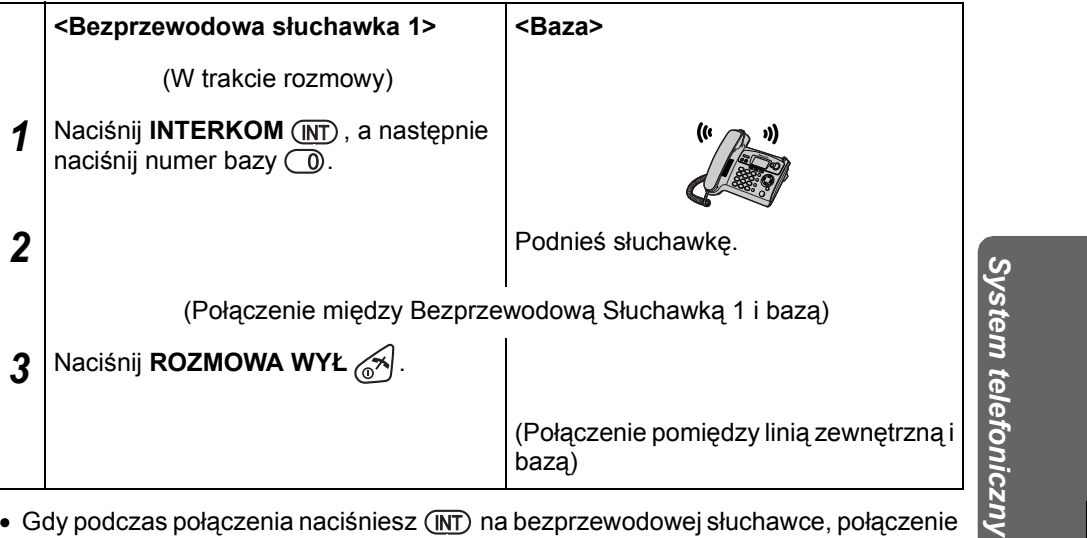

- Gdy podczas połączenia naciśniesz (MT) na bezprzewodowej słuchawce, połączenie z linią zewnętrzną zostanie chwilowo zawieszone. Aby powrócić do połączenia, naciśnij (MT) ponownie.
- Jeżeli połączenie z linią zewnętrzną zostanie chwilowo zawieszone, a przekazana rozmowa nie zostanie odebrana, możesz powrócić do połączenia naciskając ponownie.
- Możesz także odebrać połączenie naciskając  $(\widehat{C_{\mathbb{Q}}})$  lub  $(\widehat{w_j})$ .
- Jeżeli naciśniesz  $\textcircled{3}$  po naciśnięciu numeru bazy, połączenie może zostać przekazane do bazy bez konieczności oczekiwania na odebranie wywołania przez bazę.

Jeżeli przekazywane połączenie nie zostanie odebrane w ciągu 60 sekund, ponownie zadzwoni bezprzewodowa słuchawka 1.

**•** Jeżeli baza odbierze przekazywane połączenie, naciśnij <sup>cen</sup>3 aby ustawić połączenie konferencyjne, lub naciśnij aby zakończyć przekazywanie połączenia.

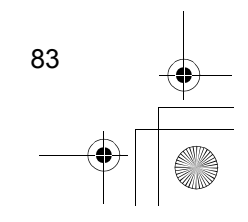

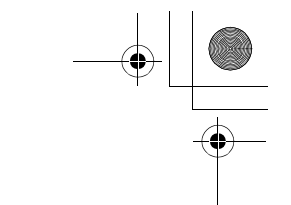

## **Obsługa kilku współpracujących urządzeń**

### **Przykład: Baza przekazuje połączenie do Bezprzewodowej słuchawki 1**

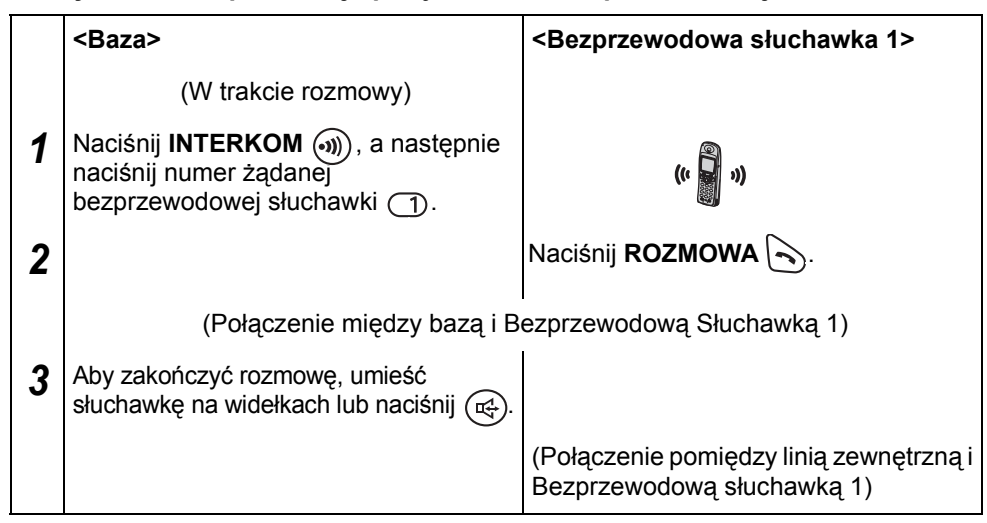

- Gdy podczas połączenia naciśniesz (v)) na bazie, połączenie z linią zewnętrzną zostanie chwilowo zawieszone. Aby powrócić do połączenia, naciśnij (•)) ponownie.
- Jeżeli połączenie z linią zewnętrzną zostanie chwilowo zawieszone, a przekazana rozmowa nie zostanie odebrana, możesz powrócić do połączenia naciskając () ponownie.
- Połączenie można odebrać również poprzez naciśnięcie przycisków:  $(\overline{NT})$ ,  $\odot$  do , , lub zamiast przycisku (**Odbiór poprzez naciśnięcie dowolnego przycisku**).
- Jeżeli zakończysz połączenie po naciśnięciu numeru żądanej bezprzewodowej słuchawki, połączenie może zostać przekazane do tej bezprzewodowej słuchawki bez konieczności rozmowy z tą słuchawką.

Jeżeli przekazywane połączenie nie zostanie odebrane w ciągu 60 sekund, ponownie zadzwoni baza.

• Jeżeli bezprzewodowa słuchawka 1 odbierze przekazywane połączenie, naciśnij aby ustawić **połączenie konferencyjne**, lub rozłącz się aby zakończyć przekazywanie połączenia.

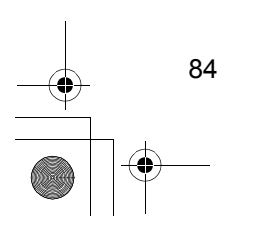

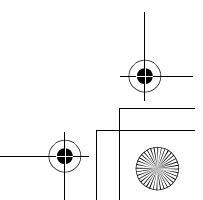

## **Walkie-Talkie**

Funkcja Walkie-Talkie umożliwia bezprzewodowym słuchawkom komunikowanie się ze sobą poza zasięgiem bazy. Gdy bezprzewodowe słuchawki są w trybie Walkie-Talkie, połączenia zewnętrzne nie są odbierane. Tylko słuchawki **KX-TCA151EX** i **KX-TCA154EX** posiadają funkcję Walkie-Talkie i mogą komunikować się ze sobą. Czas rozmowy w tym trybie wynosi ok. 6 godzin. Czas gotowości w tym trybie wynosi maksymalnie ok. 15 godz. (Różni się zależnie od warunków używania.) Jeżeli bezprzewodowa słuchawka używana jest w trybie Walkie-Talkie, zaleca się włączanie słuchawki tylko podczas rozmowy w trybie Walkie-Talkie. Wyłączanie bezprzewodowej słuchawki natychmiast po zakończeniu rozmowy wydłuży czas pracy baterii.

#### Zasieg:

Maksymalny zasięg pomiędzy dwiema bezprzewodowymi słuchawkami w trybie Walkie-Talkie wynosi 300 m na zewnątrz.

### **Ustawianie trybu Walkie-Talkie**

Możesz ustawić tryb Walkie-Talkie. Istnieją dwa typy obsługi tego trybu: Wspólna baza lub Grupa. Ustawieniem fabrycznym jest Grupa.

- W przypadku wspólnej bazy, komunikacja jest możliwa pomiędzy bezprzewodowymi słuchawkami zarejestrowanymi w tej samej bazie. Jeżeli bezprzewodowe słuchawki są zarejestrowane w więcej niż jednej bazie, należy wybrać dla słuchawek tę samą bazę.

Funkcja ta nie będzie działać, gdy dla wyboru bazy wybrano ustawienie AUTO.

Jeżeli wybrany jest tryb wspólnej bazy, a bezprzewodowa słuchawka nie jest w niej zarejestrowana, usłyszysz dźwięk informujący o wystąpieniu błędu.

- W trybie grupy, komunikacja jest możliwa pomiędzy bezprzewodowymi słuchawkami które są obie nastawione na tryb Walkie-Talkie i posiadają ten sam identyfikator grupy  $(ID)$ .

Pozwala to bezprzewodowym słuchawkom na komunikowanie się w trybie Walkie-Talkie bez względu na to, w których bazach są zarejestrowane.

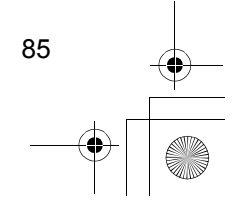

*System telefoniczny*

System telefoniczny

## **Walkie-Talkie**

Aby przerwać operację, naciśnij w dowolnej chwili ...

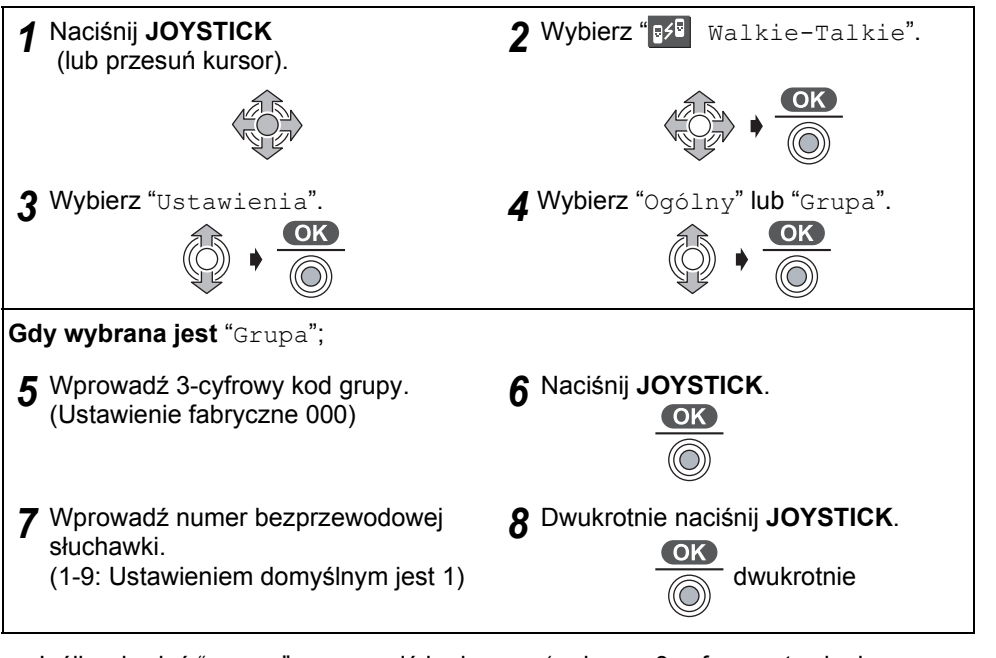

- Jeśli wybrałeś "Grupa", wprowadź kod grupy (wybrane 3 cyfry ustawieniem domyślnym jest 000). Nie zapomnij swojego kodu.
- Ustawienie fabryczne numeru bezprzewodowej słuchawki to 1.

**WAŻNE**: Każda bezprzewodowa słuchawka powinna posiadać swój własny, niepowtarzalny numer.

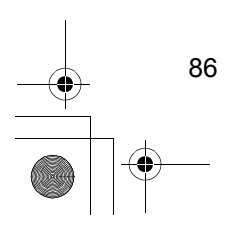

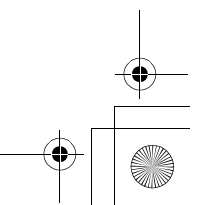

## **Walkie-Talkie**

### **Ustawianie trybu Walkie-Talkie w pozycji WŁ/WYŁ**

Aby używać funkcji Walkie-Talkie, wszystkie bezprzewodowe słuchawki uczestniczące w rozmowie powinny być w trybie Walkie-Talkie. Aby przerwać operację, naciśnij w dowolnej chwili  $\binom{1}{0}$ .

### **Ustawianie trybu Walkie-Talkie w pozycji WŁ**

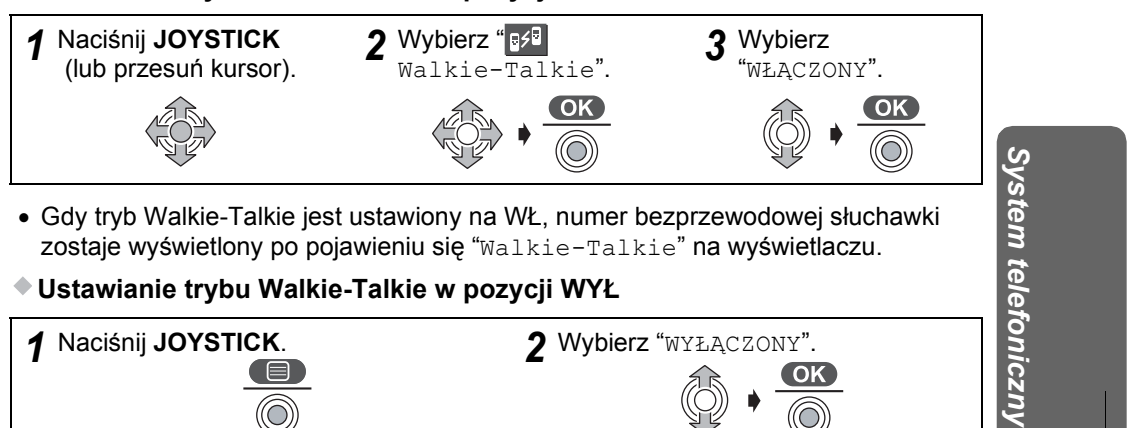

**Ustawianie trybu Walkie-Talkie w pozycji WYŁ**

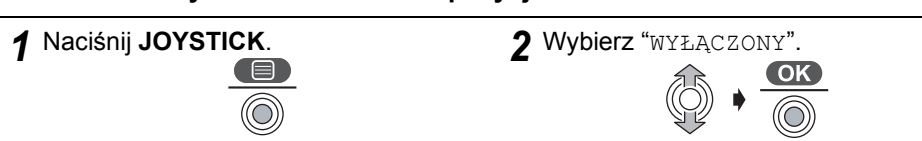

• Funkcja jest również niedostępna jeśli zasilanie zostało wyłączone a następnie włączone.

### **Rozmowa w trybie Walkie-Talkie**

Przed przejściem do tej funkcji, upewnij się, że tryb Walkie-Talkie znajduje się w pozycji WŁ, oraz że wybrany został właściwy tryb Walkie-Talkie.

### **Na przykład, bezprzewodowa słuchawka 1 wywołuje bezprzewodową słuchawkę 2.**

Aby przerwać operację, naciśnij w dowolnej chwili  $\binom{2}{3}$ .

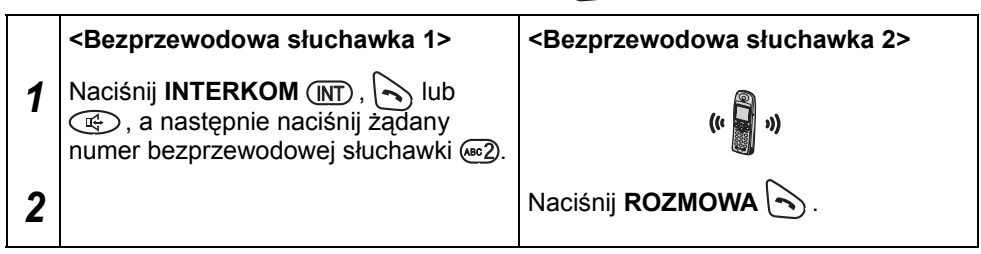

• Połączenie można odebrać również poprzez naciśnięcie przycisków:  $(\overline{MT})$ ,  $\odot$  do , , lub zamiast przycisku (**Odbiór poprzez naciśnięcie dowolnego przycisku**).

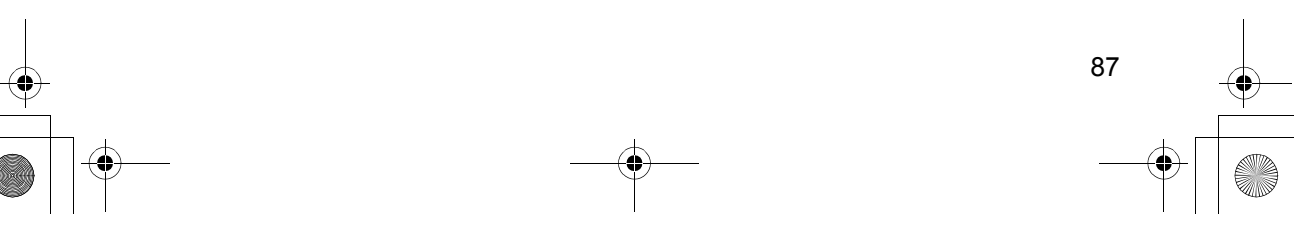

540PD\_pd..book 88 ページ 2003年10月15日 水曜日 午後7時20分

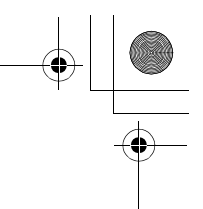

## **Automat zgłoszeniowy**

Jeśli ustawisz aktualną datę i godzinę (str. 20) i ustawisz automat zgłoszeniowy w pozycji WŁ, głos z syntezatora odczyta datę i godzinę nagrania wiadomości przychodzącej/przypomnienia po odtworzeniu -**Oznaczenie głosowe daty/godziny**. Całkowita pojemność nagrywania to ok. 27 minut lub 64 wiadomości. Czas nagrywania powitania ograniczony jest do 2 min. 30 sek. Zaleca się nagrywanie krótkich powitań w celu zachowania większej ilości czasu przeznaczonego na nagrywanie wiadomości/ przypomnień. Wszystkie wiadomości (powitania, wiadomości oraz przypomnienia) przechowywane są na czas nieokreślony w pamięci "Flash" układu scalonego, nawet w przypadku awarii zasilania. Wszystkie wiadomości są przechowywane aż do ich skasowania-**Kopia zapasowa wiadomości w pamięci Flash**.

**Automat zgłoszeniowy WŁ/WYŁ**

Po ustawieniu automatu zgłoszeniowego w pozycji WŁ, rozmówcy będą mogli zostawiać wiadomości.

**Ustawianie w pozycji WŁ**

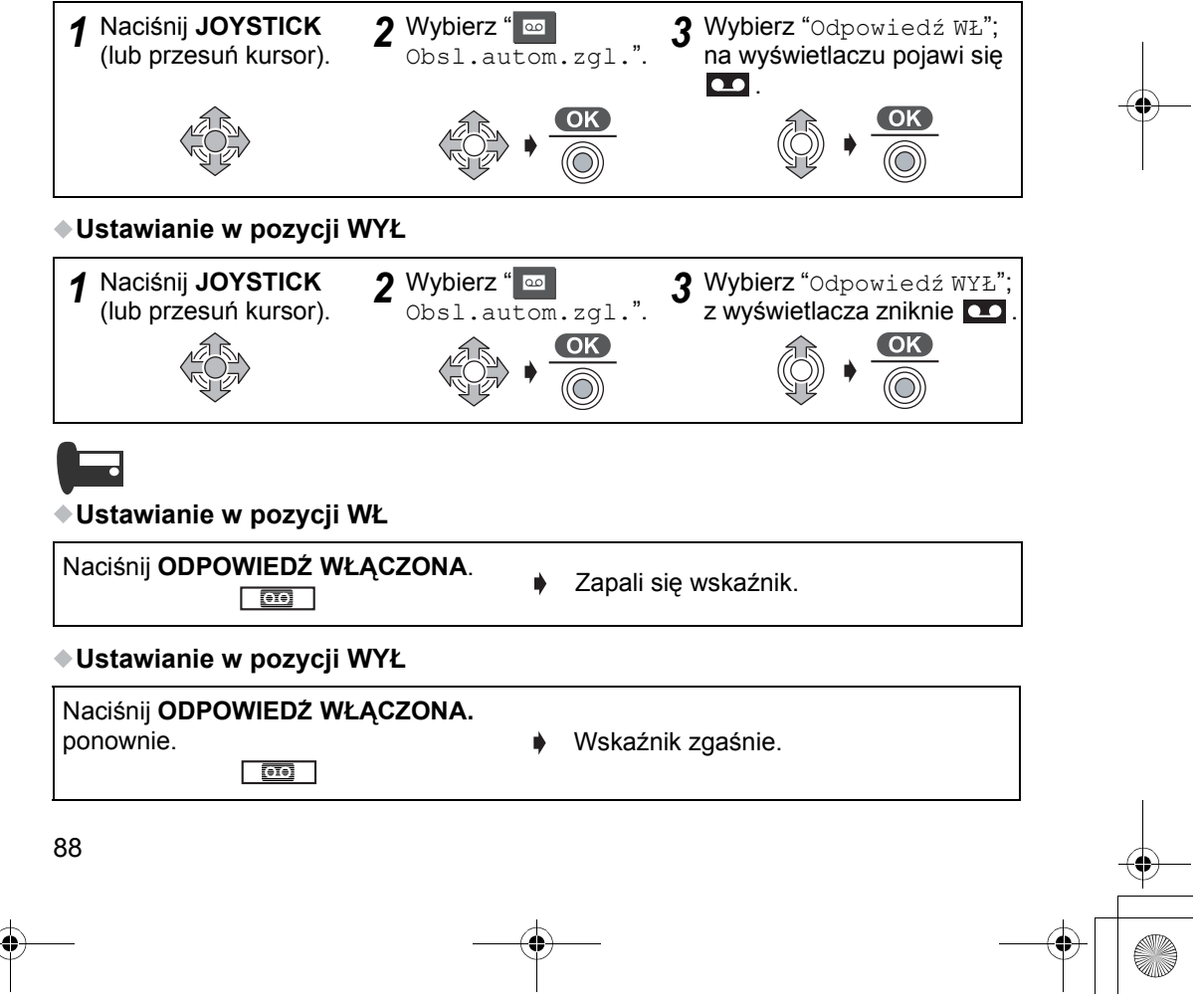

## **Automat zgłoszeniowy**

## ◆ Powitanie **a**

### **Odtwarzanie powitania fabrycznego/własnego**

Jeżeli nie zostało nagrane własne powitanie użytkownika, odtworzone zostanie jedno z dwóch powitań fabrycznych. Które powitanie fabryczne zostanie odtworzone, zależy od ustawienia czasu nagrywania wiadomości.

Jeśli czas nagrywania ustawiony jest na "1 minuta" lub "bez ograniczen" (27 minut).

- "Dzień dobry, przepraszamy nie możemy odebrać telefonu. Prosimy zostawić wiadomość po usłyszeniu sygnału. Dziękujemy za telefon."

Jeśli czas nagrywania określono jako "Tylko powit.".

- "Dzień dobry, przepraszamy nie możemy odebrać telefonu. Prosimy zadzwonić później. Dziękujemy za telefon."

#### **Nagrywanie własnego powitania**

þ

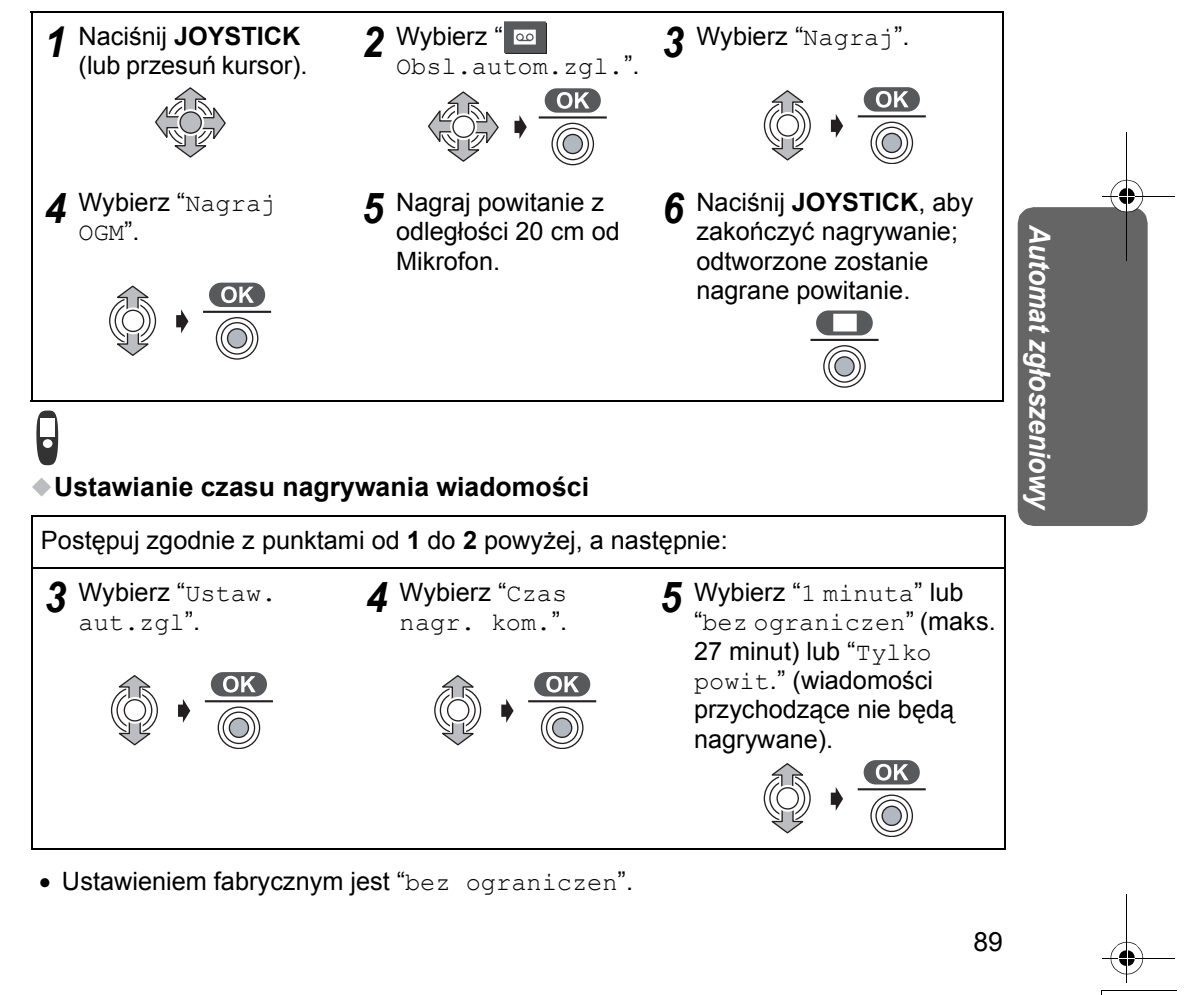

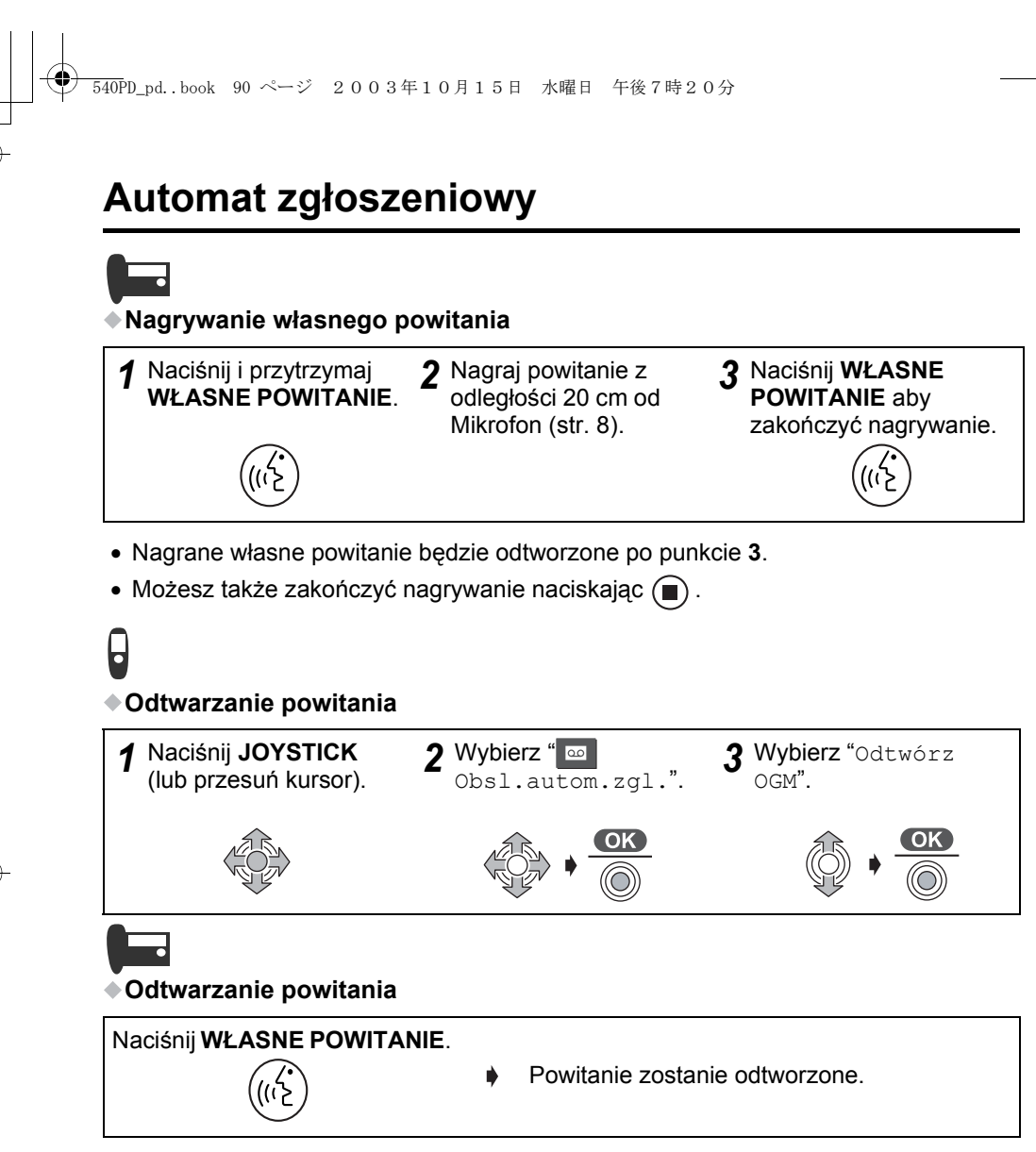

• Możesz usunąć własne powitanie naciskając  $(\widehat{\times})$  podczas odtwarzania własnego powitania.

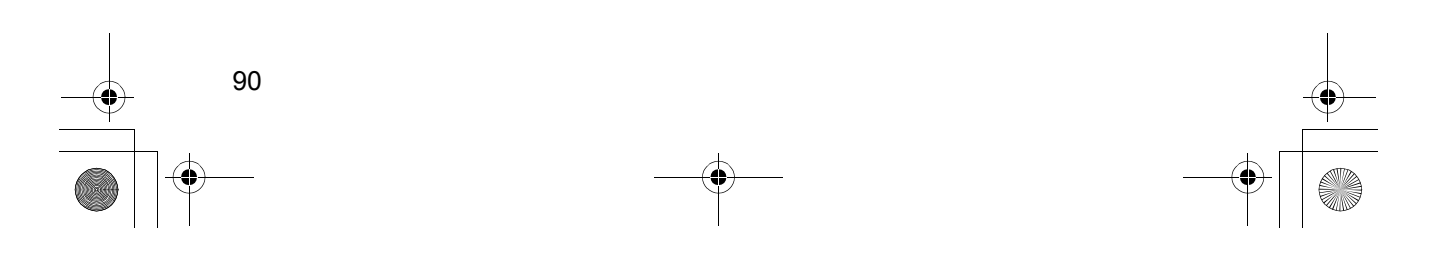

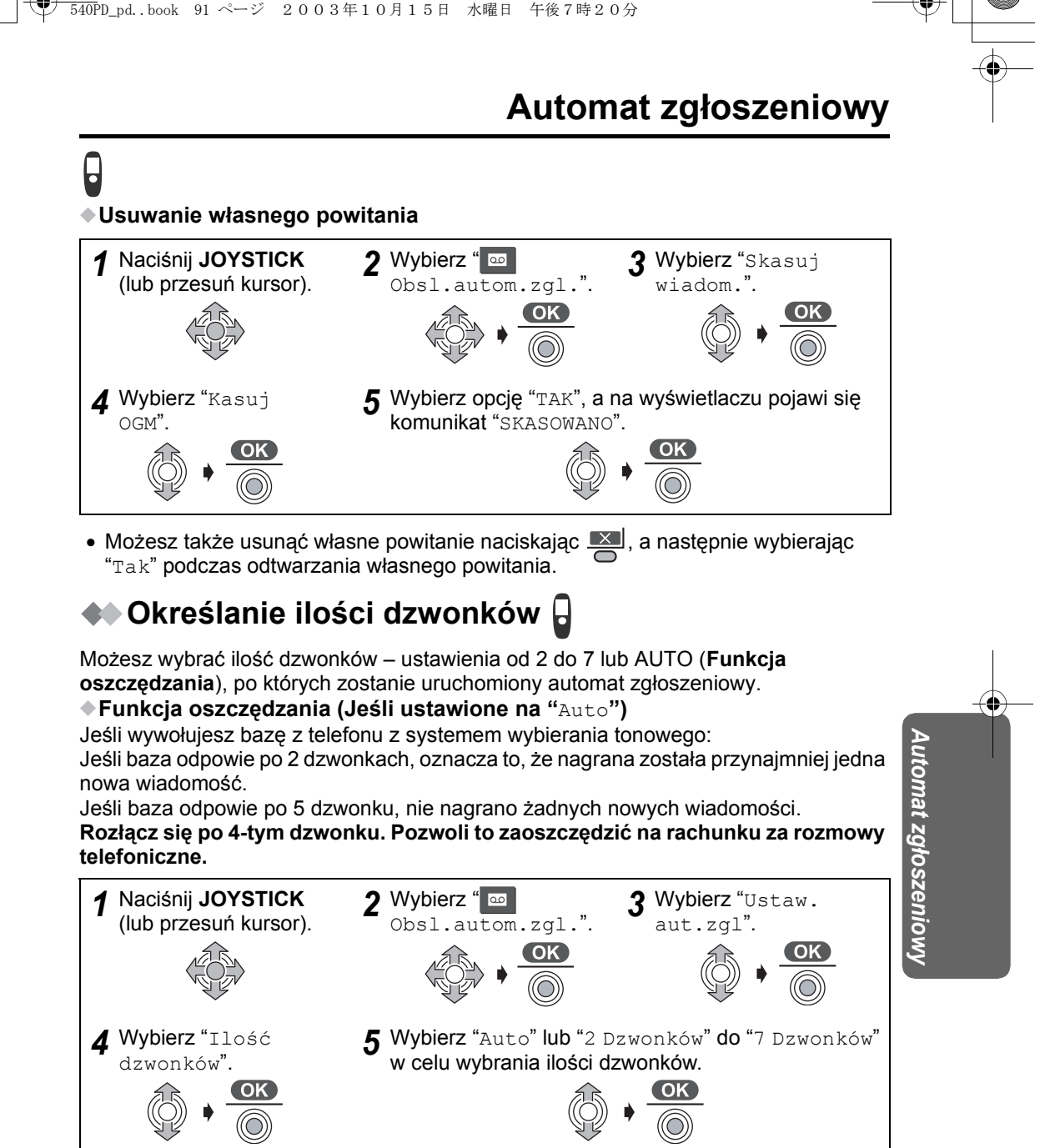

• Ustawieniem fabrycznym jest "4 Dzwonków".

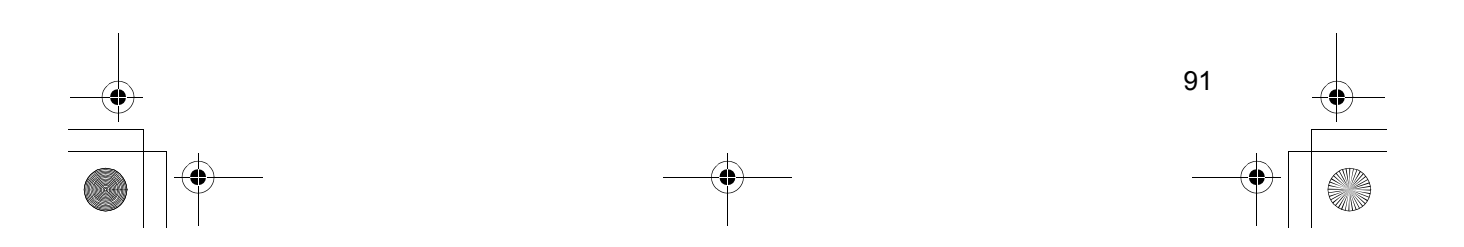

540PD\_pd..book 92 ページ 2003年10月15日 水曜日 午後7時20分

## **Automat zgłoszeniowy**

## **Wiadomości/przypomnienia**

Wiadomości i przypomnienia są przechowywane w porządku chronologicznym. Nowe wiadomości nie mogą być nagrane, jeśli wyświetlany jest komunikat "pelna" i jeżeli wskaźnik  $\Box$  umieszczony na bazie szybko miga. Zaleca się kasowanie niepotrzeb nych wiadomości po każdym odtworzeniu, aby uzyskać jak najwięcej miejsca na nowe wiadomości.

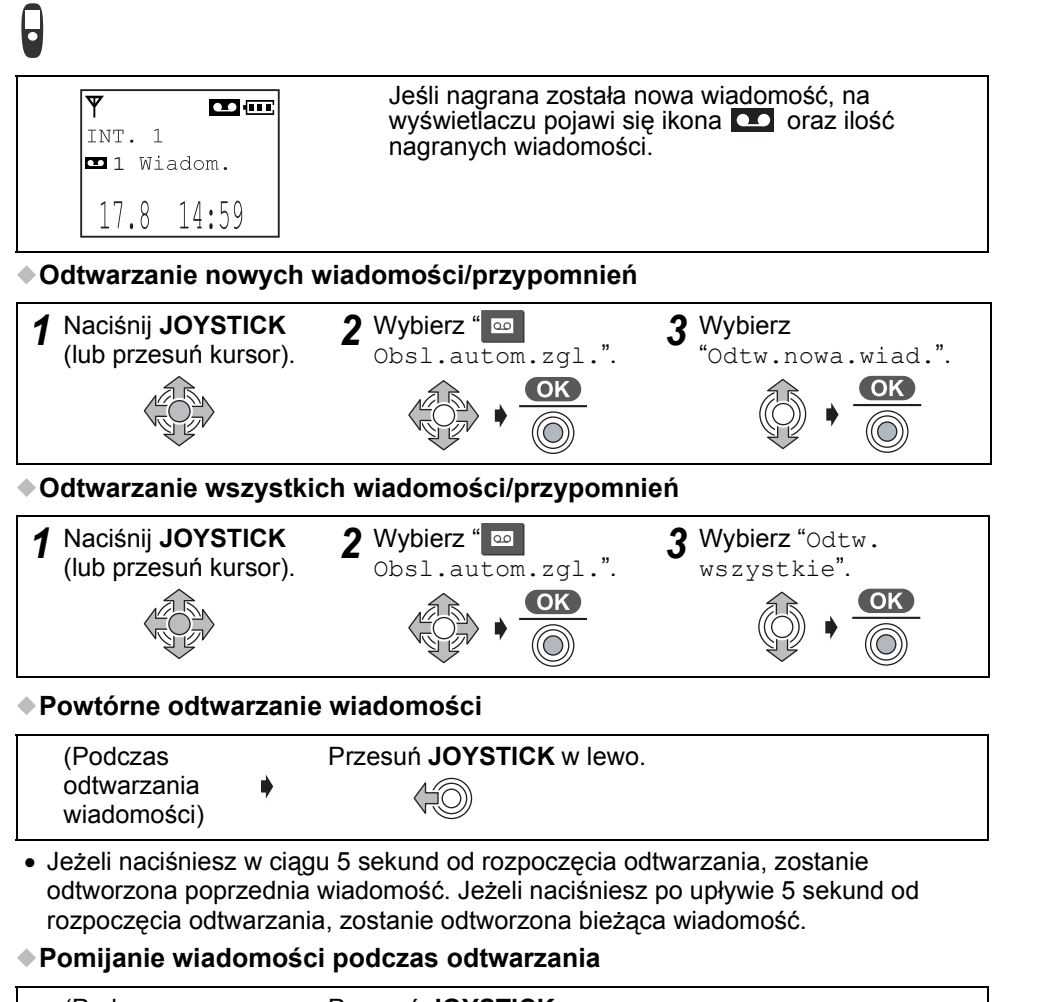

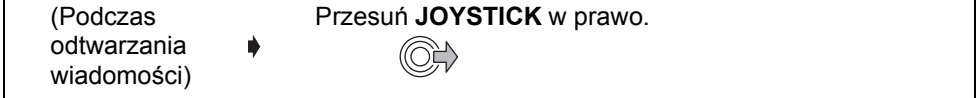

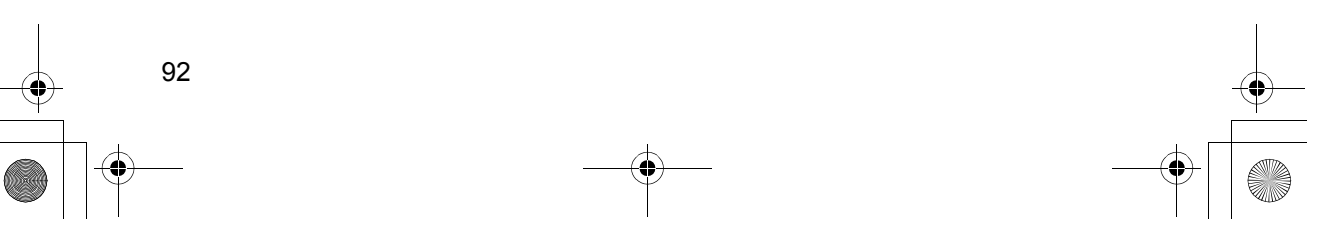

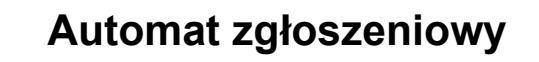

#### **Zatrzymywanie odtwarzania wiadomości**

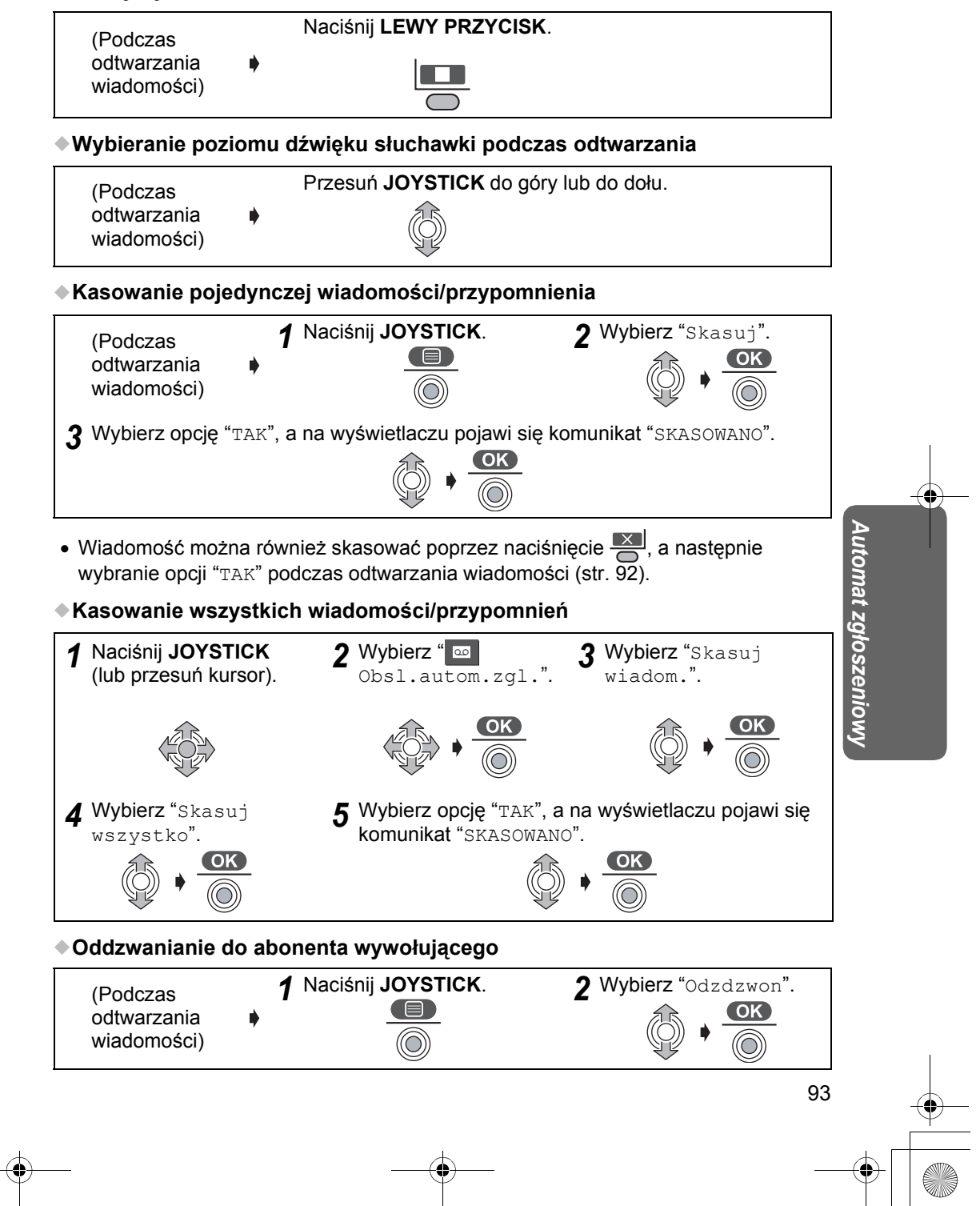

## **Automat zgłoszeniowy**

### **Edytowanie numeru w celu wykonania połączenia**

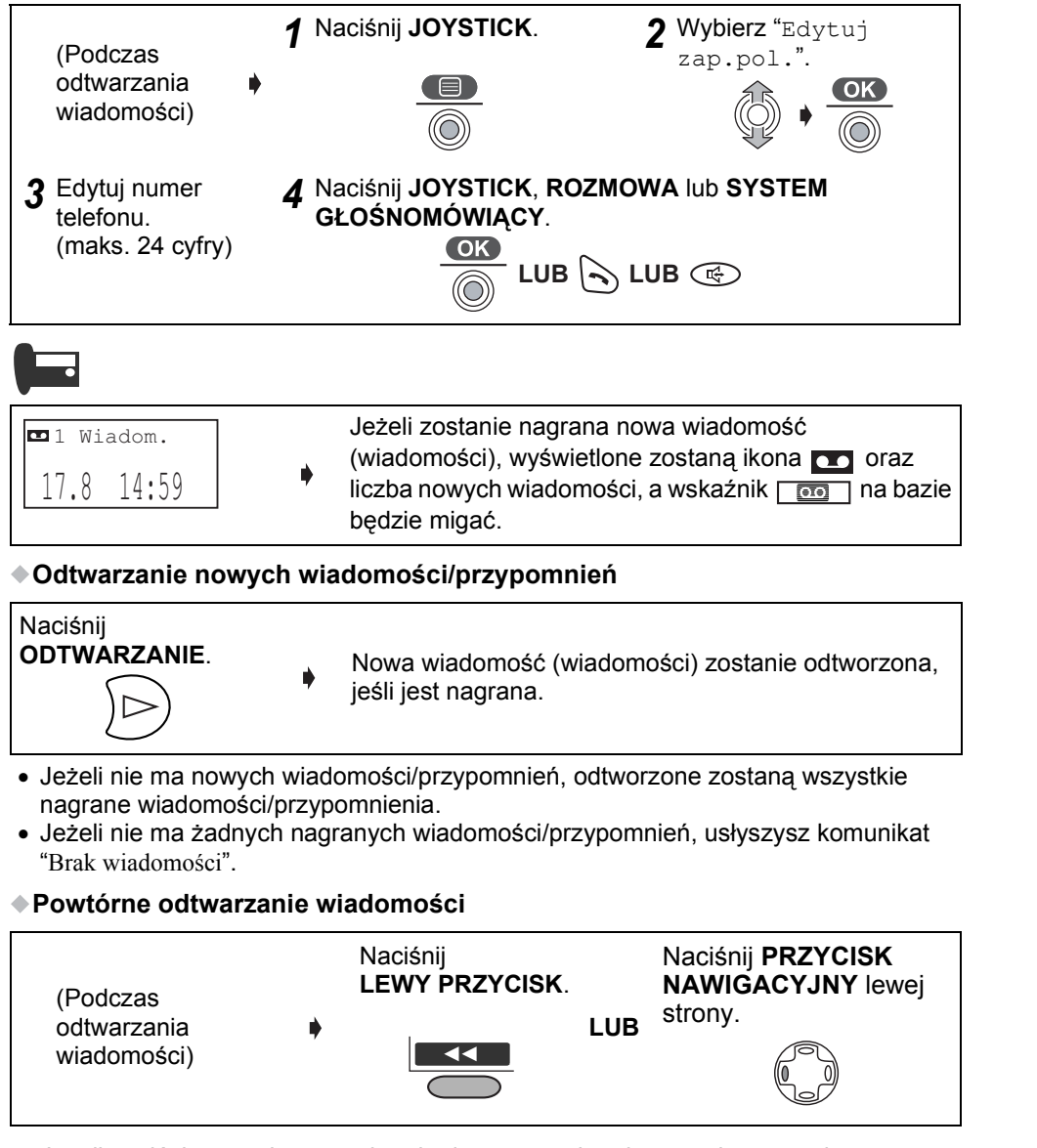

• Jeżeli naciśniesz w ciągu 5 sekund od rozpoczęcia odtwarzania, zostanie odtworzona poprzednia wiadomość. Jeżeli naciśniesz po upływie 5 sekund od rozpoczęcia odtwarzania, zostanie odtworzona bieżąca wiadomość.

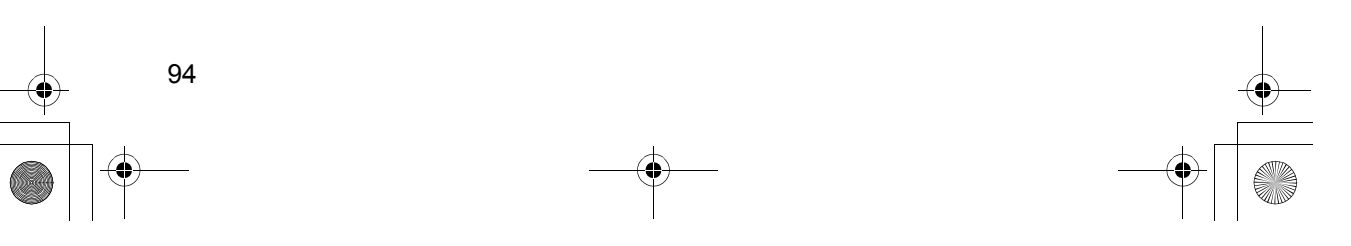

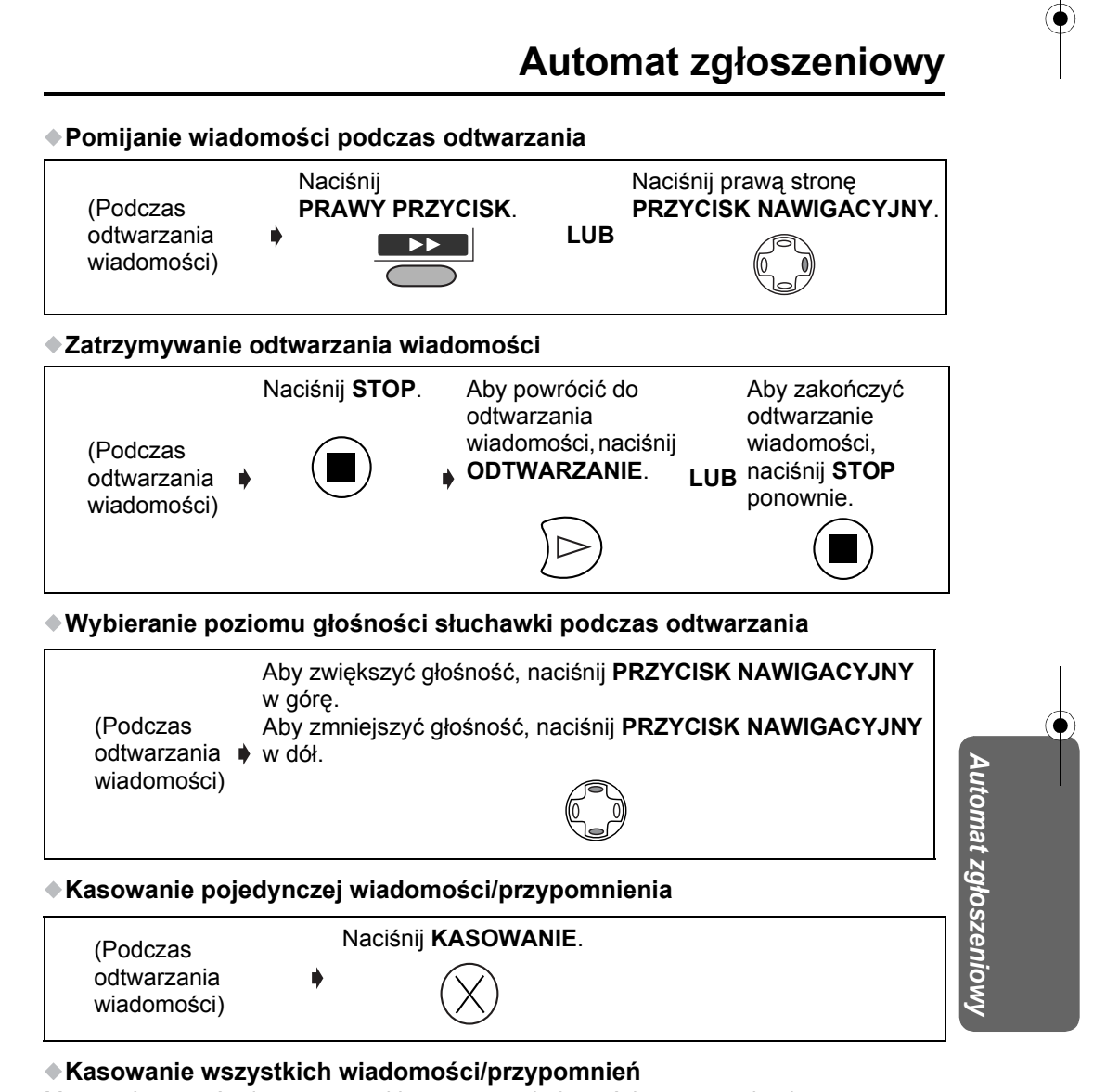

Można skasować od razu wszystkie nagrane wiadomości, poza powitaniem.

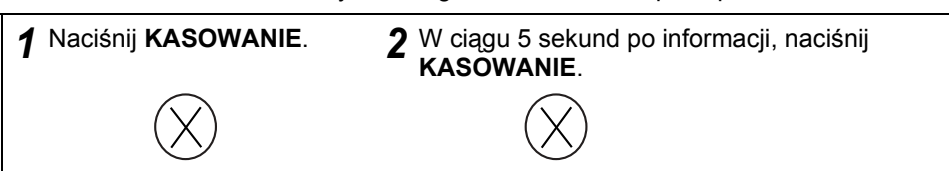

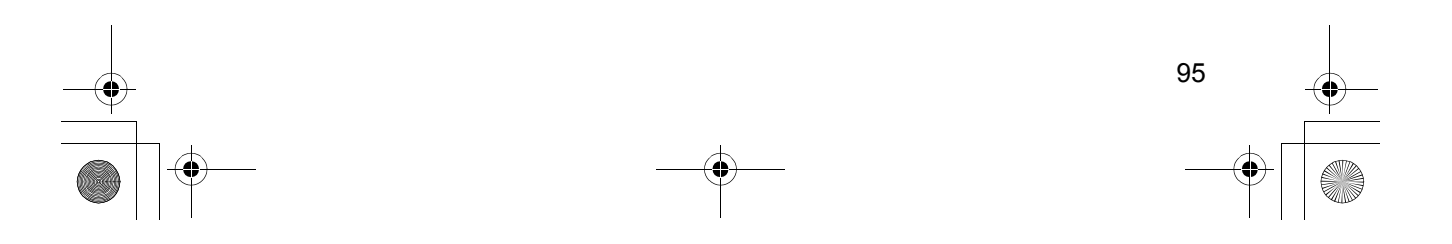

## **Automat zgłoszeniowy**

### **Edytowanie numeru w celu wykonania połączenia**

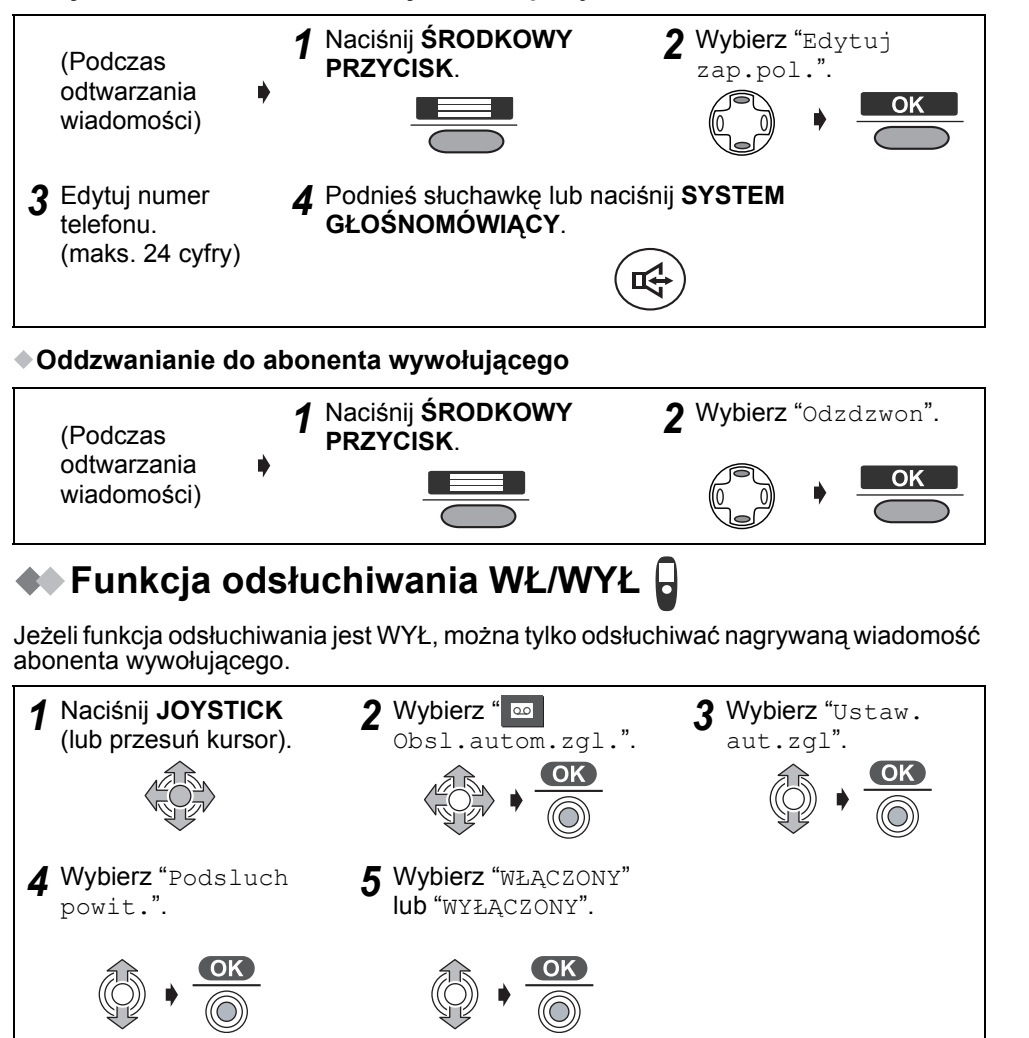

• Ustawieniem fabrycznym jest "WŁĄCZONY".

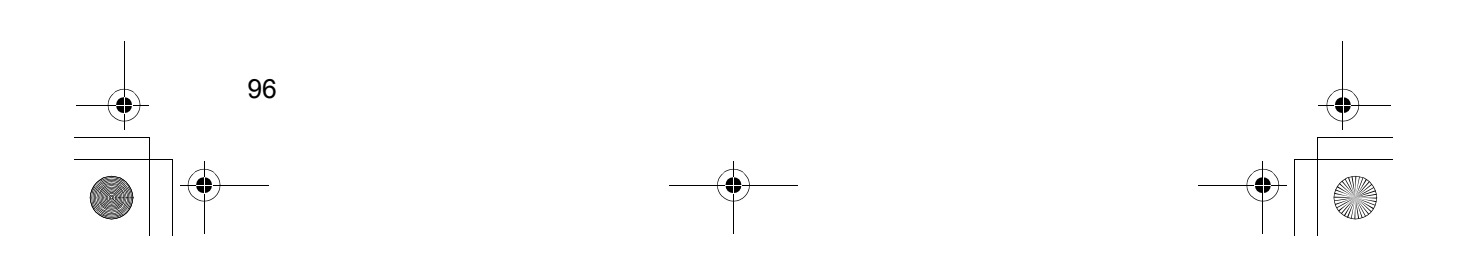

540PD\_pd..book 97 ページ 2003年10月15日 水曜日 午後7時20分

### **Automat zgłoszeniowy** ◆ Sterowanie bezpośrednie automatem zgloszeniowym **D Operowanie przyciskami wybierania umożliwia bezpośrednie sterowanie automatem zgłoszeniowym.** Wybierz  $\overline{\bullet}$  **3** Wybierz Obsl.autom.zgl." **3** "Odtw.n *1* Naciśnij **JOYSTICK** Naciśnij **JOYSTICK** 2 Wybierz " "Odtw.nowa.wiad." lub "Odtw. wszystkie". **OK**

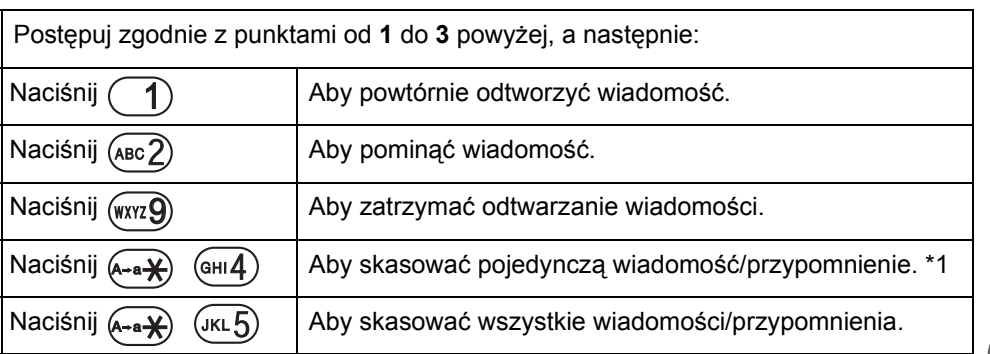

Postępuj zgodnie z punktami od **1** do **2** powyżej, a następnie: Aby rozwinąć menu ustawień automatu zgłoszeniowego. Aby odtworzyć nowe wiadomości/przypomnienia. Aby odtworzyć wszystkie wiadomości/przypomnienia. Aby odtworzyć powitanie. Naciśnij  $(\cos 7)$   $(\sin 4)$  Aby nagrać przypomnienie. Naciśnij  $(\sqrt{p}a_{\text{BS}})$  ( $\sqrt{p}a_{\text{B}}$ ) Aby nagrać własne powitanie. Aby włączyć automat zgłoszeniowy. Aby zakończyć odtwarzanie lub nagrywanie powitania. Naciśnij  $\begin{pmatrix} 0 \end{pmatrix}$  Aby wyłączyć automat zgłoszeniowy. Naciśnij  $(A-a)$   $(MNO)$  Aby skasować nagrane powitanie własne. Naciśnij (DEF3) Naciśnij (сни4) Naciśnij (JKL5) Naciśnij (MNO6)  $(m4)$  $(MNO<sub>6</sub>)$ Naciśnij (Tuv<sub>8</sub>) Naciśnij (wxyz9)  $\boldsymbol{0}$  $(MNO<sub>6</sub>)$ 

\*1 Funkcja ta dostępna jest tylko podczas odtwarzania wiadomości/przypomnienia.

97

*Automat zg*

*łoszeniowy*

540PD\_pd..book 98 ページ 2003年10月15日 水曜日 午後7時20分

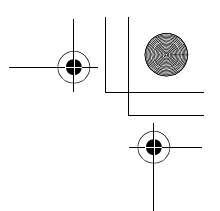

## **Automat zgłoszeniowy**

### **Zdalne sterowanie z telefonu z systemem wybierania tonowego**

Automat zgłoszeniowy można obsługiwać z telefonu z systemem wybierania tonowego. **Najpierw musisz zapisać swój kod zdalnego dostępu, używając bezprzewodowej słuchawki w pobliżu bazy.**

3-cyfrowy kod zdalnego dostępu chroni przed niepowołanym odsłuchiwaniem nagranych wiadomości/przypomnień.

### **Ustawianie kodu zdalnego dostępu w pozycji WŁ**

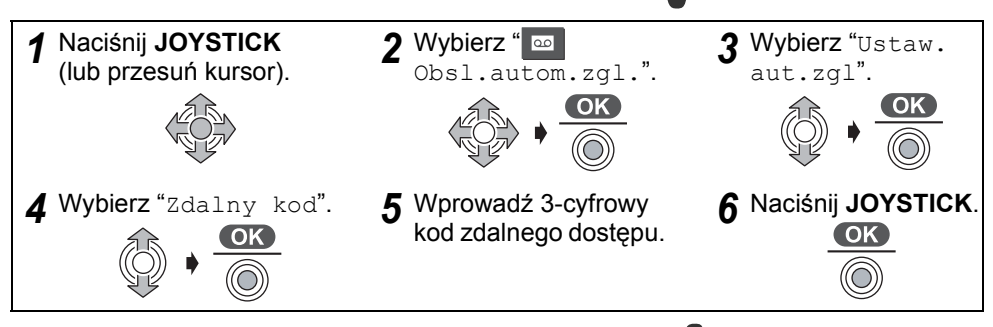

### **Ustawianie kodu zdalnego dostępu w pozycji WYŁ**

Postępuj zgodnie z punktami od **1** do **4** powyżej, a następnie:

**5** Naciśnij  $\angle +$ .<br>**6** Naciśnij JOYSTICK.

98

• Ustawienie fabryczne - kod zdalnego dostępu WYŁ.

### **Zdalne uruchamianie automatu zgłoszeniowego**

Automat zgłoszeniowy można uruchomić z telefonu z systemem wybierania tonowego*.*

 $(\bigcirc)$ 

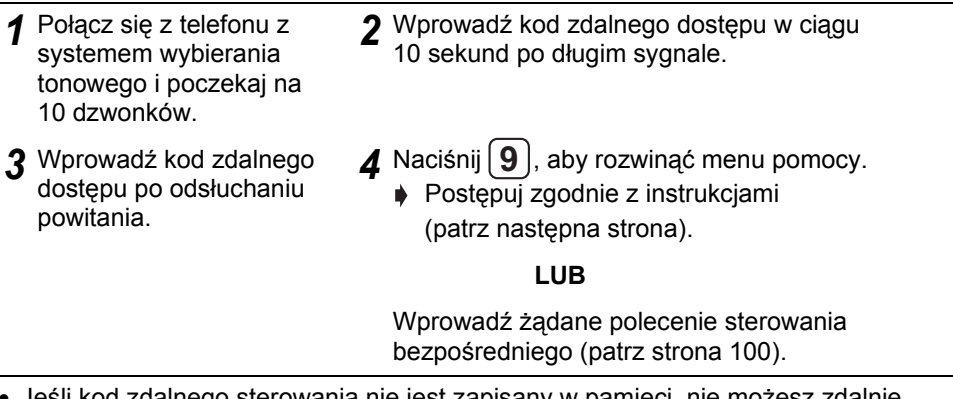

• Jeśli kod zdalnego sterowania nie jest zapisany w pamięci, nie możesz zdalnie uruchomić automatu zgłoszeniowego.

## **Automat zgłoszeniowy**

#### **Funkcja zdalnego sterowania - podsumowanie**

Automat zgłoszeniowy można obsługiwać z telefonu z systemem wybierania tonowego.

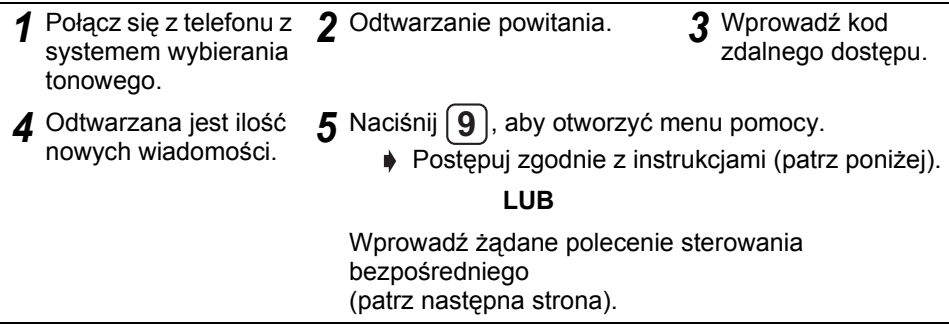

### **Funkcje menu pomocy**

Głos z syntezatora ułatwi Ci orientację w zdalnej obsłudze bazy. Naciśnij przycisk **9** po wprowadzeniu kodu zdalnego dostępu.

- Następna wiadomość zostanie odtworzona.
	- "Aby powtórzyć wiadomość, naciśnij 1."
	- "Aby pominąć wiadomość, naciśnij 2."
	- "Aby powtórzyć nową wiadomość, naciśnij 4."
	- "Aby powtórzyć wszystkie wiadomości, naciśnij 5."
	- "Aby nagrać komunikat, naciśnij 7."

"Aby zakończyć nagrywanie, naciśnij 9."

- "Aby wyłączyć automat zgłoszeniowy, naciśnij 0."
- "Aby skasować prywatną wiadomość, naciśnij  $\star$  i 4."
- "Aby skasować wszystkie wiadomości, naciśnij  $\star$  i 5."
- $\bullet$  Menu pomocy zostanie uruchomione po każdorazowym naciśnięciu  $\boxed{9}$  po lub w trakcie odtwarzania.
- Jeśli po odtworzeniu wiadomości usłyszysz "Pamięć zapełniona", skasuj kilka lub wszystkie wiadomości (str. 93, 95).

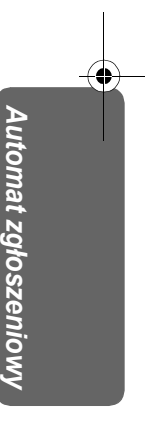

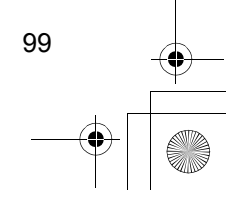

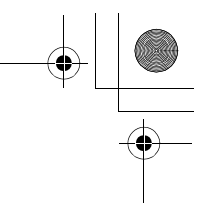

# **Automat zgłoszeniowy**

### **Bezpośrednie polecenia zdalnego sterowania**

Po wprowadzeniu kodu zdalnego dostępu będziesz mógł obsługiwać automat zgłoszeniowy korzystając z bezpośrednich poleceń pokazanych poniżej, zamiast wykonywania instrukcji menu pomocy. Aby zakończyć zdalne sterowanie, rozłącz się.

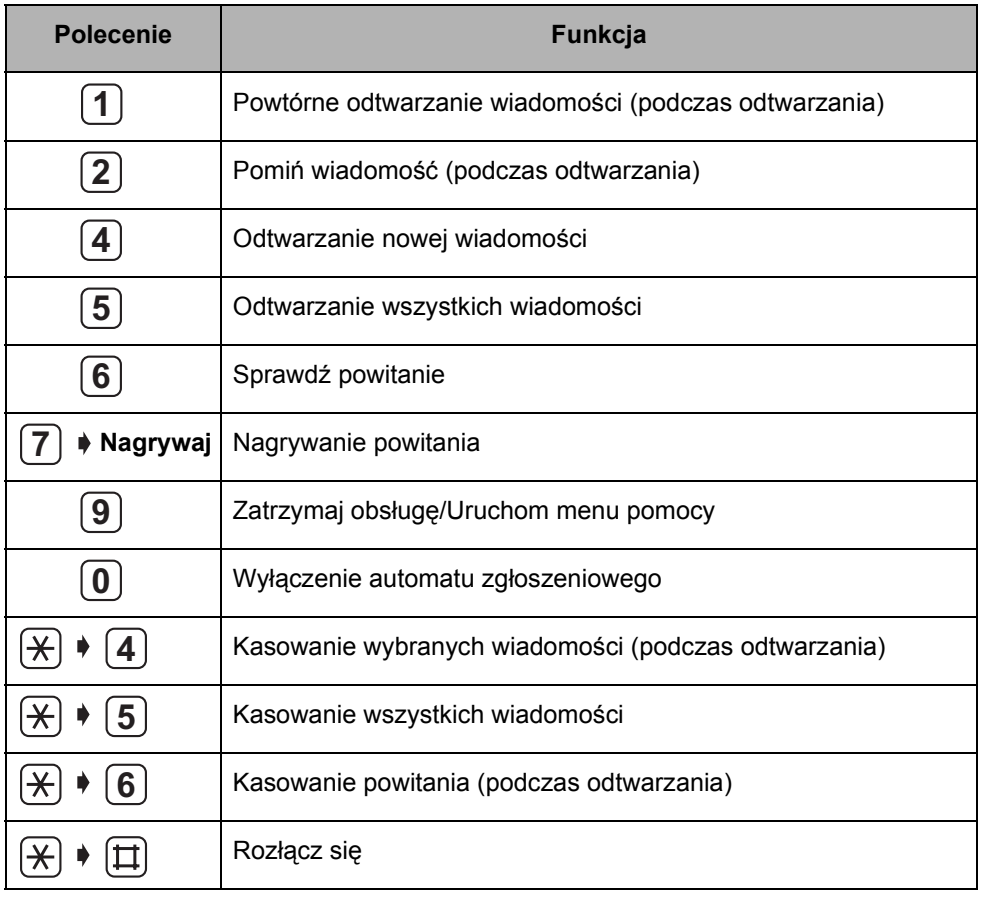

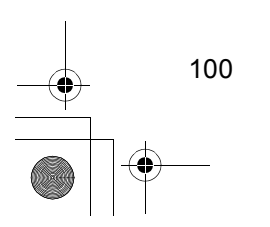

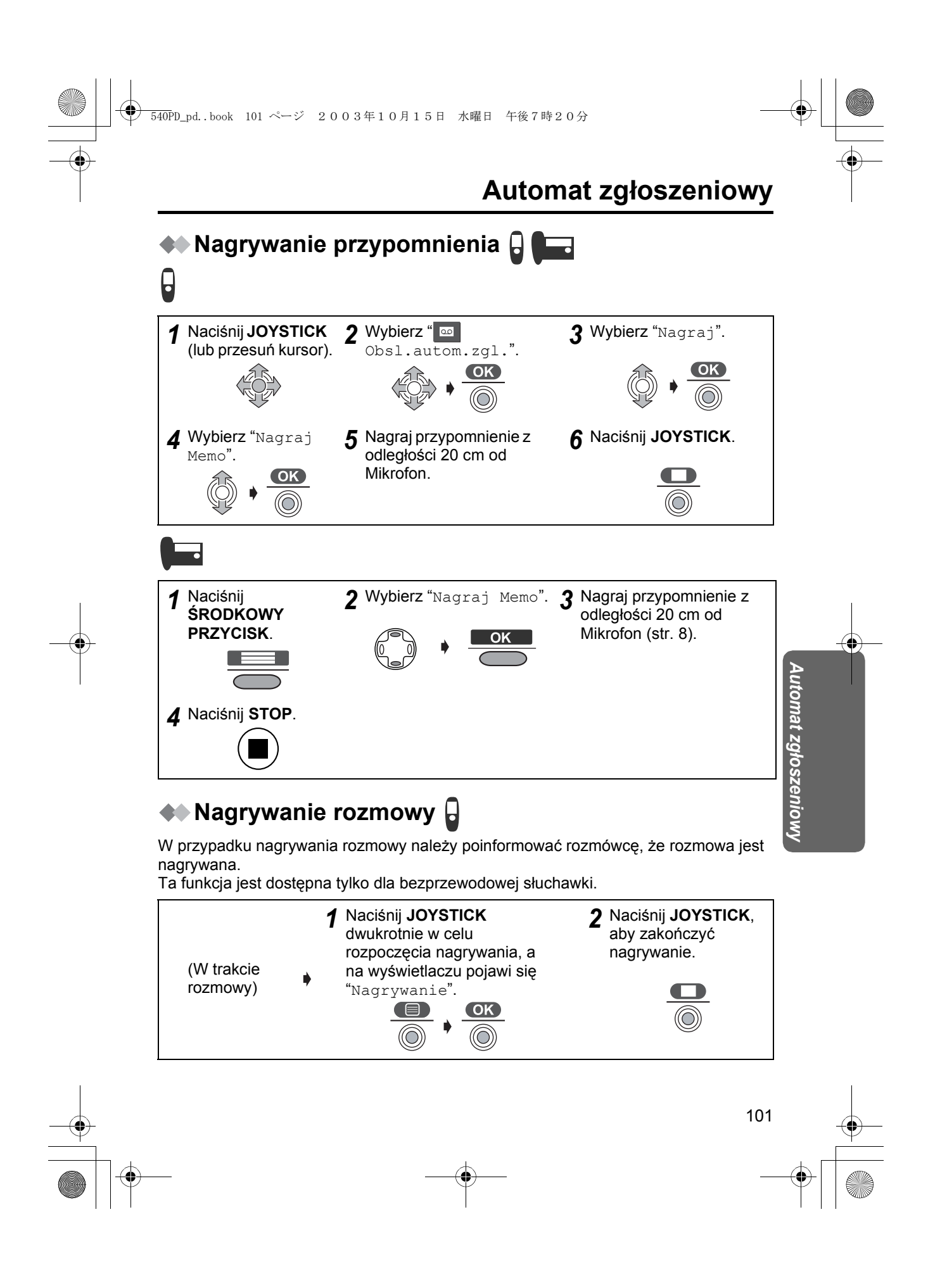

540PD\_pd..book 102 ページ 2003年10月15日 水曜日 午後7時20分

## **Korzystanie z zaczepu na pasek**

Możesz przyczepić bezprzewodową słuchawkę do paska lub kieszeni za pomocą zaczepu na pasek.

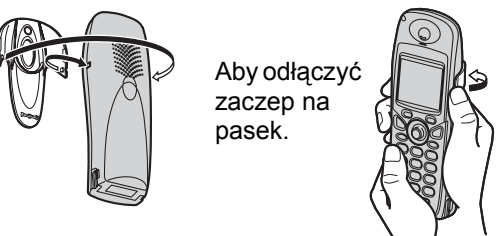

## **Opcjonalny zestaw słuchawkowy**

Podłączenie dodatkowego zestawu słuchawkowego do bezprzewodowej słuchawki pozwala prowadzić rozmowy z zachowaniem wolnych rąk. Używaj tylko zestawu słuchawkowego KX-TCA89EX Panasonic. Podczas korzystania z zestawu słuchawkowego, głośnik jest niedostępny. Aby przełączyć na głośnik, odłącz zestaw słuchawkowy.

### **Podłączanie opcjonalnego zestawu słuchawkowego do bezprzewodowej słuchawki**

Otwórz pokrywę gniazda słuchawkowego i podłącz opcjonalny zestaw słuchawkowy do gniazda słuchawkowego w sposób pokazany obok.

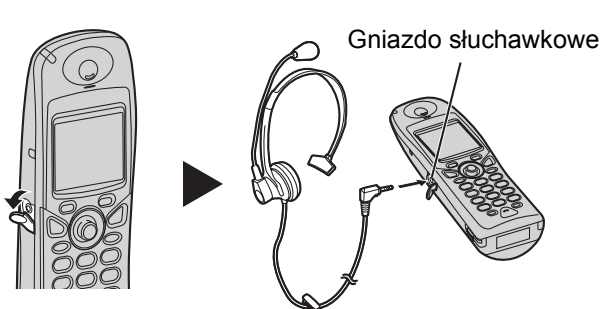

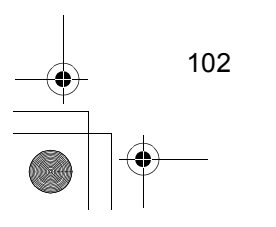

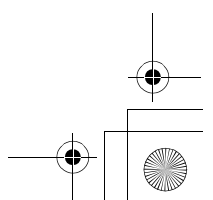

# **Używanie na biurku**

1 Naciśnij występy w kierunku strzałek (1) i zdejmij adaptor do montażu naściennego (2)).

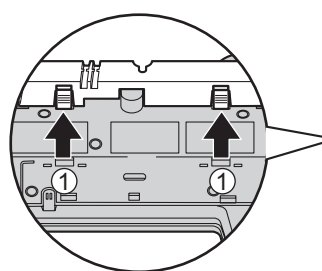

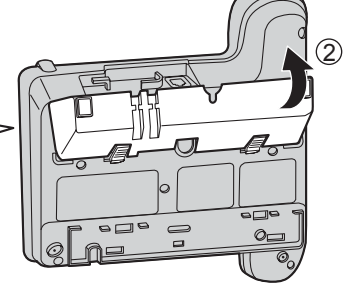

*2* Podłącz zasilacz sieciowy i przewód telefoniczny.

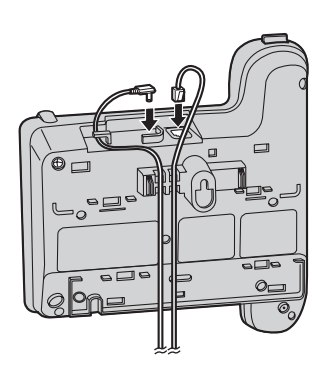

- *3* Załóż z powrotem adaptor do montaż<sup>u</sup> naściennego.
	- Słowo "UP DESK" powinno być na górze.

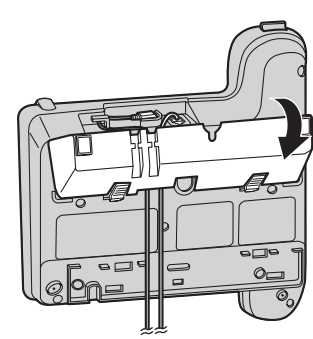

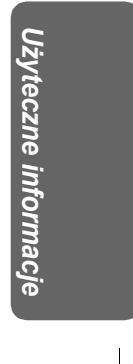

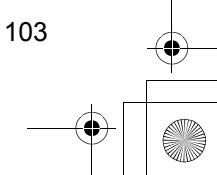

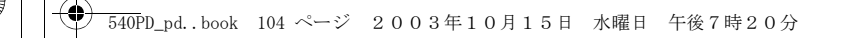

# **Używanie na biurku**

*4* Przyczep zasilacz sieciowy i przewód telefoniczny do adaptora do montażu naściennego.

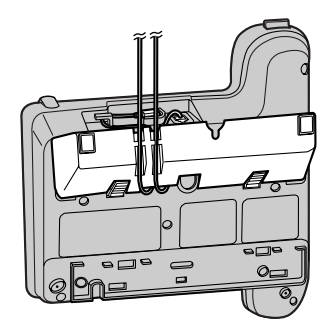

*5* Umieść bazę na biurku.

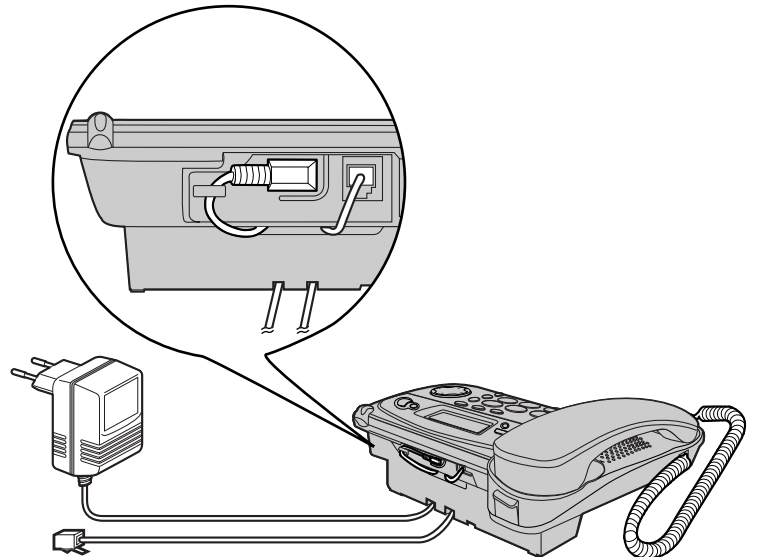

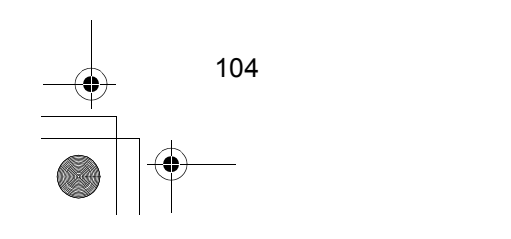

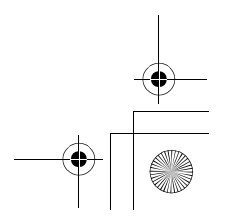

## **Montaż na ścianie**

### **Baza**

Stacja bazowa może być zamontowana na ścianie.

*1* Pociągnij w dół haczyk słuchawki, aby si<sup>ę</sup> zatrzasnął i w ten sposób utrzymywał słuchawkę.

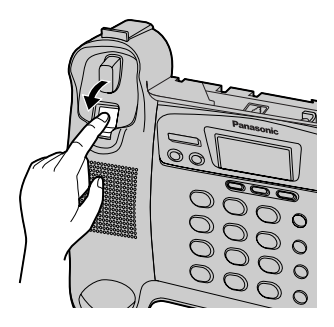

2 Naciśnij występy w kierunku strzałek (1) i zdejmij adaptor do montażu naściennego ( $\circled{2}$ ).

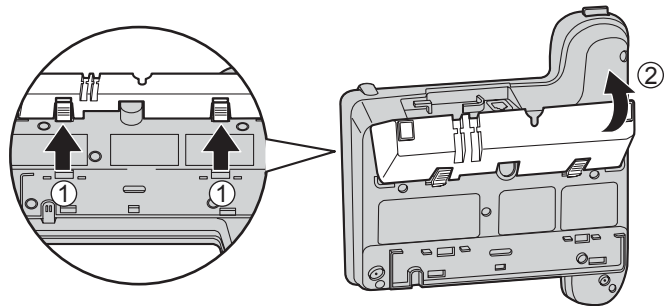

- *3* Podłącz zasilacz sieciowy, a następnie popchnij adaptor do montażu naściennego w kierunku strzałek  $($  $($  $)$ ) i  $($  $($  $)$  $)$ .
	- Słowo "UP WALL" powinno być na górze.

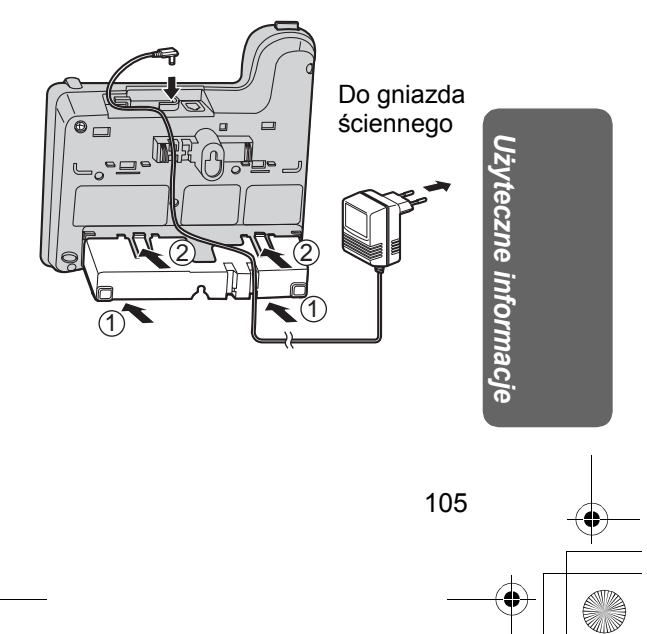

540PD\_pd..book 106 ページ 2003年10月15日 水曜日 午後7時20分

## **Montaż na ścianie**

*4* Podłącz przewód telefoniczny. Zainstaluj śruby, używając szablonu do montażu na ścianie, następnie zamontuj bazę.

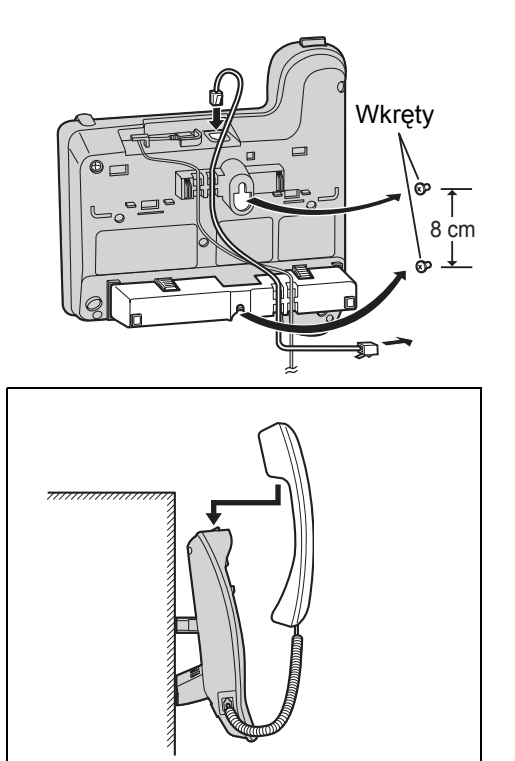

Aby chwilowo zostawić słuchawkę w czasie rozmowy, umieść ją w sposób tutaj pokazany.

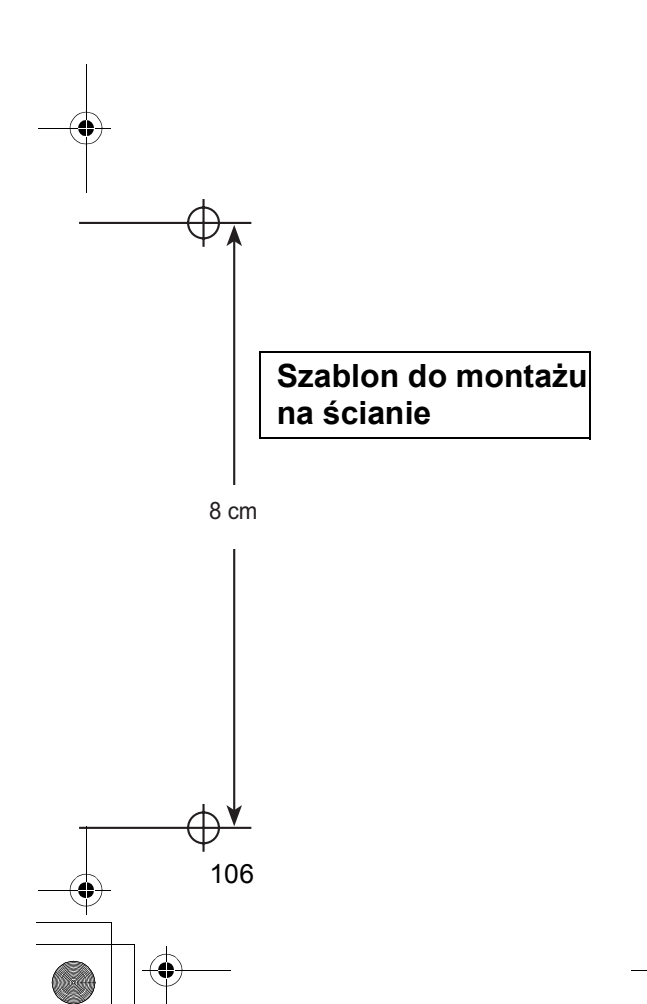

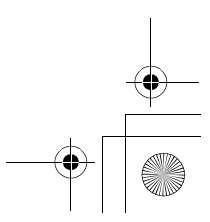

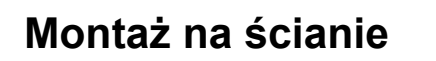

### **Ładowarka**

Ładowarka może zostać zamontowana na ścianie.

*1* Podłącz zasilacz sieciowy.

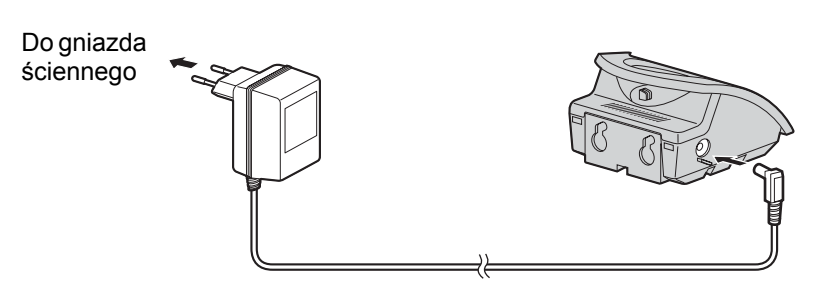

*2* Zainstaluj śruby, używając szablonu do montażu na ścianie, następnie zamontuj ładowarkę.

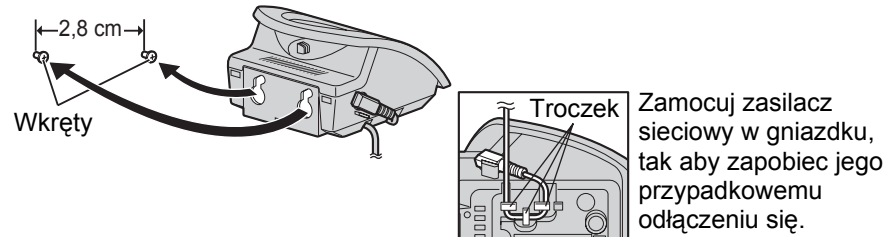

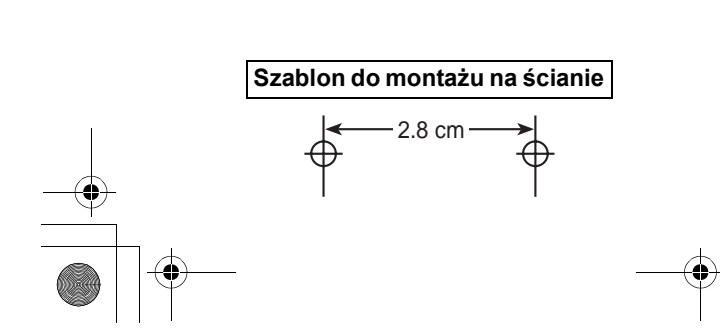

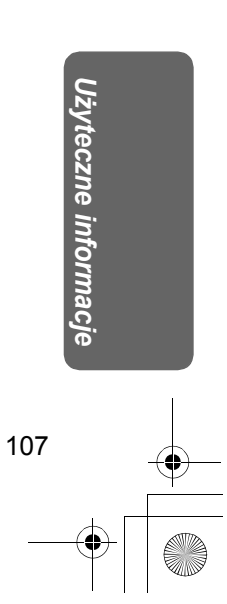

540PD\_pd..book 108 ページ 2003年10月15日 水曜日 午後7時20分

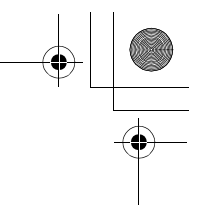

## **Zanim wezwiesz pomoc**

W przypadku problemów z normalną obsługą urządzenia, odłącz je z gniazdka telefonicznego i w jego miejsce podłącz inny właściwie działający telefon. Jeśli problemy nie znikają po podłączeniu działającego telefonu, skontaktuj się działem

obsługi klienta swojego operatora.

Jeżeli inne podłączone urządzenie działa poprawnie, oznacza to, że wystąpił problem z Twoim telefonem.

W takim przypadku, skontaktuj się z dostawcą w celu uzyskania porady. Operator może obciążyć Ciebie kosztami wizyty serwisowej wynikającej z wady urządzenia. **Wyłącz i ponownie włącz zasilanie (słuchawka)/Odłącz i ponownie podłącz ponownie zasilacz sieciowy (baza).**

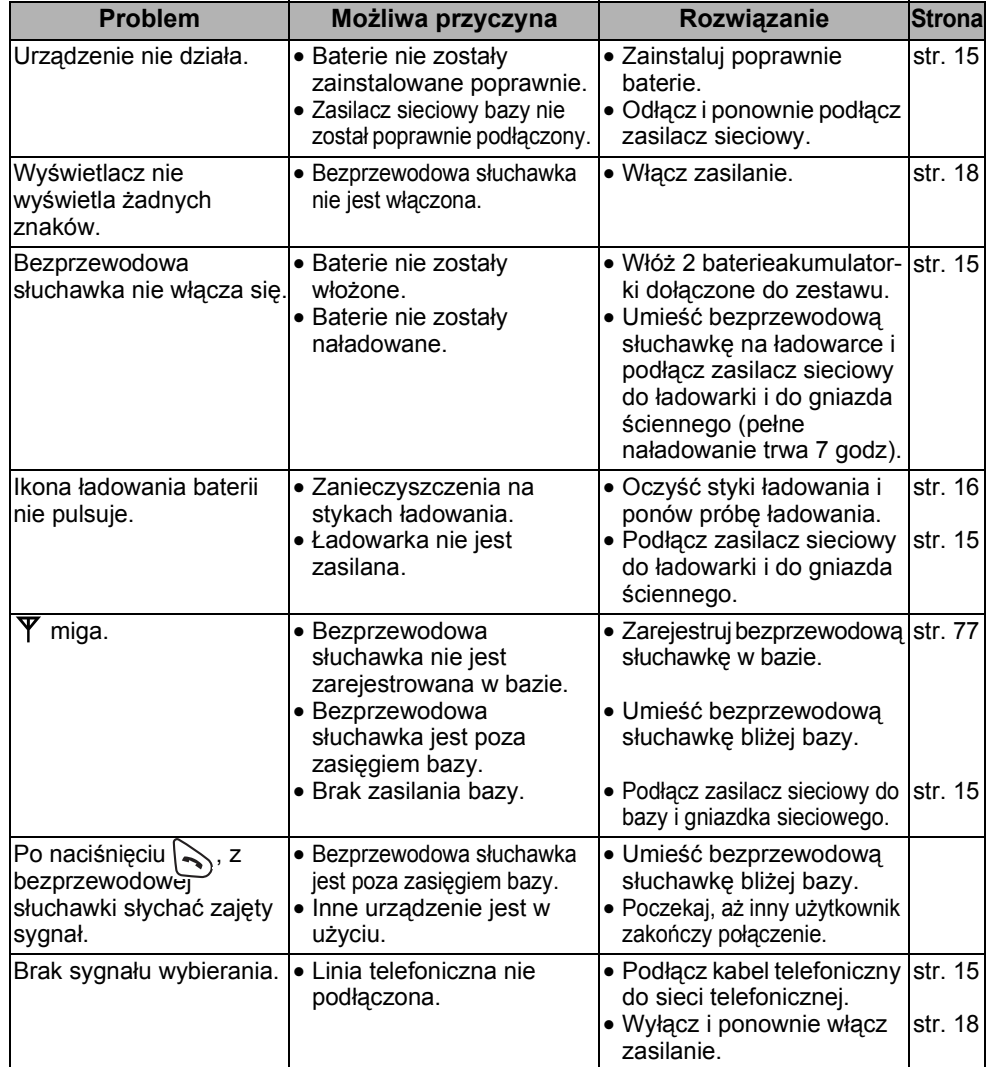

108
# **Zanim wezwiesz pomoc**

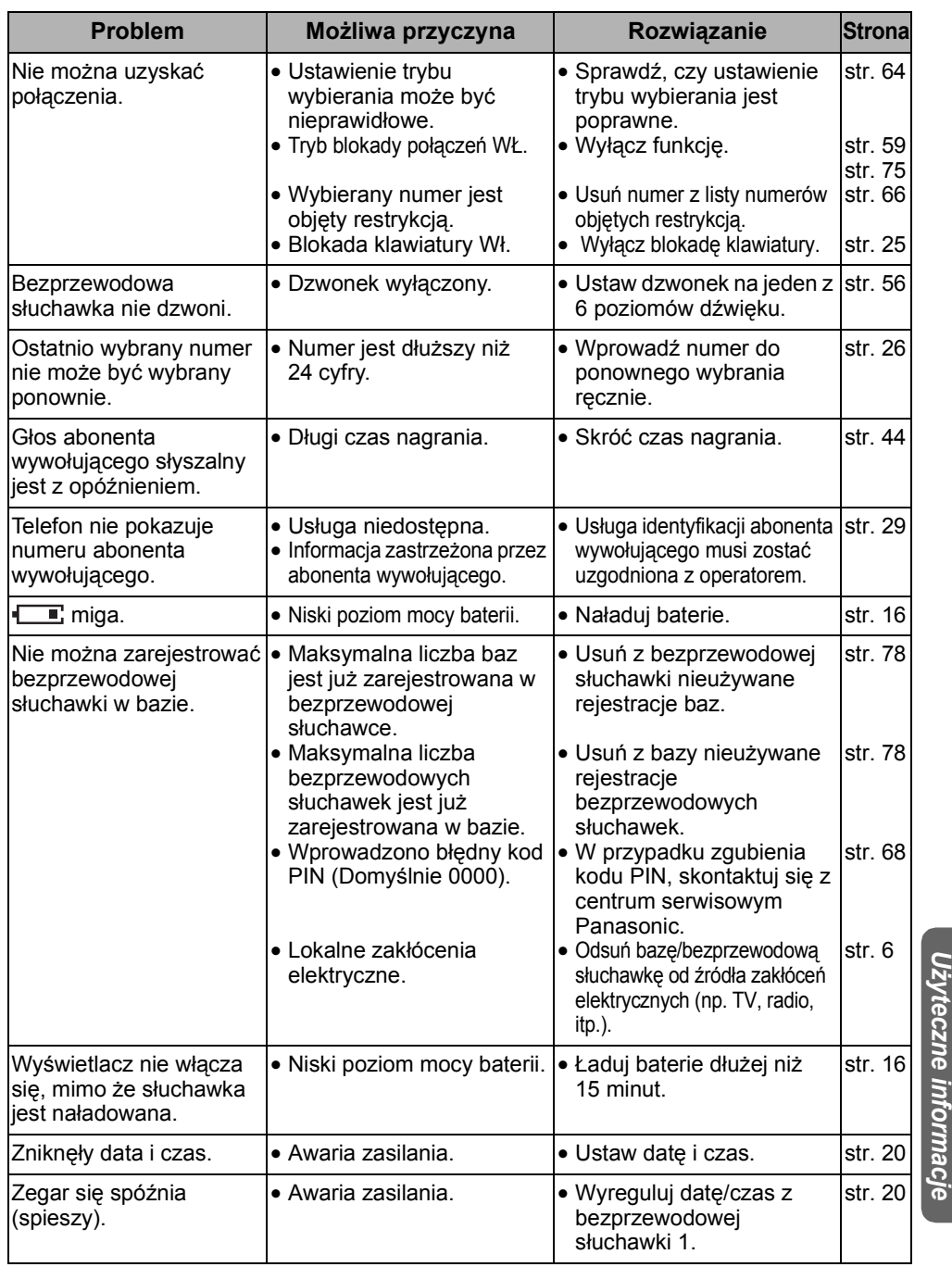

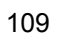

 $\bigoplus$ 

# **Zanim wezwiesz pomoc**

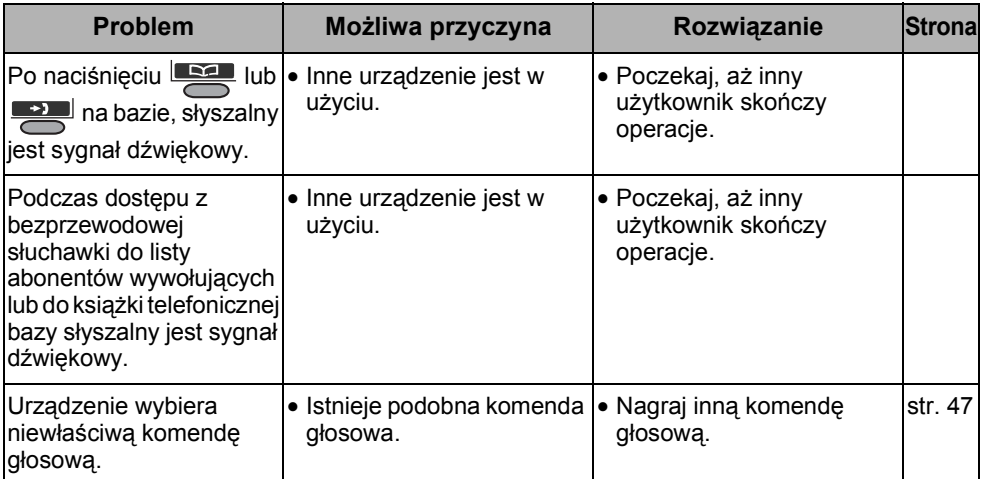

#### **Automat zgłoszeniowy**

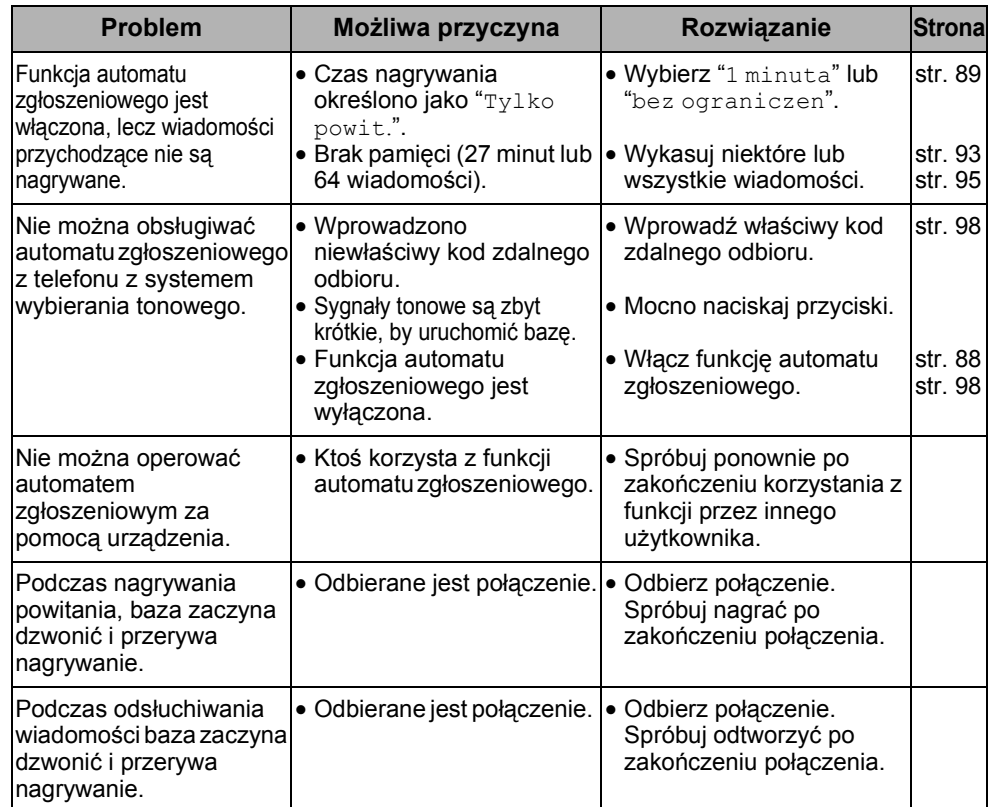

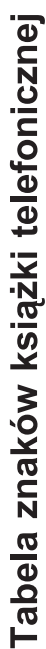

 $\bullet$ 

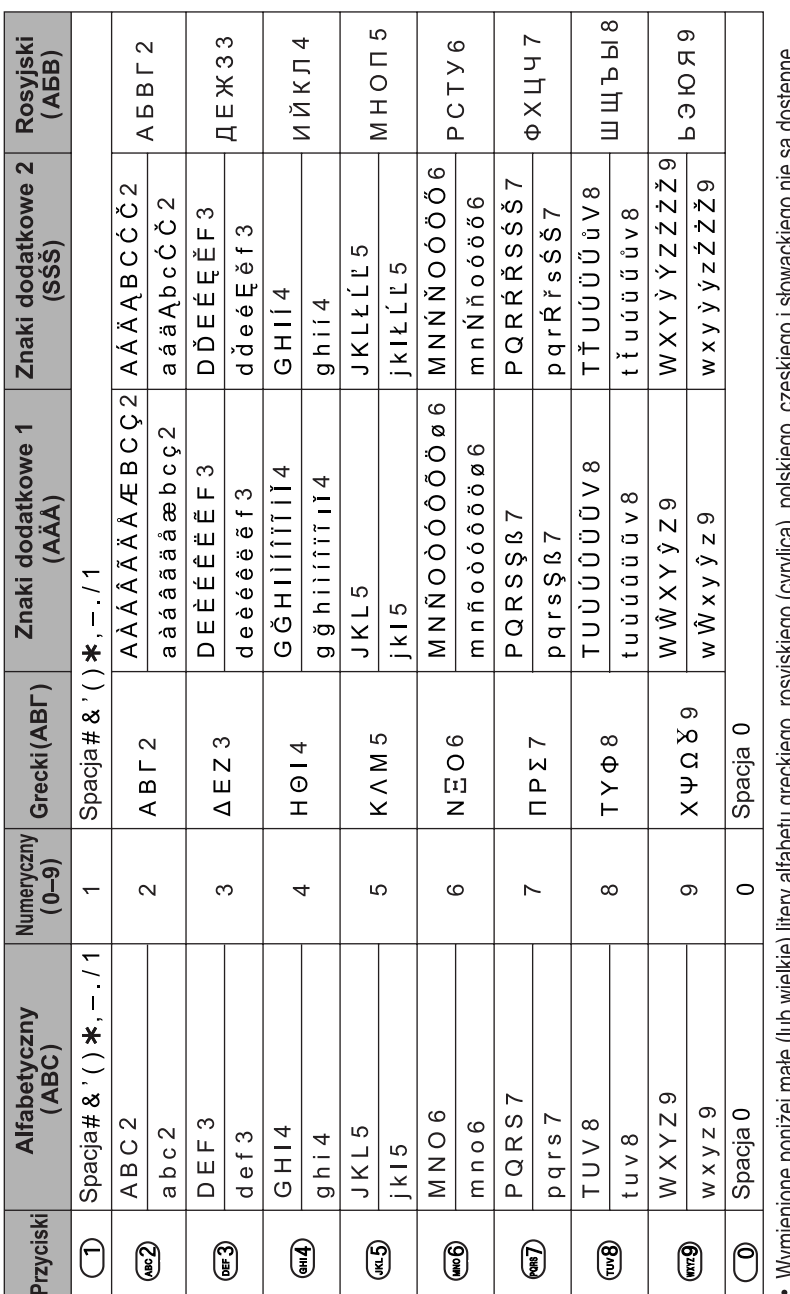

• Wymienione poniżej małe (lub wielkie) litery alfabetu greckiego, rosyjskiego (cyrylica), polskiego, czeskiego i słowackiego nie są dostępne.<br>Wyświetlone zostaną odpowiedniki tych znaków, pisane wielką (lub małą) literą.

**Tabela znaków**

 $\spadesuit$ 

Użyteczne informacje *Użyteczne informacje*

111

540PD\_pd..book 111 ページ 2003年10月15日 水曜日 午後7時20分

**SAN** 

 $\overline{\bigcirc}$ 

 $\spadesuit$ 

# **Indeks**

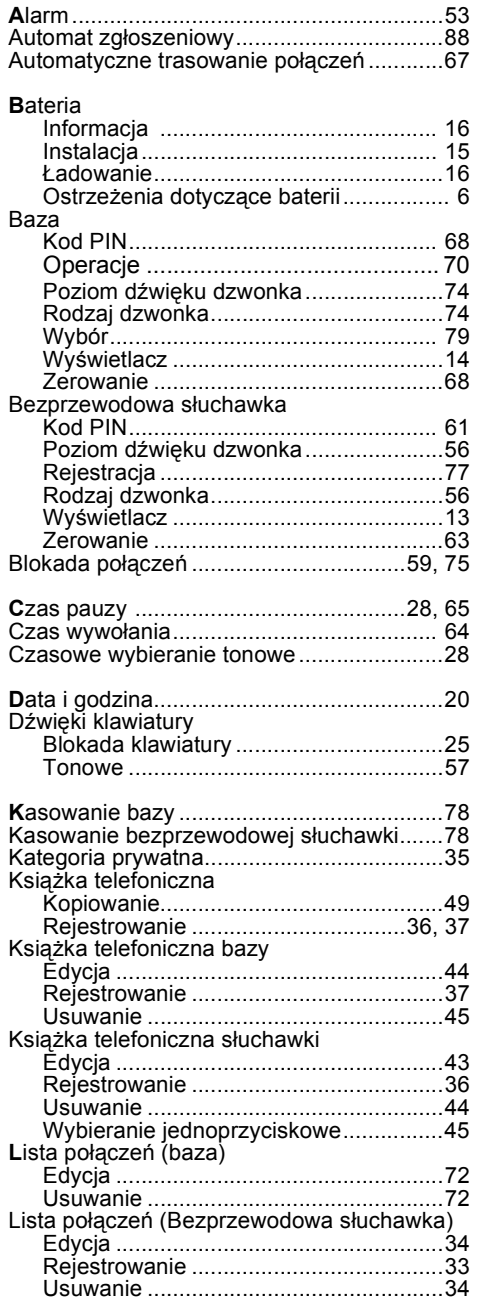

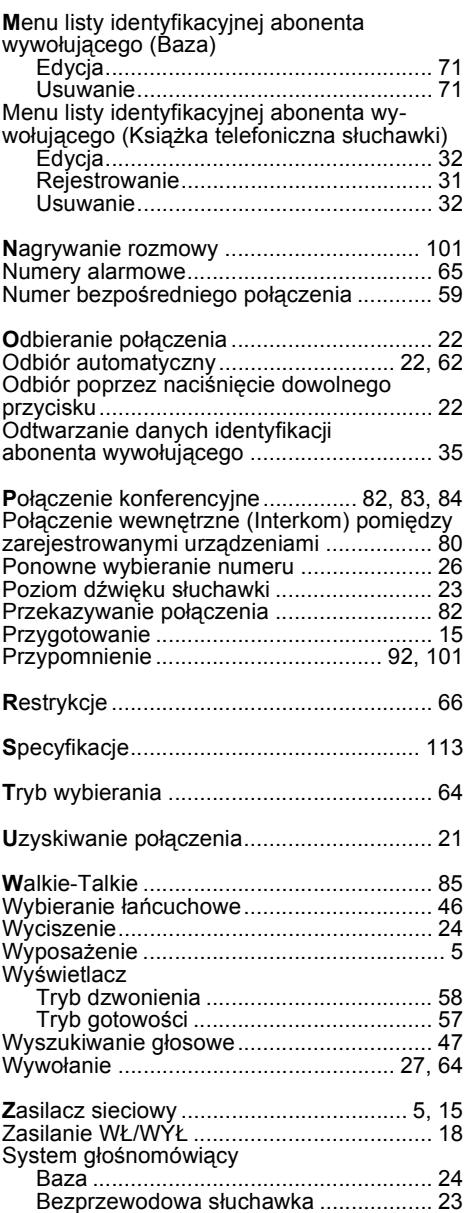

540PD\_pd..book 113 ページ 2003年10月15日 水曜日 午後7時20分

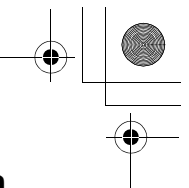

## **Informacja techniczna**

### **Specyfikacje**

**Standard:** DECT=(Digital Enhanced Cordless Telecommunications, czyli Cyfrowy Standard dla Telefonów Bezprzewodowych) GAP=(Generic Access Profile, czyli Ogólny Profil Dostępu) **Ilość kanałów:** 120 kanałów dupleksowych **Pasmo częstotliwości:** od 1,88 GHz do 1,9 GHz **Procedura dupleksowa:** TDMA (Time Division Multiple Access) **Odstęp pomiędzy nośnymi:** 1728 kHz **Szybkość transmisji:** 1152 kbit/s **Modulacja:** GFSK **Moc nadajnika:** Ok. 250 mW **Kodowanie sygnału mowy:** ADPCM 32 kbit/s ź**ródło zasilania:** (Dla bazy) Zasilacz sieciowy 220 - 240 V, 50 Hz (Dla ładowarki) Zasilacz sieciowy 220 - 240 V, 50 Hz **Pobór mocy:** (Dla bazy) Tryb gotowości: Ok. 2,6 W Maksimum: Ok. 9,2 W (Dla ładowarki) Tryb gotowości: Ok. 2,3 W Maksimum: Ok. 6,8 W **Warunki obsługi:** 5 - 40 °C, 20 - 80 % relative air humidity (sucho)<br> **Wymiary, Baza:** Ckoło (53 mm x 205 mm x 197 mm) x 670 g **Wymiary, Baza:** Około (53 mm x 205 mm x 197 mm) x 670 g **Wymiary, Bezprzewodowa słuchawka:** Około (143 mm x 48 mm x 32 mm) x 125 g **Wymiary, Ładowarka:** Około (60 mm x 86 mm x 84 mm) x 113 g

• Specyfikacje mogą ulec zmianie.

• Ilustracje wykorzystane w podręczniku różnią się nieznacznie od wyglądu urządzenia.

#### **Podłączenia:**

Urządzenie nie działa podczas awarii zasilania. Aby zapobiec tej sytuacji, zaleca się podłączenie standardowego telefonu do tej samej linii.

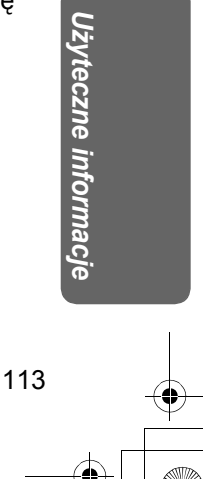

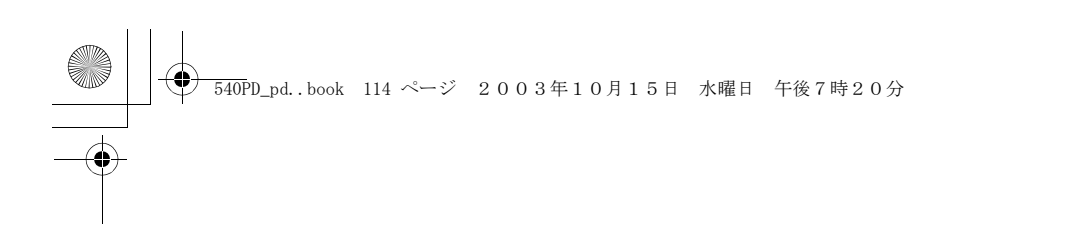

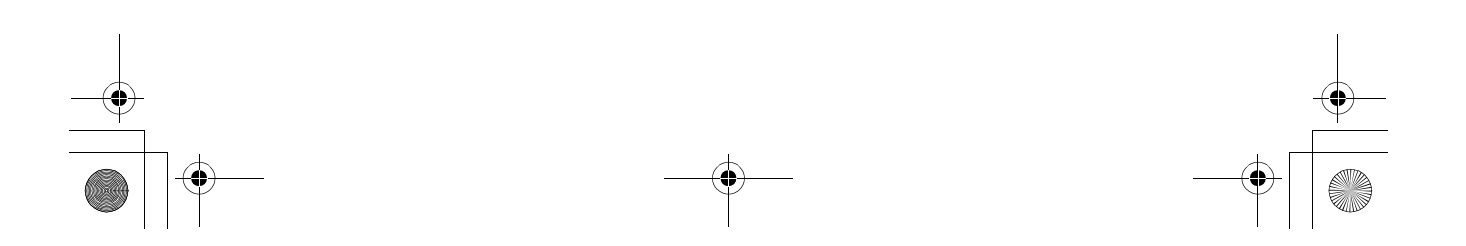

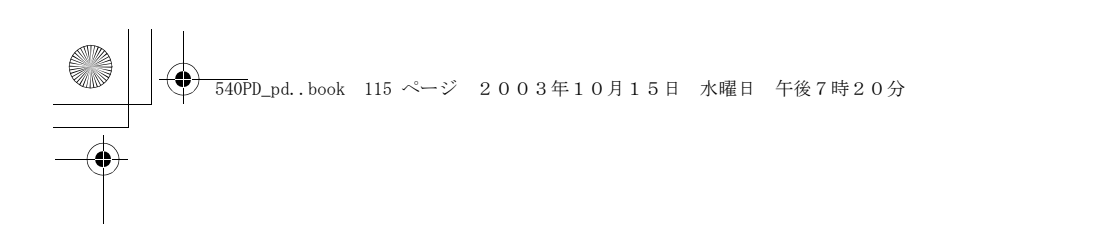

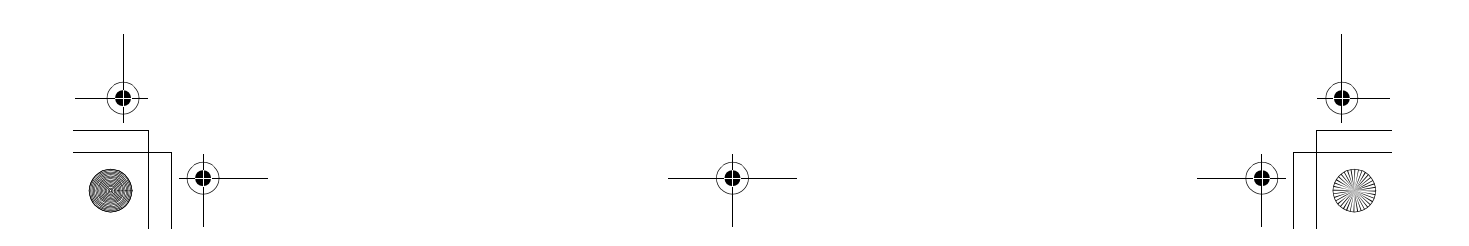

540PD\_pd.\_07.fm 116 ページ 2004年1月22日 木曜日 午後5時51分

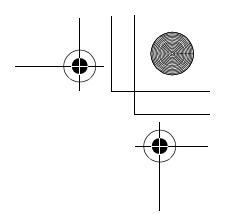

**Ważne informacje**  Numer seryjny **Data zakupu** (znajduje się na spodzie urządzenia)

Nazwa i adres dealera

**Infolinia Panasonic Polska: 0 801 351 903**

# 0436

Specyfikacje techniczne mogą ulec zmianie.

**Dział sprzedaży: Panasonic Polska Sp. z o.o. Al.Krakowska 4/6 02-284 Warszawa, Polska**

**Panasonic Communications Co., Ltd.** 1-62, 4-chome, Minoshima, Hakata-ku, Fukuoka 812-8531, Japan

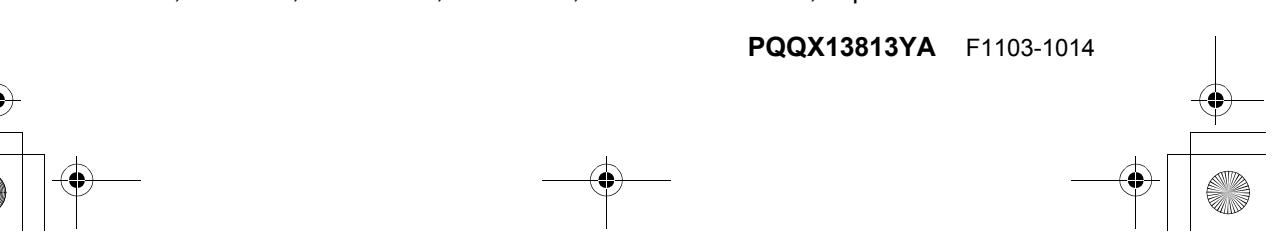